## <span id="page-0-0"></span>**Dell™ Inspiron™ One 2305/2310 -huolto-opas**

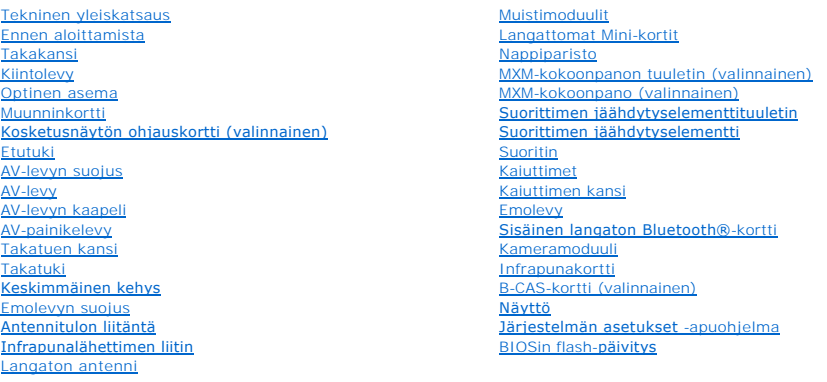

### **Huomautukset, tärkeät huomautukset ja varoitukset**

**HUOMAUTUS:** HUOMAUTUKSET ovat tärkeitä tietoja, joiden avulla voit käyttää tietokonetta entistä paremmin.

**VAARA: MUISTUTUKSET ovat varoituksia tilanteista, joissa laitteisto voi vahingoittua tai joissa tietoja voidaan menettää. Niissä kerrotaan myös, miten nämä tilanteet voidaan välttää.** 

**VAROITUS: VAROITUKSET kertovat tilanteista, joihin saattaa liittyä omaisuusvahinkojen, loukkaantumisen tai kuoleman vaara.** 

### **Tämän asiakirjan tiedot voivat muuttua ilman erillistä ilmoitusta. © 2010 Dell Inc. Kaikki oikeudet pidätetään.**

Tämän tekstin kaikenlainen kopioiminen ilman Dell Inc:n kirjallista lupaa on jyrkästi kielletty.

Tekstissä käytetyt tavaramerkit: D*ell, DeLL-*Iogo ja *Inspiro*n ovat Dell Inc:n tavaramerkkejä. *Bluet*onin Starbin in einen konstatentis varamerkki, johon Dellillä on lisenssi.<br>*Microsoft, Window*s ja Windows in Käynnist

Muut tekstissä mahdollisesti käytetyt tavaramerkit ja tuotenimet viittaavat joko merkkien ja nimien haltijoihin tai näiden tuotteisiin. Dell Inc. kieltää omistusoikeuden muihin kuin<br>omiin tavaramerkkeihinsä ja tuotemerkkei

Elokuu 2010 Versio A00

Määräysten mukainen mallisarja: W01C Määräysten mukainen tyyppi: W01C001, W01C002

### <span id="page-1-0"></span> **AV-levy**

**Dell™ Inspiron™ One 2305/2310 -huolto-opas** 

- [AV-levyn irrottaminen](#page-1-1)
- **O** AV-levyn asenta
- VAROITUS: Ennen kuin teet mitään toimia tietokoneen sisällä, lue tietokoneen mukana toimitetut turvallisuusohjeet. Lisää turvallisuusohjeita on<br>Regulatory Compliance -sivulla osoitteessa www.dell.com/regulatory\_compliance.
- **VAARA: Vain valtuutettu huoltoteknikko saa korjata tietokoneesi. Takuu ei kata huoltotöitä, joita on tehnyt joku muu kuin Dellin™ valtuuttama huoltoliike.**
- **VAARA: Maadoita itsesi sähköstaattisen purkauksen välttämiseksi käyttämällä maadoitusrannehihnaa tai koskettamalla maalaamatonta metallipintaa (kuten esimerkiksi tietokoneen liitintä).**

### <span id="page-1-1"></span>**AV-levyn irrottaminen**

- 1. Noudata ohjeita kohdassa [Ennen aloittamista.](file:///C:/data/systems/InsOne2305/fi/sm/before.htm#wp1180557)
- 2. Irrota takakansi (katso kohtaa [Takakannen irrottaminen](file:///C:/data/systems/InsOne2305/fi/sm/back_cvr.htm#wp1181511)).
- 3. Noudata kohdassa [Etutuen irrottaminen](file:///C:/data/systems/InsOne2305/fi/sm/front_st.htm#wp1181108) olevia ohjeita [vaihe 2](file:///C:/data/systems/InsOne2305/fi/sm/front_st.htm#wp1180202) [vaihe 5](file:///C:/data/systems/InsOne2305/fi/sm/front_st.htm#wp1181650).
- 4. Irrota AV-levyn suojus (katso kohtaa [AV-levyn suojuksen irrottaminen\)](file:///C:/data/systems/InsOne2305/fi/sm/av_board.htm#wp1195443).
- 5. Irrota AV-levyn kaapelit AV-levyn liittimistä.
- 6. Irrota viisi ruuvia, joilla AV-levy on kiinnitetty runkoon.
- 7. Nosta AV-levy pois kotelosta.

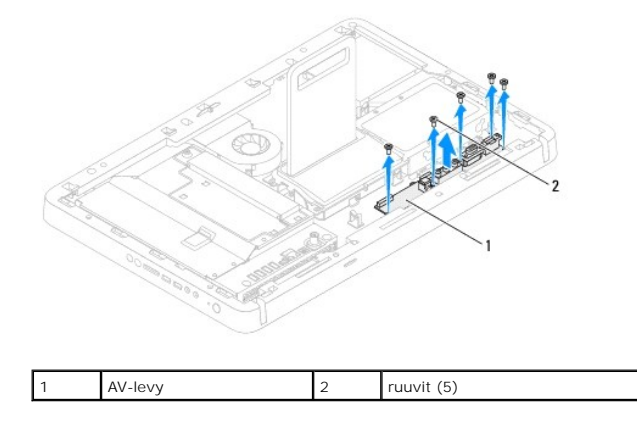

### <span id="page-1-2"></span>**AV-levyn asentaminen**

- 1. Noudata ohjeita kohdassa [Ennen aloittamista.](file:///C:/data/systems/InsOne2305/fi/sm/before.htm#wp1180557)
- 2. Kohdista AV-levyssä olevat ruuvinreiät tietokoneen rungossa oleviin ruuvinreikiin.
- 3. Asenna viisi ruuvia, joilla AV-levy on kiinnitetty runkoon.
- 4. Liitä AV-levyn kaapelit AV-levyn liittimiin.
- 5. Asenna AV-levyn suojus (katso kohtaa [AV-levyn suojuksen asentaminen](file:///C:/data/systems/InsOne2305/fi/sm/av_board.htm#wp1195372)).
- 6. Noudata kohdassa [Etutuen asentaminen](file:///C:/data/systems/InsOne2305/fi/sm/front_st.htm#wp1181135) olevia ohjeita [vaihe 4](file:///C:/data/systems/InsOne2305/fi/sm/front_st.htm#wp1181649) [vaihe 5](file:///C:/data/systems/InsOne2305/fi/sm/front_st.htm#wp1182295).
- 7. Asenna takakansi (katso kohtaa [Takakannen asentaminen](file:///C:/data/systems/InsOne2305/fi/sm/back_cvr.htm#wp1181645)).

**VAARA: Ennen kuin käynnistät tietokoneen, kiinnitä kaikki ruuvit ja tarkista, ettei tietokoneen sisällä ole irrallisia ruuveja. Muussa tapauksessa tietokone saattaa vahingoittua.**

8. Liitä tietokone ja oheislaitteet pistorasioihin ja kytke niihin virta.

## <span id="page-3-0"></span> **AV-levyn suojus**

**Dell™ Inspiron™ One 2305/2310 -huolto-opas** 

- [AV-levyn suojuksen irrottaminen](#page-3-1)
- **O** AV-levyn suojuksen asentamin
- VAROITUS: Ennen kuin teet mitään toimia tietokoneen sisällä, lue tietokoneen mukana toimitetut turvallisuusohjeet. Lisää turvallisuusohjeita on<br>Regulatory Compliance -sivulla osoitteessa www.dell.com/regulatory\_compliance.
- **VAARA: Vain valtuutettu huoltoteknikko saa korjata tietokoneesi. Takuu ei kata huoltotöitä, joita on tehnyt joku muu kuin Dellin™ valtuuttama huoltoliike.**
- **VAARA: Maadoita itsesi sähköstaattisen purkauksen välttämiseksi käyttämällä maadoitusrannehihnaa tai koskettamalla maalaamatonta metallipintaa (kuten esimerkiksi tietokoneen liitintä).**

### <span id="page-3-1"></span>**AV-levyn suojuksen irrottaminen**

- 1. Noudata ohjeita kohdassa [Ennen aloittamista.](file:///C:/data/systems/InsOne2305/fi/sm/before.htm#wp1180557)
- 2. Irrota takakansi (katso kohtaa [Takakannen irrottaminen](file:///C:/data/systems/InsOne2305/fi/sm/back_cvr.htm#wp1181511))
- 3. Noudata kohdassa [Etutuen irrottaminen](file:///C:/data/systems/InsOne2305/fi/sm/front_st.htm#wp1181108) olevia ohjeita [vaihe 2](file:///C:/data/systems/InsOne2305/fi/sm/front_st.htm#wp1180202) [vaihe 5](file:///C:/data/systems/InsOne2305/fi/sm/front_st.htm#wp1181650).
- 4. Irrota kolme ruuvia, joilla AV-levyn suojus on kiinnitetty runkoon.
- 5. Nosta AV-levyn suojus pois kotelosta.

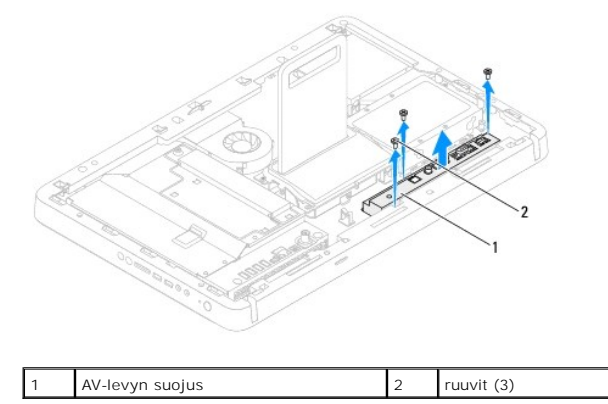

### <span id="page-3-2"></span>**AV-levyn suojuksen asentaminen**

- 1. Noudata ohjeita kohdassa [Ennen aloittamista.](file:///C:/data/systems/InsOne2305/fi/sm/before.htm#wp1180557)
- 2. Kohdista AV-levyn suojuksessa olevat ruuvinreiät tietokoneen rungossa oleviin ruuvinreikiin.
- 3. Asenna kolme ruuvia, joilla AV-levyn suojus on kiinnitetty runkoon.
- 4. Noudata kohdassa [Etutuen asentaminen](file:///C:/data/systems/InsOne2305/fi/sm/front_st.htm#wp1181135) olevia ohjeita [vaihe 4](file:///C:/data/systems/InsOne2305/fi/sm/front_st.htm#wp1181649) [vaihe 5](file:///C:/data/systems/InsOne2305/fi/sm/front_st.htm#wp1182295).
- 5. Asenna takakansi (katso kohtaa [Takakannen asentaminen](file:///C:/data/systems/InsOne2305/fi/sm/back_cvr.htm#wp1181645)).
- **VAARA: Ennen kuin käynnistät tietokoneen, kiinnitä kaikki ruuvit ja tarkista, ettei tietokoneen sisällä ole irrallisia ruuveja. Muussa tapauksessa tietokone saattaa vahingoittua.**
- 6. Liitä tietokone ja oheislaitteet pistorasioihin ja kytke niihin virta.

## <span id="page-5-0"></span> **AV-levyn kaapeli**

**Dell™ Inspiron™ One 2305/2310 -huolto-opas** 

- [AV-levyn kaapelin irrottaminen](#page-5-1)
- [AV-levyn kaapelin asentaminen](#page-5-2)
- VAROITUS: Ennen kuin teet mitään toimia tietokoneen sisällä, lue tietokoneen mukana toimitetut turvallisuusohjeet. Lisää turvallisuusohjeita on<br>Regulatory Compliance -sivulla osoitteessa www.dell.com/regulatory\_compliance.
- **VAARA: Vain valtuutettu huoltoteknikko saa korjata tietokoneesi. Takuu ei kata huoltotöitä, joita on tehnyt joku muu kuin Dellin™ valtuuttama huoltoliike.**
- **VAARA: Maadoita itsesi sähköstaattisen purkauksen välttämiseksi käyttämällä maadoitusrannehihnaa tai koskettamalla maalaamatonta metallipintaa (kuten esimerkiksi tietokoneen liitintä).**

### <span id="page-5-1"></span>**AV-levyn kaapelin irrottaminen**

- 1. Noudata ohjeita kohdassa [Ennen aloittamista.](file:///C:/data/systems/InsOne2305/fi/sm/before.htm#wp1180557)
- 2. Irrota takakansi (katso kohtaa [Takakannen irrottaminen](file:///C:/data/systems/InsOne2305/fi/sm/back_cvr.htm#wp1181511)).
- 3. Noudata kohdassa [Etutuen irrottaminen](file:///C:/data/systems/InsOne2305/fi/sm/front_st.htm#wp1181108) olevia ohjeita [vaihe 2](file:///C:/data/systems/InsOne2305/fi/sm/front_st.htm#wp1180202) [vaihe 5](file:///C:/data/systems/InsOne2305/fi/sm/front_st.htm#wp1181650).
- 4. Irrota AV-levyn suojus (katso kohtaa [AV-levyn suojuksen irrottaminen\)](file:///C:/data/systems/InsOne2305/fi/sm/av_board.htm#wp1195443).
- 5. Irrota AV-levyn kaapeli AV-levyn liitännästä.

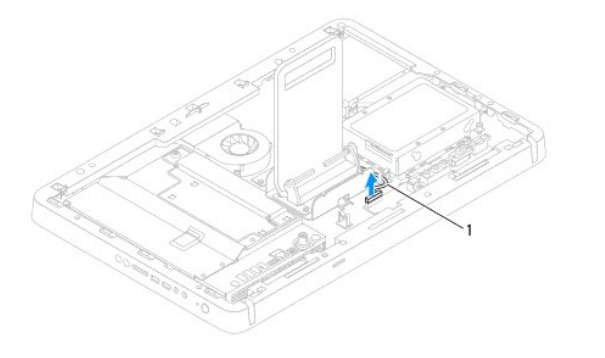

1 **AV-levyn kaapeli** 

- 6. Irrota AV-levy (katso kohtaa [AV-levyn irrottaminen\)](file:///C:/data/systems/InsOne2305/fi/sm/av_boarb.htm#wp1194281).
- 7. Irrota emolevy (katso kohtaa [Emolevyn irrottaminen](file:///C:/data/systems/InsOne2305/fi/sm/sysboard.htm#wp1037995)).
- 8. Irrota näyttöpaneeli (katso [Näyttöruudun irrottaminen](file:///C:/data/systems/InsOne2305/fi/sm/display.htm#wp1203886)).
- 9. Merkitse AV-levyn kaapelin reititys muistiin ja irrota kaapeli kiinnitysteipeistä.
- 10. Irrota AV-levyn kaapeli reititysohjaimesta.

### <span id="page-5-2"></span>**AV-levyn kaapelin asentaminen**

- 1. Noudata ohjeita kohdassa [Ennen aloittamista.](file:///C:/data/systems/InsOne2305/fi/sm/before.htm#wp1180557)
- 2. Reititä AV-levyn kaapelin reititysohjaimen läpi ja kiinnitä se teipeillä.
- 3. Aseta emolevy takaisin paikalleen (katso [Emolevyn asettaminen paikalleen\)](file:///C:/data/systems/InsOne2305/fi/sm/sysboard.htm#wp1037091).
- 4. Asenna näyttöpaneeli (katso [Näyttöpaneelin asentaminen](file:///C:/data/systems/InsOne2305/fi/sm/display.htm#wp1202720)).
- 5. Asenna AV-levy (katso kohtaa [AV-levyn asentaminen](file:///C:/data/systems/InsOne2305/fi/sm/av_boarb.htm#wp1195372)).
- 6. Liitä AV-levyn kaapeli AV-levyn liitäntään.
- 7. Asenna AV-levyn suojus (katso kohtaa [AV-levyn suojuksen asentaminen](file:///C:/data/systems/InsOne2305/fi/sm/av_board.htm#wp1195372)).
- 8. Noudata kohdassa [Etutuen asentaminen](file:///C:/data/systems/InsOne2305/fi/sm/front_st.htm#wp1181135) olevia ohjeita [vaihe 4](file:///C:/data/systems/InsOne2305/fi/sm/front_st.htm#wp1181649) [vaihe 5](file:///C:/data/systems/InsOne2305/fi/sm/front_st.htm#wp1182295).
- 9. Asenna takakansi (katso kohtaa [Takakannen asentaminen](file:///C:/data/systems/InsOne2305/fi/sm/back_cvr.htm#wp1181645)).
- **VAARA: Ennen kuin käynnistät tietokoneen, kiinnitä kaikki ruuvit ja tarkista, ettei tietokoneen sisällä ole irrallisia ruuveja. Muussa tapauksessa tietokone saattaa vahingoittua.**
- 10. Liitä tietokone ja oheislaitteet pistorasioihin ja kytke niihin virta.

## <span id="page-7-0"></span> **AV-painikelevy**

**Dell™ Inspiron™ One 2305/2310 -huolto-opas** 

- [AV-painikelevyn irrottaminen](#page-7-1)
- **AV-painikelevyn a**
- VAROITUS: Ennen kuin teet mitään toimia tietokoneen sisällä, lue tietokoneen mukana toimitetut turvallisuusohjeet. Lisää turvallisuusohjeita on<br>Regulatory Compliance -sivulla osoitteessa www.dell.com/regulatory\_compliance.
- **VAARA: Vain valtuutettu huoltoteknikko saa korjata tietokoneesi. Takuu ei kata huoltotöitä, joita on tehnyt joku muu kuin Dellin™ valtuuttama huoltoliike.**
- **VAARA: Maadoita itsesi sähköstaattisen purkauksen välttämiseksi käyttämällä maadoitusrannehihnaa tai koskettamalla maalaamatonta metallipintaa (kuten esimerkiksi tietokoneen liitintä).**

### <span id="page-7-1"></span>**AV-painikelevyn irrottaminen**

- 1. Noudata ohjeita kohdassa [Ennen aloittamista.](file:///C:/data/systems/InsOne2305/fi/sm/before.htm#wp1180557)
- 2. Irrota takakansi (katso kohtaa [Takakannen irrottaminen](file:///C:/data/systems/InsOne2305/fi/sm/back_cvr.htm#wp1181511)).
- 3. Noudata kohdassa [Etutuen irrottaminen](file:///C:/data/systems/InsOne2305/fi/sm/front_st.htm#wp1181108) olevia ohjeita [vaihe 2](file:///C:/data/systems/InsOne2305/fi/sm/front_st.htm#wp1180202) [vaihe 5](file:///C:/data/systems/InsOne2305/fi/sm/front_st.htm#wp1181650).
- 4. Irrota AV-painikelevyn kaapeli AV-painikelevyn liitännästä.
- 5. Irrota kaksi ruuvia, joilla AV-painikelevy on kiinnitetty runkoon.
- 6. Liu'uta ja nosta AV-painikelevy pois tietokoneesta.

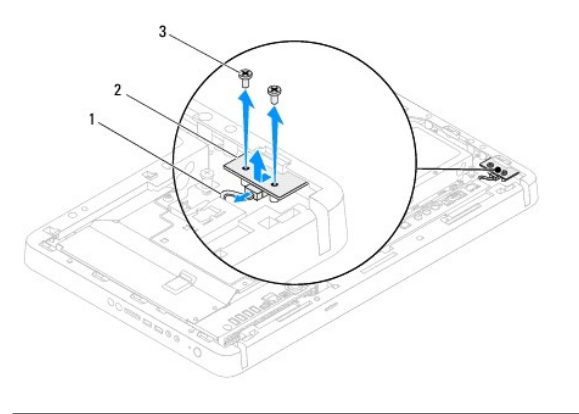

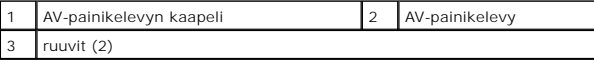

### <span id="page-7-2"></span>**AV-painikelevyn asentaminen**

- 1. Noudata ohjeita kohdassa [Ennen aloittamista.](file:///C:/data/systems/InsOne2305/fi/sm/before.htm#wp1180557)
- 2. Liu'uta AV-painikelevy varovasti keskimmäisessä kehyksessä olevaan paikkaan.
- 3. Kohdista AV-painikelevyssä olevat ruuvinreiät tietokoneen rungossa oleviin ruuvinreikiin.
- 4. Asenna kaksi ruuvia, joilla AV-painikelevy on kiinnitetty runkoon.
- 5. Liitä AV-painikelevyn kaapeli AV-painikelevyn liitäntään.
- 6. Noudata kohdassa [Etutuen asentaminen](file:///C:/data/systems/InsOne2305/fi/sm/front_st.htm#wp1181135) olevia ohjeita [vaihe 4](file:///C:/data/systems/InsOne2305/fi/sm/front_st.htm#wp1181649) [vaihe 5](file:///C:/data/systems/InsOne2305/fi/sm/front_st.htm#wp1182295).
- 7. Asenna takakansi (katso kohtaa [Takakannen asentaminen](file:///C:/data/systems/InsOne2305/fi/sm/back_cvr.htm#wp1181645)).
- **VAARA: Ennen kuin käynnistät tietokoneen, kiinnitä kaikki ruuvit ja tarkista, ettei tietokoneen sisällä ole irrallisia ruuveja. Muussa tapauksessa tietokone saattaa vahingoittua.**
- 8. Liitä tietokone ja oheislaitteet pistorasioihin ja kytke niihin virta.

### <span id="page-9-0"></span> **Takakansi**

**Dell™ Inspiron™ One 2305/2310 -huolto-opas** 

- **O** Takakannen irrottaminen
- **O** Takakannen asentamin
- VAROITUS: Ennen kuin teet mitään toimia tietokoneen sisällä, lue tietokoneen mukana toimitetut turvallisuusohjeet. Lisää turvallisuusohjeita on<br>Regulatory Compliance -sivulla osoitteessa www.dell.com/regulatory\_compliance.
- **VAARA: Vain valtuutettu huoltoteknikko saa korjata tietokoneesi. Takuu ei kata huoltotöitä, joita on tehnyt joku muu kuin Dellin™ valtuuttama huoltoliike.**
- **VAARA: Maadoita itsesi sähköstaattisen purkauksen välttämiseksi käyttämällä maadoitusrannehihnaa tai koskettamalla maalaamatonta metallipintaa (kuten esimerkiksi tietokoneen liitintä).**
- **VAARA: Varmista, että koneen lähellä on irrotettua kantta varten riittävästi pöytätilaa - vähintään 30 cm.**

### <span id="page-9-1"></span>**Takakannen irrottaminen**

- 1. Noudata ohjeita kohdassa [Ennen aloittamista.](file:///C:/data/systems/InsOne2305/fi/sm/before.htm#wp1180557)
- **VAARA: Varmista ennen tietokoneen avaamista, että asetat tietokoneen pehmeän kankaan päälle tai puhtaalle pinnalle, jotta näyttö ei naarmuunnu.**
- 2. Aseta tietokone tasaiselle pinnalle näyttö alaspäin.
- 3. Irrota kaksi ruuvia, joilla takakansi on kiinnitetty tietokoneen runkoon.
- 4. Liu'uta takakantta ja nosta se ulos tietokoneesta.
- 5. Aseta takakansi turvalliseen paikkaan.

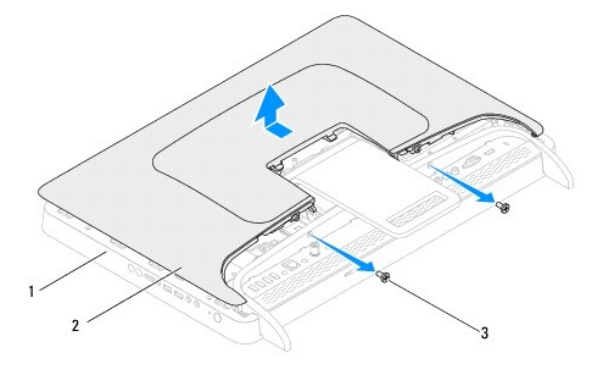

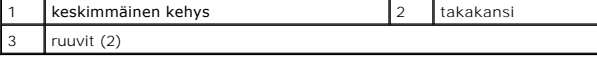

### <span id="page-9-2"></span>**Takakannen asentaminen**

- 1. Noudata ohjeita kohdassa [Ennen aloittamista.](file:///C:/data/systems/InsOne2305/fi/sm/before.htm#wp1180557)
- 2. Kohdista takakannen kielekkeet keskimmäisessä kehyksessä oleviin paikkoihin ja liu'uta kansi sitten paikalleen.
- 3. Asenna kaksi ruuvia, joilla takakansi on kiinnitetty tietokoneen runkoon.
- 4. Aseta tietokone pystyasentoon.
- **VAARA: Ennen kuin käynnistät tietokoneen, kiinnitä kaikki ruuvit ja tarkista, ettei tietokoneen sisällä ole irrallisia ruuveja. Muussa tapauksessa tietokone saattaa vahingoittua.**
- 5. Liitä tietokone ja oheislaitteet pistorasioihin ja kytke niihin virta.

## <span id="page-11-0"></span> **B-CAS-kortti (valinnainen)**

**Dell™ Inspiron™ One 2305/2310 -huolto-opas** 

- [B-CAS-kortin irrottaminen](#page-11-1)
- **B-CAS-kortin asentaminen**
- VAROITUS: Ennen kuin teet mitään toimia tietokoneen sisällä, lue tietokoneen mukana toimitetut turvallisuusohjeet. Lisää turvallisuusohjeita on<br>Regulatory Compliance -sivulla osoitteessa www.dell.com/regulatory\_compliance.
- **VAARA: Vain valtuutettu huoltoteknikko saa korjata tietokoneesi. Takuu ei kata huoltotöitä, joita on tehnyt joku muu kuin Dellin™ valtuuttama huoltoliike.**
- **VAARA: Maadoita itsesi sähköstaattisen purkauksen välttämiseksi käyttämällä maadoitusrannehihnaa tai koskettamalla maalaamatonta metallipintaa (kuten esimerkiksi tietokoneen liitintä).**

### <span id="page-11-1"></span>**B-CAS-kortin irrottaminen**

- 1. Noudata ohjeita kohdassa [Ennen aloittamista.](file:///C:/data/systems/InsOne2305/fi/sm/before.htm#wp1180557)
- 2. Irrota takakansi (katso kohtaa [Takakannen irrottaminen](file:///C:/data/systems/InsOne2305/fi/sm/back_cvr.htm#wp1181511)).
- 3. Noudata kohdassa [Etutuen irrottaminen](file:///C:/data/systems/InsOne2305/fi/sm/front_st.htm#wp1181108) olevia ohjeita [vaihe 2](file:///C:/data/systems/InsOne2305/fi/sm/front_st.htm#wp1180202) [vaihe 5](file:///C:/data/systems/InsOne2305/fi/sm/front_st.htm#wp1181650).
- 4. Irrota emolevyn suojus (katso kohtaa [Emolevyn suojuksen irrottaminen](file:///C:/data/systems/InsOne2305/fi/sm/sb_shiel.htm#wp1182154)).
- 5. Irrota kaksi ruuvia, joilla B-CAS-kortti on kiinnitetty koteloon.
- 6. Liu'uta B-CAS-kortti varovasti ulos B-CAS-korttipaikasta.
- 7. Irrota B-CAS-kortin kaapeli infrapunakortissa olevasta TV-viritinkortin liitännästä.
- 8. Nosta B-CAS-kortti pois tietokoneesta.

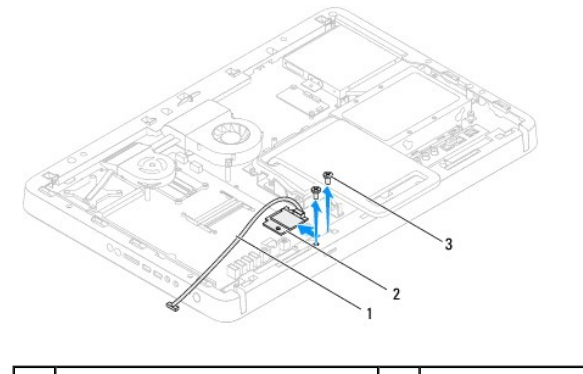

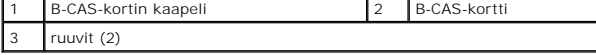

### <span id="page-11-2"></span>**B-CAS-kortin asentaminen**

- 1. Noudata ohjeita kohdassa [Ennen aloittamista.](file:///C:/data/systems/InsOne2305/fi/sm/before.htm#wp1180557)
- 2. Liitä B-CAS-kortin kaapeli infrapunakortissa olevaan TV-viritinkortin liitäntään.
- 3. Liu'uta B-CAS-kortti varovasti B-CAS-korttipaikkaan.
- 4. Kohdista B-CAS-kortissa olevat ruuvinreiät tietokoneen rungossa oleviin ruuvinreikiin.
- 5. Asenna kaksi ruuvia, joilla B-CAS-kortti on kiinnitetty koteloon.
- 6. Asenna emolevyn suojus (katso kohtaa [Emolevyn suojuksen irrottaminen](file:///C:/data/systems/InsOne2305/fi/sm/sb_shiel.htm#wp1182154)).
- 7. Noudata kohdassa *Etutuen asentaminen* olevia ohjeita [vaihe 4](file:///C:/data/systems/InsOne2305/fi/sm/front_st.htm#wp1181649) [vaihe 5](file:///C:/data/systems/InsOne2305/fi/sm/front_st.htm#wp1182295).
- 8. Asenna takakansi (katso kohtaa [Takakannen asentaminen](file:///C:/data/systems/InsOne2305/fi/sm/back_cvr.htm#wp1181645)).
- **VAARA: Ennen kuin käynnistät tietokoneen, kiinnitä kaikki ruuvit ja tarkista, ettei tietokoneen sisällä ole irrallisia ruuveja. Muussa tapauksessa tietokone saattaa vahingoittua.**
- 9. Liitä tietokone ja oheislaitteet pistorasioihin ja kytke niihin virta.

## <span id="page-13-0"></span> **Ennen aloittamista**

**Dell™ Inspiron™ One 2305/2310 -huolto-opas** 

- **O** Suositellut työkalut
- $\bullet$  Tietokoneen
- [Turvallisuusohjeet](#page-13-3)

Tässä oppaassa kerrotaan tietokoneen osien poistamisesta tai asentamisesta. Ellei muuta mainita, kussakin vaiheessa oletetaan, että seuraavat toimet on tehty

- l Olet tehnyt kohdissa [Tietokoneen sammuttaminen](#page-13-2) ja [Turvallisuusohjeet](#page-13-3) mainitut toimet.
- l Olet perehtynyt tietokoneen mukana toimitettuihin turvaohjeisiin*.*
- l Osa voidaan vaihtaa tai jos se on hankittu erikseen asentaa noudattamalla poisto-ohjetta käänteisessä järjestyksessä.

### <span id="page-13-1"></span>**Suositellut työkalut**

Tämän asiakirjan menetelmät voivat vaatia seuraavia työkaluja:

- l pieni ristipääruuvitaltta
- l kuusiokoloavain
- l BIOS-päivitysohjelma (flash), joka on saatavilla osoitteesta **support.dell.com**

### <span id="page-13-2"></span>**Tietokoneen sammuttaminen**

**VAARA: Vältä tietojen menetys tallentamalla ja sulkemalla kaikki avoimet tiedostot ja sulkemalla kaikki avoimet ohjelmat, ennen kuin sammutat tietokoneen.**

- 1. Tallenna ja sulje kaikki avoimet tiedostot ja sulje kaikki avoimet ohjelmat.
- 2. Sammuta käyttöjärjestelmä valitsemalla **Käynnistä**  ja **Sammuta**.
- 3. Varmista, että tietokone on sammutettu. Jos tietokone ei sammunut automaattisesti, kun käyttöjärjestelmä sammutettiin, pidä virtapainike painettuna, kunnes tietokone sammuu.

### <span id="page-13-3"></span>**Turvallisuusohjeet**

Jos noudatat seuraavia turvallisuusohjeita, voit suojata tietokoneesi ja työympäristösi vaurioilta sekä varmistaa oman turvallisuutesi.

- VAROITUS: Ennen kuin teet mitään toimia tietokoneen sisällä, lue tietokoneen mukana toimitetut turvallisuusohjeet. Lisää turvallisuusohjeita on<br>Regulatory Compliance -sivulla osoitteessa www.dell.com/regulatory\_compliance.
- $\Lambda$ VAROITUS: Irrota kaikki virtalähteet ennen kotelon avaamista lisälaitteiden vaihtamista, poistamista tai asentamista varten. Kun olet tehnyt<br>asennuksen, kotelo on koottava uudelleen ja kaikki sen kiinnitysosat kiristettävä
- VAARA: Vain koulutetut huoltoteknikot saavat avata tietokoneen kotelon ja käsitellä tietokoneen sisäisiä osia. Turvallisuusohjeet sisältävät<br>täydelliset ohjeet turvallisuuteen, tietokoneen sisäpuolisten osien käsittelyyn j
- **VAARA: Maadoita itsesi sähköstaattisen purkauksen välttämiseksi käyttämällä maadoitusrannehihnaa tai koskettamalla maalaamatonta metallipintaa (kuten esimerkiksi tietokoneen liitintä).**
- VAARA: Irrottaessasi kaapelia vedä liittimestä tai sen vedonpoistajasta, älä itse kaapelista. Joidenkin kaapelien liittimissä on lukituskielekkeet.<br>Jos irrotat tällaista kaapelia, paina lukituskielekeitä ennen kaapelin irr
- **VAARA: Voit välttää tietokoneen vahingoittumisen, kun suoritat seuraavat toimet ennen kuin avaat tietokoneen kannen.**
- 1. Varmista, että työtaso on tasainen ja puhdas, jotta tietokoneen näyttö ei naarmuunnu.
- 2. Sammuta tietokone (katso kohtaa [Tietokoneen sammuttaminen\)](#page-13-2) ja kaikki siihen kytketyt laitteet.
- **VAARA: Irrota verkkokaapeli irrottamalla ensin kaapeli tietokoneesta ja irrota sitten kaapeli verkkolaitteesta.**
- 3. Irrota kaikki puhelin- tai verkkokaapelit tietokoneesta.
- 4. Irrota tietokone ja kaikki kiinnitetyt laitteet sähköpistorasiasta.
- 5. Irrota kaikki tietokoneeseen kytketyt laitteet.
- 6. Maadoita emolevy pitämällä virtapainike alhaalla, kun järjestelmästä on katkaistu virta.
- VAARA: Maadoita itsesi koskettamalla rungon maalaamatonta metallipintaa, kuten tietokoneen takaosassa olevien korttipaikan aukkojen<br>ympärillä olevaa metallia, ennen kuin kosketat mitään osaa tietokoneen sisällä. Kosketa ty

### <span id="page-15-0"></span> **BIOSin flash-päivitys**

**Dell™ Inspiron™ One 2305/2310 -huolto-opas** 

BIOS saattaa tarvita flash-päivitystä, kun päivitys on saatavilla tai kun emolevyä vaihdetaan. BIOSin flash-päivitys:

- 1. Käynnistä tietokone.
- 2. Siirry osoitteeseen **support.dell.com/support/downloads**.
- 3. Etsi tietokoneen BIOS-päivitystiedosto:

**HUOMAUTUS:** Tietokoneen huoltotunnus on tietokoneen takana olevassa tarrassa.

Jos tiedät tietokoneen huoltotunnuksen:

- a. Valitse **Enter a Service Tag (Syötä huoltotunnus)**.
- b. Kirjoita tietokoneen huoltotunnus **Enter a Service Tag (Syötä huoltotunnus)** -kenttään, valitse **Go (Hae)** ja siirry kohtaan [vaihe 4.](#page-15-1)

Jos et tiedä tietokoneen huoltotunnusta:

- a. Napsauta kohtaa **Select Model** (Valitse malli).
- b. Valitse tuotetyyppi **Select Your Product Family** (Valitse tuoteperhe) luettelosta.
- c. Valitse tuotemerkki **Select Your Product Line** (Valitse tuotetyyppi) luettelosta.
- d. Valitse tuotteen mallinumero **Select Your Product Model** (Valitse tuotemalli) luettelosta.

**HUOMAUTUS:** Jos olet valinnut eri mallin ja haluat aloittaa alusta, napsauta **Start Over** (Peruuta) valikon oikeassa yläkulmassa.

- e. Valitse **Confirm** (Vahvista).
- <span id="page-15-1"></span>4. Tulosluettelo ilmestyy näyttöön. Valitse **BIOS**.
- 5. Lataa uusin BIOS-tiedosto valitsemalla **Download Now** (Lataa nyt). Näyttöön tulee **tiedostojen lataamisikkuna**.
- 6. Tallenna tiedosto työpöydälle valitsemalla **Tallenna**. Tiedosto latautuu työpöydälle.
- 7. Napsauta kohtaa **Sulje**, kun **Lataaminen suoritettu loppuun** -ikkuna tulee näkyviin. Työpöydälle ilmestyy tiedostokuvake, jolla on sama nimi kuin ladatulla BIOS-päivitystiedostolla.
- 8. Kaksoisnapsauta työpöydällä olevaa tiedostokuvaketta ja noudata näytössä olevia ohjeita.

### <span id="page-16-0"></span> **Sisäinen langaton Bluetooth®-kortti**

**Dell™ Inspiron™ One 2305/2310 -huolto-opas** 

- [Bluetooth-kortin irrottaminen](#page-16-1)
- **O** Bluetooth-kortin asentaminen
- VAROITUS: Ennen kuin teet mitään toimia tietokoneen sisällä, lue tietokoneen mukana toimitetut turvallisuusohjeet. Lisää turvallisuusohjeita on<br>Regulatory Compliance -sivulla osoitteessa www.dell.com/regulatory\_compliance.
- **VAARA: Vain valtuutettu huoltoteknikko saa korjata tietokoneesi. Takuu ei kata huoltotöitä, joita on tehnyt joku muu kuin Dellin™ valtuuttama huoltoliike.**
- **VAARA: Maadoita itsesi sähköstaattisen purkauksen välttämiseksi käyttämällä maadoitusrannehihnaa tai koskettamalla maalaamatonta metallipintaa (kuten esimerkiksi tietokoneen liitintä).**

Jos tilasit langattomalla Bluetooth-tekniikalla varustetun sisäisen kortin tietokoneen mukana, se on jo asennettu.

## <span id="page-16-1"></span>**Bluetooth-kortin irrottaminen**

- 1. Noudata ohjeita kohdassa [Ennen aloittamista.](file:///C:/data/systems/InsOne2305/fi/sm/before.htm#wp1180557)
- 2. Irrota emolevy (katso kohtaa [Emolevyn irrottaminen](file:///C:/data/systems/InsOne2305/fi/sm/sysboard.htm#wp1037995)).
- 3. Noudata kohdassa [Näytön kehyksen irrottaminen](file:///C:/data/systems/InsOne2305/fi/sm/display.htm#wp1203675) olevia ohjeita [vaihe 5](file:///C:/data/systems/InsOne2305/fi/sm/display.htm#wp1203701) [vaihe 11](file:///C:/data/systems/InsOne2305/fi/sm/display.htm#wp1203708).
- 4. Käännä näytön kehys ylösalaisin.
- 5. Irrota Mylar-päällyste Bluetooth-kortista.
- 6. Irrota kaksi ruuvia, joilla Bluetooth-kortti on kiinnitetty näytön kehykseen.
- 7. Irrota Bluetooth-kortin kaapeli Bluetooth-kortissa olevasta liittimestä.
- 8. Nosta Bluetooth-kortti pois näytön kehyksestä.

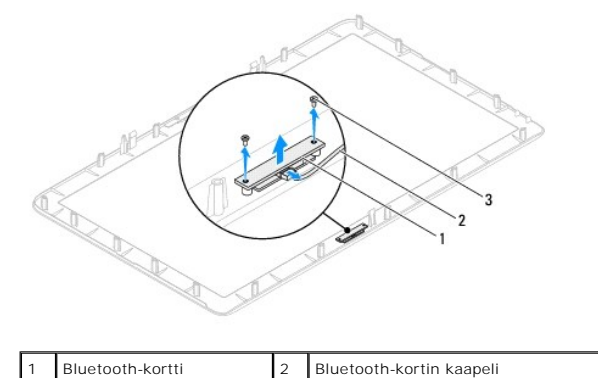

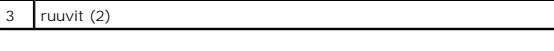

### <span id="page-16-2"></span>**Bluetooth-kortin asentaminen**

- 1. Noudata ohjeita kohdassa [Ennen aloittamista.](file:///C:/data/systems/InsOne2305/fi/sm/before.htm#wp1180557)
- 2. Liitä Bluetooth-kortin kaapeli Bluetooth-kortissa olevaan liittimeen.
- 3. Kohdista Bluetooth-kortin ruuvinreiät näytön kehyksessä oleviin reikiin.
- 4. Asenna kaksi ruuvia, joilla Bluetooth-kortti on kiinnitetty näytön kehykseen.
- 5. Käännä näytön kehys ylösalaisin.
- 6. Noudata kohdassa [Näytön kehyksen asentaminen](file:///C:/data/systems/InsOne2305/fi/sm/display.htm#wp1199930) olevia ohjeita [vaihe 2](file:///C:/data/systems/InsOne2305/fi/sm/display.htm#wp1203801) [vaihe 12](file:///C:/data/systems/InsOne2305/fi/sm/display.htm#wp1203822).
- 7. Asenna emolevy (katso kohtaa [Emolevyn asettaminen paikalleen](file:///C:/data/systems/InsOne2305/fi/sm/sysboard.htm#wp1037091)).

# **VAARA: Ennen kuin käynnistät tietokoneen, kiinnitä kaikki ruuvit ja tarkista, ettei tietokoneen sisällä ole irrallisia ruuveja. Muussa tapauksessa tietokone saattaa vahingoittua.**

8. Liitä tietokone ja oheislaitteet pistorasioihin ja kytke niihin virta.

#### <span id="page-18-0"></span> **Kameramoduuli**

**Dell™ Inspiron™ One 2305/2310 -huolto-opas** 

- [Kameramoduulin irrottaminen](#page-18-1)
- **Kameramoduulin asentaminen**
- VAROITUS: Ennen kuin teet mitään toimia tietokoneen sisällä, lue tietokoneen mukana toimitetut turvallisuusohjeet. Lisää turvallisuusohjeita on<br>Regulatory Compliance -sivulla osoitteessa www.dell.com/regulatory\_compliance.
- **VAARA: Vain valtuutettu huoltoteknikko saa korjata tietokoneesi. Takuu ei kata huoltotöitä, joita on tehnyt joku muu kuin Dellin™ valtuuttama huoltoliike.**
- **VAARA: Maadoita itsesi sähköstaattisen purkauksen välttämiseksi käyttämällä maadoitusrannehihnaa tai koskettamalla maalaamatonta metallipintaa (kuten esimerkiksi tietokoneen liitintä).**

### <span id="page-18-1"></span>**Kameramoduulin irrottaminen**

- 1. Noudata ohjeita kohdassa [Ennen aloittamista.](file:///C:/data/systems/InsOne2305/fi/sm/before.htm#wp1180557)
- 2. Irrota emolevy (katso kohtaa **[Emolevyn irrottaminen](file:///C:/data/systems/InsOne2305/fi/sm/sysboard.htm#wp1037995)**).
- 3. Noudata kohdassa [Näytön kehyksen irrottaminen](file:///C:/data/systems/InsOne2305/fi/sm/display.htm#wp1203675) olevia ohjeita [vaihe 5](file:///C:/data/systems/InsOne2305/fi/sm/display.htm#wp1203701) [vaihe 11](file:///C:/data/systems/InsOne2305/fi/sm/display.htm#wp1203708).
- 4. Käännä näytön kehys ylösalaisin.
- 5. Irrota Mylar-päällyste Bluetooth-kortista.
- 6. Irrota kaksi ruuvia, joilla kameramoduuli on kiinnitetty näytön kehykseen.
- 7. Irrota kameran kaapeli kameramoduulin liittimestä.
- 8. Nosta kameramoduuli näytön kehyksestä.

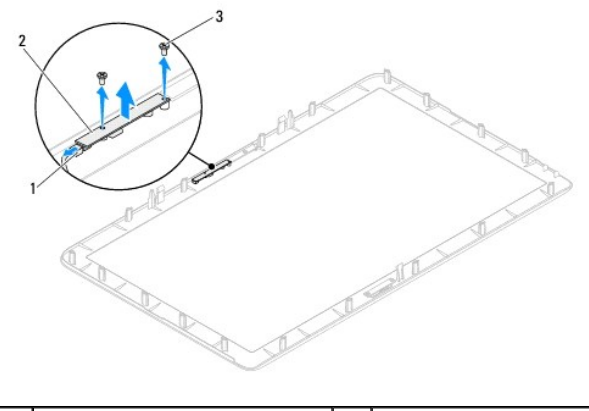

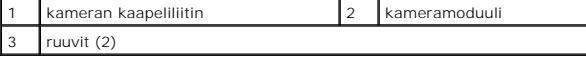

## <span id="page-18-2"></span>**Kameramoduulin asentaminen**

- 1. Noudata ohjeita kohdassa [Ennen aloittamista.](file:///C:/data/systems/InsOne2305/fi/sm/before.htm#wp1180557)
- 2. Kohdista kameramoduulin ruuvinreiät näytön kehyksessä oleviin reikiin.
- 3. Asenna kaksi ruuvia, joilla kameramoduuli on kiinnitetty näytön kehykseen.
- 4. Asenna Mylar-päällyste Bluetooth-korttiin.
- 5. Käännä näytön kehys ylösalaisin.
- 6. Noudata kohdassa [Näytön kehyksen asentaminen](file:///C:/data/systems/InsOne2305/fi/sm/display.htm#wp1199930) olevia ohjeita [vaihe 2](file:///C:/data/systems/InsOne2305/fi/sm/display.htm#wp1203801) [vaihe 12](file:///C:/data/systems/InsOne2305/fi/sm/display.htm#wp1203822).
- 7. Asenna emolevy (katso kohtaa **[Emolevyn asettaminen paikalleen](file:///C:/data/systems/InsOne2305/fi/sm/sysboard.htm#wp1037091)**).

# **VAARA: Ennen kuin käynnistät tietokoneen, kiinnitä kaikki ruuvit ja tarkista, ettei tietokoneen sisällä ole irrallisia ruuveja. Muussa tapauksessa tietokone saattaa vahingoittua.**

8. Liitä tietokone ja oheislaitteet pistorasioihin ja kytke niihin virta.

## <span id="page-20-0"></span> **Langattomat Mini-kortit**

**Dell™ Inspiron™ One 2305/2310 -huolto-opas** 

- [Mini-korttien irrottaminen](#page-20-1)
- **O** Mini-kortin asenta
- VAROITUS: Ennen kuin teet mitään toimia tietokoneen sisällä, lue tietokoneen mukana toimitetut turvallisuusohjeet. Lisää turvallisuusohjeita on<br>Regulatory Compliance -sivulla osoitteessa www.dell.com/regulatory\_compliance.
- **VAARA: Vain valtuutettu huoltoteknikko saa korjata tietokoneesi. Takuu ei kata huoltotöitä, joita on tehnyt joku muu kuin Dellin™ valtuuttama huoltoliike.**

**VAARA: Maadoita itsesi sähköstaattisen purkauksen välttämiseksi käyttämällä maadoitusrannehihnaa tai koskettamalla maalaamatonta metallipintaa (kuten esimerkiksi tietokoneen liitintä).**

VAARA: Kun Mini-kortti ei ole tietokoneessa, säilytä sitä suojaavassa, antistaattisessa pakkauksessa (katso tietokoneen mukana toimitettujen<br>turvaohjeiden kohtaa "Suojautuminen sähköstaattiselta purkaukselta").

**HUOMAUTUS:** Dell ei takaa muilta toimittajilta ostettujen Mini-korttien yhteensopivuutta tai tue niitä.

Jos tilasit Mini-kortin tietokoneen mukana, kortti on jo asennettu.

Tietokoneesi tukee langattomalle WLAN-lähiverkolle ja TV-viritinmoduulille tarkoitettuja kahta Mini-korttipaikkaa.

### <span id="page-20-1"></span>**Mini-korttien irrottaminen**

- 1. Noudata ohjeita kohdassa [Ennen aloittamista.](file:///C:/data/systems/InsOne2305/fi/sm/before.htm#wp1180557)
- 2. Irrota takakansi (katso kohtaa [Takakannen irrottaminen](file:///C:/data/systems/InsOne2305/fi/sm/back_cvr.htm#wp1181511)).
- 3. Noudata kohdassa [Etutuen irrottaminen](file:///C:/data/systems/InsOne2305/fi/sm/front_st.htm#wp1181108) olevia ohjeita [vaihe 2](file:///C:/data/systems/InsOne2305/fi/sm/front_st.htm#wp1180202) [vaihe 5](file:///C:/data/systems/InsOne2305/fi/sm/front_st.htm#wp1181650).
- 4. Irrota emolevyn suojus (katso kohtaa **Emolevyn suojuksen irrottaminen**).
- 5. Irrota antennikaapeli(t) Mini-kortista.

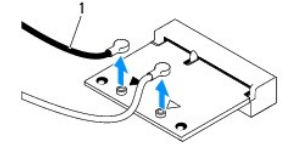

antennijohdot (2)

- 6. Irrota kaksi ruuvia, joilla Mini-kortti on kiinnitetty emolevyn liitäntään.
- 7. Nosta Mini-kortti pois emolevyn liittimestä.

VAARA: Kun Mini-kortti ei ole tietokoneessa, säilytä sitä suojaavassa, antistaattisessa pakkauksessa (katso tietokoneen mukana toimitettujen<br>turvaohjeiden kohtaa "Suojautuminen sähköstaattiselta purkaukselta").

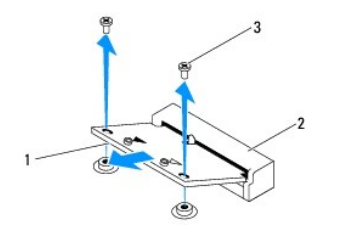

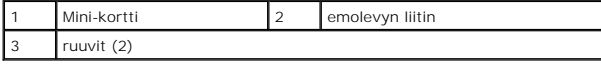

### <span id="page-21-0"></span>**Mini-kortin asentaminen**

**VAARA: Liittimet on avainnettu varmistamaan oikean asennus. Liiallinen voimankäyttö saattaa vahingoittaa liittimiä.**

**VAARA: Varmista, ettei Mini-kortin alla ole johtoja eikä antennikaapeleita, jotta kortti ei vahingoitu.**

- 1. Noudata ohjeita kohdassa [Ennen aloittamista.](file:///C:/data/systems/InsOne2305/fi/sm/before.htm#wp1180557)
- 2. Kohdista Mini-kortin lovi emolevyn liitinpaikan kielekkeeseen.
- 3. Työnnä Mini-kortti 45 asteen kulmassa emolevyn liittimeen.
- 4. Paina Mini-kortin toista päätä alaspäin ja kiinnitä kaksi ruuvia, joilla Mini- kortti on kiinni emolevyn liittimessä.
- 5. Liitä asianmukaiset antennikaapelit asennettavaan Mini-korttiin. Seuraavassa taulukossa esitetään kaikkien tietokoneen tukemien Mini-korttien antennikaapelien värikoodit.

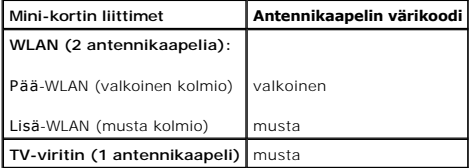

6. Asenna emolevyn suojus (katso kohtaa [Emolevyn suojuksen asentaminen\)](file:///C:/data/systems/InsOne2305/fi/sm/sb_shiel.htm#wp1183683).

- 7. Noudata kohdassa [Etutuen asentaminen](file:///C:/data/systems/InsOne2305/fi/sm/front_st.htm#wp1181135) olevia ohjeita [vaihe 4](file:///C:/data/systems/InsOne2305/fi/sm/front_st.htm#wp1181649) [vaihe 5](file:///C:/data/systems/InsOne2305/fi/sm/front_st.htm#wp1182295).
- 8. Asenna takakansi (katso kohtaa [Takakannen asentaminen](file:///C:/data/systems/InsOne2305/fi/sm/back_cvr.htm#wp1181645)).
- **VAARA: Ennen kuin käynnistät tietokoneen, kiinnitä kaikki ruuvit ja tarkista, ettei tietokoneen sisällä ole irrallisia ruuveja. Muussa tapauksessa tietokone saattaa vahingoittua.**
- 9. Liitä tietokone ja oheislaitteet pistorasioihin ja kytke niihin virta.

### <span id="page-22-0"></span> **Nappiparisto**

**Dell™ Inspiron™ One 2305/2310 -huolto-opas** 

- [Nappipariston poistaminen](#page-22-1)
- [Nappipariston asentaminen](#page-22-2)
- VAROITUS: Ennen kuin teet mitään toimia tietokoneen sisällä, lue tietokoneen mukana toimitetut turvallisuusohjeet. Lisää turvallisuusohjeita on<br>Regulatory Compliance -sivulla osoitteessa www.dell.com/regulatory\_compliance.
- VAROITUS: Väärin asennettu uusi paristo voi räjähtää. Vaihda paristo vain valmistajan suosittelemaan samanlaiseen tai vastaavanlaiseen<br>paristoon. Hävitä käytetyt paristot valmistajan ohjeiden mukaisesti.
- **VAARA: Vain valtuutettu huoltoteknikko saa korjata tietokoneesi. Takuu ei kata huoltotöitä, joita on tehnyt joku muu kuin Dellin™ valtuuttama huoltoliike.**

**VAARA: Maadoita itsesi sähköstaattisen purkauksen välttämiseksi käyttämällä maadoitusrannehihnaa tai koskettamalla maalaamatonta metallipintaa (kuten esimerkiksi tietokoneen liitintä).**

### <span id="page-22-1"></span>**Nappipariston poistaminen**

- <span id="page-22-3"></span>1. Kirjaa muistiin kaikki järjestelmän asetuksissa näyttöön tulevat asetukset (katso [Järjestelmän asetukset](file:///C:/data/systems/InsOne2305/fi/sm/sys_setu.htm#wp1005451) -apuohjelma), jotta voit palauttaa oikeat asetukset kohdassa [vaihe 7](#page-23-0).
- 2. Noudata ohjeita kohdassa [Ennen aloittamista.](file:///C:/data/systems/InsOne2305/fi/sm/before.htm#wp1180557)
- 3. Irrota takakansi (katso kohtaa [Takakannen irrottaminen](file:///C:/data/systems/InsOne2305/fi/sm/back_cvr.htm#wp1181511)).
- 4. Noudata kohdassa [Etutuen irrottaminen](file:///C:/data/systems/InsOne2305/fi/sm/front_st.htm#wp1181108) olevia ohjeita [vaihe 2](file:///C:/data/systems/InsOne2305/fi/sm/front_st.htm#wp1180202) [vaihe 5](file:///C:/data/systems/InsOne2305/fi/sm/front_st.htm#wp1181650).
- 5. Irrota emolevyn suojus (katso kohtaa [Emolevyn suojuksen irrottaminen](file:///C:/data/systems/InsOne2305/fi/sm/sb_shiel.htm#wp1182154))
- 6. Paikanna paristopaikka (katso kohtaa [Emolevyn osat\)](file:///C:/data/systems/InsOne2305/fi/sm/technica.htm#wp1192714).
- VAARA: Jos irrotat pariston paikastaan tylpän esineen avulla, varo koskettamatta emolevyä esineellä. Varmista ennen pariston irrottamista, että<br>esine on pariston ja liitännän välissä. Muutoin saatat vahingossa irrottaa par
- 7. Paina pariston vapautussalpaa ja irrota paristo.

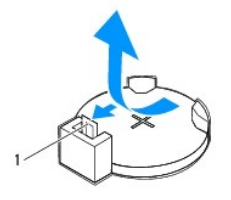

pariston vapautusvipu

### <span id="page-22-2"></span>**Nappipariston asentaminen**

- 1. Noudata ohjeita kohdassa [Ennen aloittamista.](file:///C:/data/systems/InsOne2305/fi/sm/before.htm#wp1180557)
- 2. Aseta uusi paristo (CR2032) liitäntään pluspuoli ylöspäin ja paina se paikalleen.

<span id="page-23-1"></span>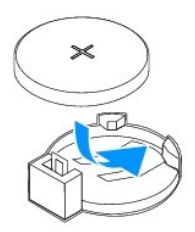

- 3. Asenna emolevyn suojus (katso kohtaa **Emolevyn suojuksen asentaminen**).
- 4. Noudata kohdassa [Etutuen asentaminen](file:///C:/data/systems/InsOne2305/fi/sm/front_st.htm#wp1181135) olevia ohjeita [vaihe 4](file:///C:/data/systems/InsOne2305/fi/sm/front_st.htm#wp1181649) [vaihe 5](file:///C:/data/systems/InsOne2305/fi/sm/front_st.htm#wp1182295).
- 5. Asenna takakansi (katso kohtaa [Takakannen asentaminen](file:///C:/data/systems/InsOne2305/fi/sm/back_cvr.htm#wp1181645)).

# **VAARA: Ennen kuin käynnistät tietokoneen, kiinnitä kaikki ruuvit ja tarkista, ettei tietokoneen sisällä ole irrallisia ruuveja. Muussa tapauksessa tietokone saattaa vahingoittua.**

- 6. Liitä tietokone ja oheislaitteet pistorasiaan ja kytke niihin virta.
- <span id="page-23-0"></span>7. **Avaa Järjestelmän asetukset** -apuohjelma (katso kohtaa <u>[Järjestelmän asetukset](file:///C:/data/systems/InsOne2305/fi/sm/sys_setu.htm#wp1005451) -apuohjelma</u>) ja palauta vaiheessa <u>vaihe 1</u> muistiin kirjaamasi<br>asetukset.

### <span id="page-24-0"></span> **Näyttö**

**Dell™ Inspiron™ One 2305/2310 -huolto-opas** 

- **O** Näytön kehys
- [Näyttöpaneeli](#page-25-1)
- [Näyttökaapeli](#page-26-1)
- VAROITUS: Ennen kuin teet mitään toimia tietokoneen sisällä, lue tietokoneen mukana toimitetut turvallisuusohjeet. Lisää turvallisuusohjeita on<br>Regulatory Compliance -sivulla osoitteessa www.dell.com/regulatory\_compliance.
- **VAARA: Vain valtuutettu huoltoteknikko saa korjata tietokoneesi. Takuu ei kata huoltotöitä, joita on tehnyt joku muu kuin Dellin™ valtuuttama huoltoliike.**
- **VAARA: Maadoita itsesi sähköstaattisen purkauksen välttämiseksi käyttämällä maadoitusrannehihnaa tai koskettamalla maalaamatonta metallipintaa (kuten esimerkiksi tietokoneen liitintä).**

### <span id="page-24-1"></span>**Näytön kehys**

#### <span id="page-24-2"></span>**Näytön kehyksen irrottaminen**

- 1. Noudata ohjeita kohdassa [Ennen aloittamista.](file:///C:/data/systems/InsOne2305/fi/sm/before.htm#wp1180557)
- 2. Irrota AV-levy (katso kohtaa [AV-levyn irrottaminen\)](file:///C:/data/systems/InsOne2305/fi/sm/av_boarb.htm#wp1194281).
- 3. Irrota keskimmäinen kehys (katso kohtaa [Keskimmäisen kehyksen irrottaminen](file:///C:/data/systems/InsOne2305/fi/sm/middle_c.htm#wp1181825)).
- <span id="page-24-3"></span>4. Irrota emolevy (katso kohtaa **[Emolevyn irrottaminen](file:///C:/data/systems/InsOne2305/fi/sm/sysboard.htm#wp1037995)**).
- 5. Irrota 18 ruuvia, joilla näytön kehys on kiinnitetty tietokoneen runkoon.
- 6. Vedä kameramoduulin runkoon kiinnittävä hopeinen folio varovasti pois.
- 7. Merkitse kameran kaapelin, infrapunakortin kaapelin ja Bluetooth<sup>®</sup>-kortin kaapelin reititys muistiin ja vapauta kaapelit rungossa olevista paikoista
- 8. Vapauta 3 kielekettä, joilla näytön kehys on kiinnitetty tietokoneen runkoon.
- 9. Käännä tietokone ylösalaisin.
- 10. Työnnä sormenpäät varovasti näytön kehyksen reunan alle.
- <span id="page-24-4"></span>11. Nosta näytön kehys irti tietokoneesta.
- 12. Irrota kameramoduuli (katso kohtaa [Kameramoduulin irrottaminen\)](file:///C:/data/systems/InsOne2305/fi/sm/camera.htm#wp1199930).
- 13. Irrota infrapunakortti (katso kohtaa [Infrapunakortin irrottaminen](file:///C:/data/systems/InsOne2305/fi/sm/ir_card.htm#wp1181768)).
- 14. Irrota Bluetooth-kortti (katso kohtaa [Bluetooth-kortin irrottaminen\)](file:///C:/data/systems/InsOne2305/fi/sm/btooth.htm#wp1183032).

<span id="page-25-0"></span>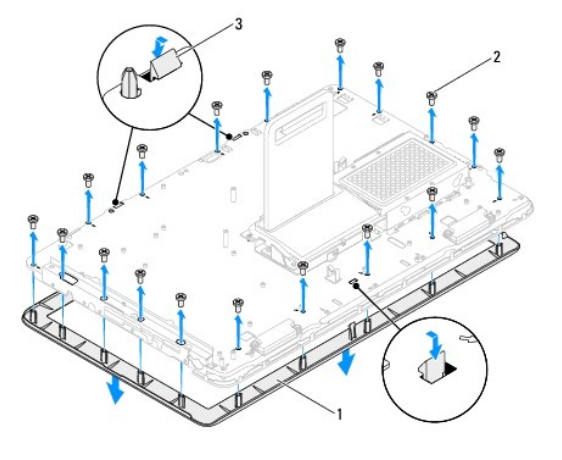

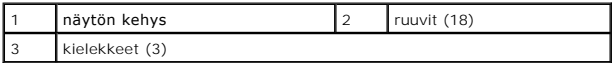

### <span id="page-25-2"></span>**Näytön kehyksen asentaminen**

- 1. Noudata ohjeita kohdassa [Ennen aloittamista.](file:///C:/data/systems/InsOne2305/fi/sm/before.htm#wp1180557)
- <span id="page-25-3"></span>2. Asenna Bluetooth-kortti (katso kohtaa [Bluetooth-kortin asentaminen](file:///C:/data/systems/InsOne2305/fi/sm/btooth.htm#wp1190972)).
- 3. Asenna infrapunakortti (katso kohtaa **Infrapunakortin asentaminen**).
- 4. Asenna kameramoduuli (katso kohtaa [Kameramoduulin asentaminen](file:///C:/data/systems/InsOne2305/fi/sm/camera.htm#wp1201416)).
- 5. Liu'uta kameran kaapeli, infrapunakaapeli ja Bluetooth-kaapeli rungossa oleviin paikkoihin.
- 6. Kohdista näytön kehys näytön päälle ja napsauta se varovasti paikalleen.
- 7. Käännä tietokone ylösalaisin.
- 8. Varmista, että näytön kehyksen kolme kielekettä on kiinnitetty rungossa oleviin paikkoihin.
- 9. Reititä kameran kaapeli, infrapunakaapeli ja Bluetooth-kaapeli reititysohjainten läpi.
- 10. Kiinnitä kameramoduulin runkoon kiinnittävä hopeinen folio runkoon.
- 11. Asenna 18 ruuvia, joilla näytön kehys on kiinnitetty tietokoneen runkoon.
- 12. Asenna keskimmäinen kehys (katso kohtaa [Keskimmäisen kehyksen asentaminen](file:///C:/data/systems/InsOne2305/fi/sm/middle_c.htm#wp1182477)).
- <span id="page-25-4"></span>13. Asenna emolevy (katso kohtaa [Emolevyn asettaminen paikalleen](file:///C:/data/systems/InsOne2305/fi/sm/sysboard.htm#wp1037091)).
- 14. Asenna AV-levy (katso kohtaa [AV-levyn asentaminen](file:///C:/data/systems/InsOne2305/fi/sm/av_boarb.htm#wp1195372)).
- **VAARA: Ennen kuin käynnistät tietokoneen, kiinnitä kaikki ruuvit ja tarkista, ettei tietokoneen sisällä ole irrallisia ruuveja. Muussa tapauksessa tietokone saattaa vahingoittua.**
- 15. Liitä tietokone ja oheislaitteet pistorasioihin ja kytke niihin virta.

## <span id="page-25-1"></span>**Näyttöpaneeli**

### <span id="page-25-5"></span>**Näyttöruudun irrottaminen**

- <span id="page-26-0"></span>1. Noudata ohjeita kohdassa [Ennen aloittamista.](file:///C:/data/systems/InsOne2305/fi/sm/before.htm#wp1180557)
- 2. Noudata kohdassa [Näytön kehyksen irrottaminen](#page-24-2) olevia ohjeita [vaihe 4](#page-24-3) [vaihe 11](#page-24-4).
- 3. Irrota neljä ruuvia, joilla näyttöpaneeli on kiinnitetty koteloon.
- **HUOMAUTUS:** Näyttöpaneelin runkoon kiinnittävien ruuvien määrä vaihtelee.
- 4. Irrota näyttökaapelit, kosketusnäytön kaapelit ja näyttöpaneelin virtajohto rungossa olevista kaapelointiohjaimista.
- 5. Irrota näyttöpaneeli rungosta.

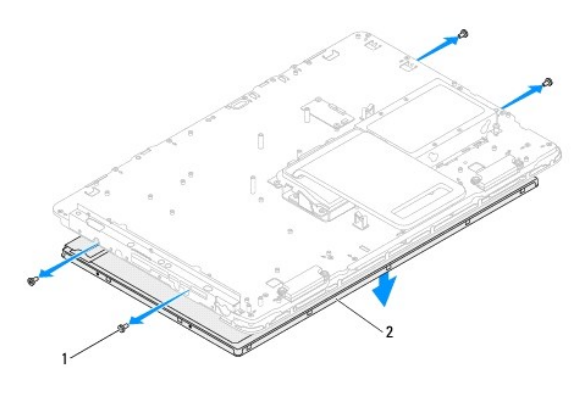

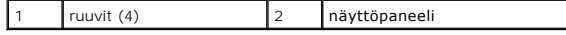

### <span id="page-26-2"></span>**Näyttöpaneelin asentaminen**

- 1. Noudata ohjeita kohdassa [Ennen aloittamista.](file:///C:/data/systems/InsOne2305/fi/sm/before.htm#wp1180557)
- 2. Reititä näyttökaapelit, kosketusnäytön kaapelit ja näyttöpaneelin virtajohto rungossa olevien kaapelointiohjaimien läpi.
- 3. Kohdista näyttöpaneelissa olevat ruuvinreiät rungossa oleviin ruuvinreikiin ja asenna neljä ruuvia.
- 4. Noudata kohdassa [Näytön kehyksen asentaminen](#page-25-2) olevia ohjeita [vaihe 2](#page-25-3) [vaihe 13](#page-25-4).
- **VAARA: Ennen kuin käynnistät tietokoneen, kiinnitä kaikki ruuvit ja tarkista, ettei tietokoneen sisällä ole irrallisia ruuveja. Muussa tapauksessa tietokone saattaa vahingoittua.**
- 5. Liitä tietokone ja oheislaitteet pistorasioihin ja kytke niihin virta.

## <span id="page-26-1"></span>**Näyttökaapeli**

### **Näyttökaapelin irrottaminen**

- 1. Noudata ohjeita kohdassa [Ennen aloittamista.](file:///C:/data/systems/InsOne2305/fi/sm/before.htm#wp1180557)
- 2. Irrota näyttöpaneeli (katso [Näyttöruudun irrottaminen](#page-25-5)).
- 3. Käännä näyttöpaneeli ylösalaisin.
- 4. Irrota näyttökaapeli sen liittimestä näyttökaapelin vetokielekettä käyttämällä.

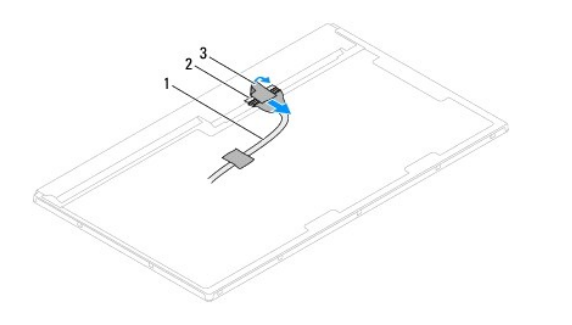

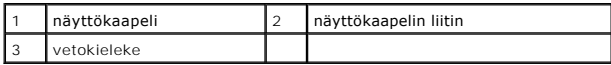

### **Näyttökaapelin asentaminen**

- 1. Noudata ohjeita kohdassa [Ennen aloittamista.](file:///C:/data/systems/InsOne2305/fi/sm/before.htm#wp1180557)
- 2. Kytke näyttökaapeli näyttöpaneelissa olevaan liittimeen.
- 3. Käännä näyttöpaneeli ylösalaisin.
- 4. Asenna näyttöpaneeli (katso [Näyttöpaneelin asentaminen](#page-26-2)).

**VAARA: Ennen kuin käynnistät tietokoneen, kiinnitä kaikki ruuvit ja tarkista, ettei tietokoneen sisällä ole irrallisia ruuveja. Muussa tapauksessa tietokone saattaa vahingoittua.**

5. Liitä tietokone ja oheislaitteet pistorasioihin ja kytke niihin virta.

## <span id="page-28-0"></span> **Kosketusnäytön ohjauskortti (valinnainen)**

**Dell™ Inspiron™ One 2305/2310 -huolto-opas** 

- [Kosketusnäytön ohjauskortin irrottaminen](#page-28-1)
- [Kosketusnäytön ohjauskortin asentaminen](#page-28-2)
- VAROITUS: Ennen kuin teet mitään toimia tietokoneen sisällä, lue tietokoneen mukana toimitetut turvallisuusohjeet. Lisää turvallisuusohjeita on<br>Regulatory Compliance -sivulla osoitteessa www.dell.com/regulatory\_compliance.
- **VAARA: Vain valtuutettu huoltoteknikko saa korjata tietokoneesi. Takuu ei kata huoltotöitä, joita on tehnyt joku muu kuin Dellin™ valtuuttama huoltoliike.**

**VAARA: Maadoita itsesi sähköstaattisen purkauksen välttämiseksi käyttämällä maadoitusrannehihnaa tai koskettamalla maalaamatonta metallipintaa (kuten esimerkiksi tietokoneen liitintä).**

### <span id="page-28-1"></span>**Kosketusnäytön ohjauskortin irrottaminen**

- 1. Noudata ohjeita kohdassa [Ennen aloittamista.](file:///C:/data/systems/InsOne2305/fi/sm/before.htm#wp1180557)
- 2. Irrota takakansi (katso kohtaa [Takakannen irrottaminen](file:///C:/data/systems/InsOne2305/fi/sm/back_cvr.htm#wp1181511)).
- 3. Irrota kaksi ruuvia, joilla kosketusnäytön ohjauskortti on kiinnitetty koteloon.
- 4. Irrota kaapelit kosketusnäytön ohjauskortin liittimistä.
- 5. Nosta kosketusnäytön ohjauskortti pois kotelosta.

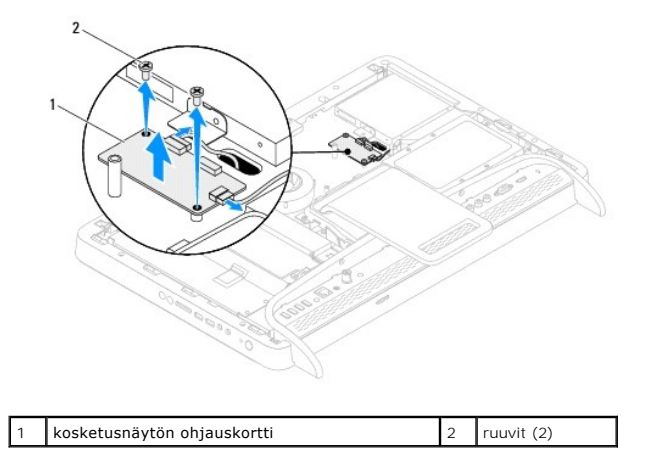

### <span id="page-28-2"></span>**Kosketusnäytön ohjauskortin asentaminen**

- 1. Noudata ohjeita kohdassa [Ennen aloittamista.](file:///C:/data/systems/InsOne2305/fi/sm/before.htm#wp1180557)
- 2. Kohdista kosketusnäytön ohjauskortissa olevat ruuvinreiät tietokoneen rungossa oleviin ruuvinreikiin.
- 3. Asenna kaksi ruuvia, joilla kosketusnäytön ohjauskortti on kiinnitetty koteloon.
- 4. Liitä kaapelit kosketusnäytön ohjauskortin liittimiin.
- 5. Asenna takakansi (katso kohtaa [Takakannen asentaminen](file:///C:/data/systems/InsOne2305/fi/sm/back_cvr.htm#wp1181645)).
- **VAARA: Ennen kuin käynnistät tietokoneen, kiinnitä kaikki ruuvit ja tarkista, ettei tietokoneen sisällä ole irrallisia ruuveja. Muussa tapauksessa tietokone saattaa vahingoittua.**

6. Liitä tietokone ja oheislaitteet pistorasioihin ja kytke niihin virta.

### <span id="page-30-0"></span> **Etutuki**

**Dell™ Inspiron™ One 2305/2310 -huolto-opas** 

- [Etutuen irrottaminen](#page-30-1)
- **O** Etutuen asentamin
- VAROITUS: Ennen kuin teet mitään toimia tietokoneen sisällä, lue tietokoneen mukana toimitetut turvallisuusohjeet. Lisää turvallisuusohjeita on<br>Regulatory Compliance -sivulla osoitteessa www.dell.com/regulatory\_compliance.
- **VAARA: Vain valtuutettu huoltoteknikko saa korjata tietokoneesi. Takuu ei kata huoltotöitä, joita on tehnyt joku muu kuin Dellin™ valtuuttama huoltoliike.**
- **VAARA: Maadoita itsesi sähköstaattisen purkauksen välttämiseksi käyttämällä maadoitusrannehihnaa tai koskettamalla maalaamatonta metallipintaa (kuten esimerkiksi tietokoneen liitintä).**

### <span id="page-30-1"></span>**Etutuen irrottaminen**

- 1. Noudata ohjeita kohdassa [Ennen aloittamista.](file:///C:/data/systems/InsOne2305/fi/sm/before.htm#wp1180557)
- 2. Irrota takakansi (katso kohtaa [Takakannen irrottaminen](file:///C:/data/systems/InsOne2305/fi/sm/back_cvr.htm#wp1181511)).
- 3. Irrota neljä ruuvia, joilla etutuen kokoonpano on kiinnitetty tietokoneeseen.
- 4. Nosta takatukea siten, että etutukeen pääsee käsiksi.
- 5. Nosta etutuen kokoonpano pois tietokoneesta.

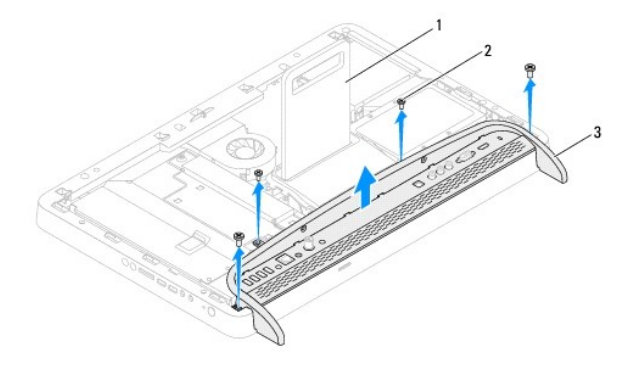

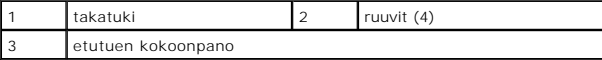

6. Irrota kaksi ruuvia, joilla I/O-kiinnike on kiinnitetty etutukeen.

- 7. Vapauta viisi kielekettä, joilla I/O-kiinnike on kiinnitetty etutukeen.
- 8. Irrota I/O-kiinnike etutuesta.

<span id="page-31-0"></span>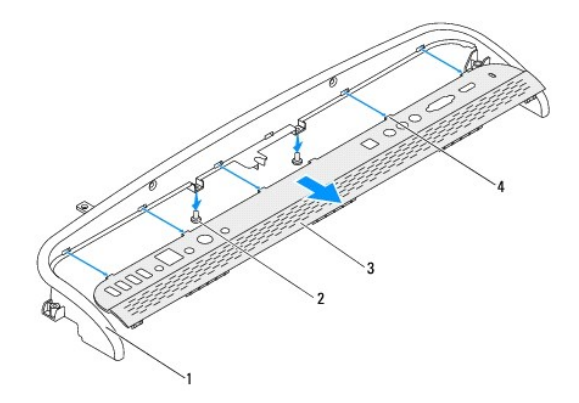

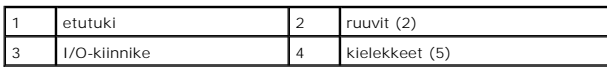

### <span id="page-31-1"></span>**Etutuen asentaminen**

- 1. Noudata ohjeita kohdassa [Ennen aloittamista.](file:///C:/data/systems/InsOne2305/fi/sm/before.htm#wp1180557)
- 2. Liu'uta I/O-kiinnikkeen viisi kielekettä etutuessa oleviin paikkoihin.
- 3. Asenna kaksi ruuvia, joilla I/O-kiinnike on kiinnitetty etutukeen.
- 4. Kohdista etutuen kokoonpanossa olevat ruuvinreiät tietokoneen rungon ruuvinreikiin.
- 5. Asenna neljä ruuvia, joilla etutuen kokoonpano on kiinnitetty tietokoneeseen.
- 6. Asenna takakansi (katso kohtaa [Takakannen asentaminen](file:///C:/data/systems/InsOne2305/fi/sm/back_cvr.htm#wp1181645)).
- **VAARA: Ennen kuin käynnistät tietokoneen, kiinnitä kaikki ruuvit ja tarkista, ettei tietokoneen sisällä ole irrallisia ruuveja. Muussa tapauksessa tietokone saattaa vahingoittua.**
- 7. Liitä tietokone ja oheislaitteet pistorasioihin ja kytke niihin virta.

#### <span id="page-32-0"></span> **Kiintolevy**

**Dell™ Inspiron™ One 2305/2310 -huolto-opas** 

 [Kiintolevyaseman irrottaminen](#page-32-1)  **O** Kiintolevyn asenta VAROITUS: Ennen kuin teet mitään toimia tietokoneen sisällä, lue tietokoneen mukana toimitetut turvallisuusohjeet. Lisää turvallisuusohjeita on<br>Regulatory Compliance -sivulla osoitteessa www.dell.com/regulatory\_compliance.  $\triangle$ **VAROITUS: Jos poistat kiintolevyn tietokoneesta levyn ollessa kuuma, älä kosketa kiintolevyn metallikoteloa. VAARA: Vain valtuutettu huoltoteknikko saa korjata tietokoneesi. Takuu ei kata huoltotöitä, joita on tehnyt joku muu kuin Dellin™ valtuuttama huoltoliike. VAARA: Maadoita itsesi sähköstaattisen purkauksen välttämiseksi käyttämällä maadoitusrannehihnaa tai koskettamalla maalaamatonta metallipintaa (kuten esimerkiksi tietokoneen liitintä).**  VAARA: Estä tietojen katoaminen sammuttamalla tietokone (katso <u>[Tietokoneen sammuttaminen](file:///C:/data/systems/InsOne2305/fi/sm/before.htm#wp1181618)</u>) ennen kiintolevyn poistamista. Alä irrota<br>kiintolevyä, jos tietokoneessa on virta kytkettynä tai se on lepotilassa. **VAARA: Kiintolevyt vahingoittuvat hyvin herkästi. Käsittele kiintolevyä varovasti. HUOMAUTUS:** Dell ei takaa muilta toimittajilta ostettujen kiintolevyjen yhteensopivuutta tai tue niitä. **HUOMAUTUS:** Jos asennat muun kuin Dellin toimittamaa kiintolevyä, sinun on asennettava käyttöjärjestelmä, ohjaimet (ajurit) ja apuohjelmat uudelle kiintolevylle.

### <span id="page-32-1"></span>**Kiintolevyaseman irrottaminen**

- 1. Noudata ohjeita kohdassa [Ennen aloittamista.](file:///C:/data/systems/InsOne2305/fi/sm/before.htm#wp1180557)
- 2. Irrota takakansi (katso kohtaa [Takakannen irrottaminen](file:///C:/data/systems/InsOne2305/fi/sm/back_cvr.htm#wp1181511)).
- 3. Löysää kaksi lukkoruuvia, joilla kiintolevykokoonpano kiinnitetään runkoon.
- 4. Liu'uta ja nosta kiintolevykokoonpanoa ja irrota sitten virtajohto ja datakaapelit kiintolevyn liitännöistä.

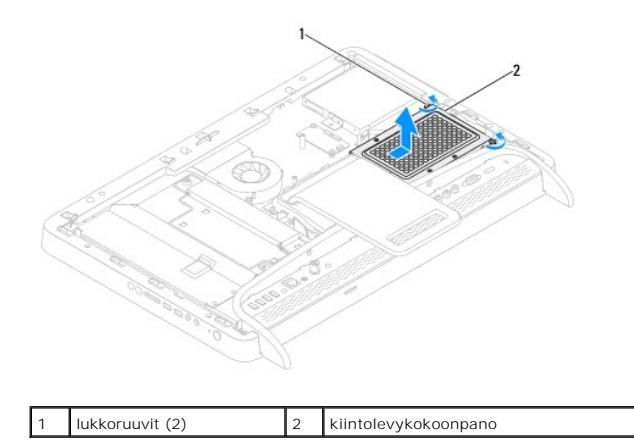

- 5. Irrota neljä ruuvia, joilla kiintolevyn kehikko on kiinnitetty kiintolevyyn.
- 6. Nosta kiintolevyn kehikko pois kiintolevystä.

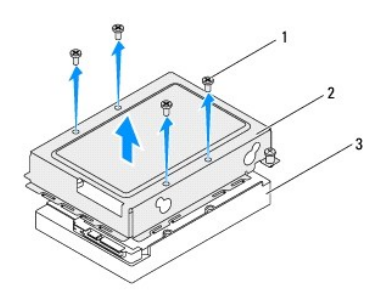

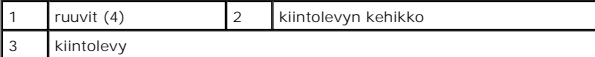

## <span id="page-33-0"></span>**Kiintolevyn asentaminen**

- 1. Noudata ohjeita kohdassa [Ennen aloittamista.](file:///C:/data/systems/InsOne2305/fi/sm/before.htm#wp1180557)
- 2. Aseta kiintolevyn kehikko kiintolevyyn ja kohdista kiintolevyn kehikossa olevat ruuvinreiät kiintolevyssä oleviin ruuvinreikiin.
- 3. Asenna neljä ruuvia, joilla kiintolevyn kehikko on kiinnitetty kiintolevyyn.
- 4. Liitä virtajohto ja datakaapelit kiintolevyn liitäntöihin.
- 5. Aseta kiintolevykokoonpano runkoon ja liu'uta kiintolevykokoonpano paikalleen.
- 6. Kiristä kaksi lukkoruuvia, joilla kiintolevykokoonpano kiinnitetään runkoon.
- 7. Asenna takakansi (katso kohtaa [Takakannen asentaminen](file:///C:/data/systems/InsOne2305/fi/sm/back_cvr.htm#wp1181645)).
- **VAARA: Ennen kuin käynnistät tietokoneen, kiinnitä kaikki ruuvit ja tarkista, ettei tietokoneen sisällä ole irrallisia ruuveja. Muussa tapauksessa tietokone saattaa vahingoittua.**
- 8. Liitä tietokone ja oheislaitteet pistorasioihin ja kytke niihin virta.

#### <span id="page-34-0"></span> **Suorittimen jäähdytyselementti Dell™ Inspiron™ One 2305/2310 -huolto-opas**

- 
- **Suorittimen jäähdytyselementin irrottaminen O** Suorittimen jäähdytyselementin asentaminen
- VAROITUS: Ennen kuin teet mitään toimia tietokoneen sisällä, lue tietokoneen mukana toimitetut turvallisuusohjeet. Lisää turvallisuusohjeita on<br>Regulatory Compliance -sivulla osoitteessa www.dell.com/regulatory\_compliance.
- $\wedge$ **VAROITUS: Jäähdytyselementti voi kuumentua voimakkaasti normaalin käytön aikana. Anna jäähdytyselementin jäähtyä riittävästi, ennen kuin kosketat sitä.**
- **VAARA: Vain valtuutettu huoltoteknikko saa korjata tietokoneesi. Takuu ei kata huoltotöitä, joita on tehnyt joku muu kuin Dellin™ valtuuttama huoltoliike.**

**VAARA: Maadoita itsesi sähköstaattisen purkauksen välttämiseksi käyttämällä maadoitusrannehihnaa tai koskettamalla maalaamatonta metallipintaa (kuten esimerkiksi tietokoneen liitintä).**

### <span id="page-34-1"></span>**Suorittimen jäähdytyselementin irrottaminen**

- **VAARA: Älä kosketa suorittimen jäähdytyselementin lämmönsiirtoalueita, jotta suorittimen jäähdytys toimisi mahdollisimman tehokkaasti. Ihon rasvat voivat heikentää piitahnojen lämmönsiirtokykyä.**
- 1. Noudata ohjeita kohdassa [Ennen aloittamista.](file:///C:/data/systems/InsOne2305/fi/sm/before.htm#wp1180557)
- 2. Irrota takakansi (katso kohtaa [Takakannen irrottaminen](file:///C:/data/systems/InsOne2305/fi/sm/back_cvr.htm#wp1181511))
- 3. Noudata kohdassa [Etutuen irrottaminen](file:///C:/data/systems/InsOne2305/fi/sm/front_st.htm#wp1181108) olevia ohjeita [vaihe 2](file:///C:/data/systems/InsOne2305/fi/sm/front_st.htm#wp1180202) [vaihe 5](file:///C:/data/systems/InsOne2305/fi/sm/front_st.htm#wp1181650).
- 4. Irrota emolevyn suojus (katso kohtaa **Emolevyn suojuksen irrottaminen**).
- 5. Irrota MXM-kokoonpanon tuuletin (katso kohtaa [MXM-kokoonpanon tuulettimen irrottaminen](file:///C:/data/systems/InsOne2305/fi/sm/mxm_fan.htm#wp1194281)).
- 6. Irrota MXM-kokoonpano (katso kohtaa [MXM-kokoonpanon irrottaminen](file:///C:/data/systems/InsOne2305/fi/sm/mxm_heat.htm#wp1194281)).
- 7. Irrota suorittimen jäähdytyselementtituuletin (katso kohtaa [Suorittimen jäähdytyselementtituulettimen irrottaminen](file:///C:/data/systems/InsOne2305/fi/sm/hs_fan.htm#wp1194608))
- 8. Irrota kaksi ruuvia, joilla suorittimen jäähdytyselementti on kiinni tietokoneen rungossa.
- 9. Löysää jäähdytyselementin emolevyyn kiinnittävät neljä lukkoruuvia oikeassa järjestyksessä (ilmaistu jäähdytyselementissä).
- 10. Nosta jäähdytyselementti varovaisesti pois tietokoneesta.
- **HUOMAUTUS:** Jäähdytyselementin ulkoasu saattaa vaihdella tietokonemallin mukaan.

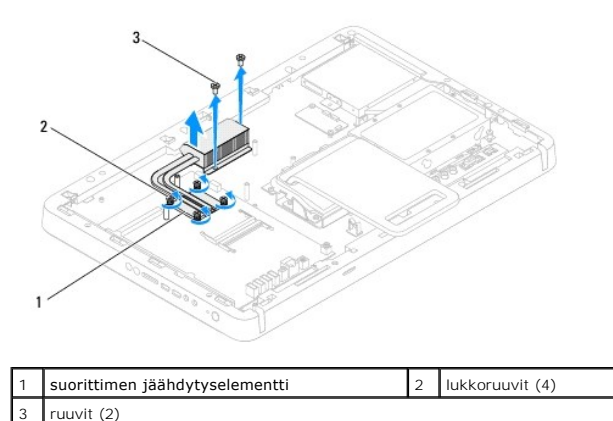

### <span id="page-35-0"></span>**Suorittimen jäähdytyselementin asentaminen**

**VAARA: Suorittimen jäähdytyselementin virheellinen kohdistaminen voi vahingoittaa emolevyä tai suoritinta.**

HUOMAUTUS: Alkuperäistä piitahnaa voidaan käyttää uudelleen, jos alkuperäinen suoritin ja sen jäähdytyselementti asennetaan yhdessä uudelleen.<br>Jos joko suoritin tai sen jäähdytyselementti vaihdetaan, varmista pakkauksessa

- 1. Noudata ohjeita kohdassa [Ennen aloittamista.](file:///C:/data/systems/InsOne2305/fi/sm/before.htm#wp1180557)
- 2. Puhdista piitahna jäähdytyselementin pohjasta ja levitä sitä uudelleen.
- 3. Kohdista suorittimen jäähdytyselementin neljä lukkoruuvia emolevyssä oleviin reikiin ja kiristä ruuvit oikeassa järjestyksessä (ilmaistu jäähdytyselementissä).
- 4. Asenna kaksi ruuvia, joilla suorittimen jäähdytyselementti on kiinni tietokoneen rungossa.
- 5. Asenna suorittimen jäähdytyselementtituuletin (katso kohtaa [Suorittimen jäähdytyselementin asentaminen](file:///C:/data/systems/InsOne2305/fi/sm/hs_fan.htm#wp1195097)).
- 6. Asenna MXM-kokoonpanon tuuletin (katso kohtaa [MXM-kokoonpanon asentaminen\)](file:///C:/data/systems/InsOne2305/fi/sm/mxm_heat.htm#wp1194147).
- 7. Asenna MXM-kokoonpanon tuuletin (katso kohtaa [MXM-kokoonpanon tuulettimen asentaminen\)](file:///C:/data/systems/InsOne2305/fi/sm/mxm_fan.htm#wp1194147).
- 8. Asenna emolevyn suojus (katso kohtaa **Emolevyn suojuksen asentaminen**).
- 9. Noudata kohdassa [Etutuen asentaminen](file:///C:/data/systems/InsOne2305/fi/sm/front_st.htm#wp1181135) olevia ohjeita [vaihe 4](file:///C:/data/systems/InsOne2305/fi/sm/front_st.htm#wp1181649) [vaihe 5](file:///C:/data/systems/InsOne2305/fi/sm/front_st.htm#wp1182295).
- 10. Asenna takakansi (katso kohtaa [Takakannen asentaminen](file:///C:/data/systems/InsOne2305/fi/sm/back_cvr.htm#wp1181645)).

**VAARA: Ennen kuin käynnistät tietokoneen, kiinnitä kaikki ruuvit ja tarkista, ettei tietokoneen sisällä ole irrallisia ruuveja. Muussa tapauksessa tietokone saattaa vahingoittua.**

11. Liitä tietokone ja oheislaitteet pistorasioihin ja kytke niihin virta.
# <span id="page-36-2"></span> **Suorittimen jäähdytyselementtituuletin**

**Dell™ Inspiron™ One 2305/2310 -huolto-opas** 

[Suorittimen jäähdytyselementtituulettimen irrottaminen](#page-36-0) 

- **Suorittimen jäähdytyselementin asentaminen**
- VAROITUS: Ennen kuin teet mitään toimia tietokoneen sisällä, lue tietokoneen mukana toimitetut turvallisuusohjeet. Lisää turvallisuusohjeita on<br>Regulatory Compliance -sivulla osoitteessa www.dell.com/regulatory\_compliance.
- $\wedge$ **VAROITUS: Jäähdytyselementti voi kuumentua voimakkaasti normaalin käytön aikana. Anna jäähdytyselementin jäähtyä riittävästi, ennen kuin kosketat sitä.**
- **VAARA: Vain valtuutettu huoltoteknikko saa korjata tietokoneesi. Takuu ei kata huoltotöitä, joita on tehnyt joku muu kuin Dellin™ valtuuttama huoltoliike.**

**VAARA: Maadoita itsesi sähköstaattisen purkauksen välttämiseksi käyttämällä maadoitusrannehihnaa tai koskettamalla maalaamatonta metallipintaa (kuten esimerkiksi tietokoneen liitintä).**

### <span id="page-36-0"></span>**Suorittimen jäähdytyselementtituulettimen irrottaminen**

- 1. Noudata ohjeita kohdassa [Ennen aloittamista.](file:///C:/data/systems/InsOne2305/fi/sm/before.htm#wp1180557)
- 2. Irrota takakansi (katso kohtaa [Takakannen irrottaminen](file:///C:/data/systems/InsOne2305/fi/sm/back_cvr.htm#wp1181511)).
- 3. Noudata kohdassa [Etutuen irrottaminen](file:///C:/data/systems/InsOne2305/fi/sm/front_st.htm#wp1181108) olevia ohjeita [vaihe 2](file:///C:/data/systems/InsOne2305/fi/sm/front_st.htm#wp1180202) [vaihe 5](file:///C:/data/systems/InsOne2305/fi/sm/front_st.htm#wp1181650).
- 4. Irrota emolevyn suojus (katso kohtaa **Emolevyn suojuksen irrottaminen**).
- 5. Irrota suorittimen jäähdytyselementin kaapeli emolevyssä olevasta liittimestä (CPU FAN).
- 6. Irrota kaksi ruuvia, joilla suorittimen jäähdytyselementti on kiinni tietokoneen rungossa.
- 7. Vedä hopeinen folio varovasti pois suorittimen jäähdytyselementistä.
- 8. Nosta suorittimen jäähdytyselementti ja sen kaapeli pois tietokoneen rungosta.
- **HUOMAUTUS:** Emolevyn ulkoasu saattaa vaihdella tietokonemallin mukaan.

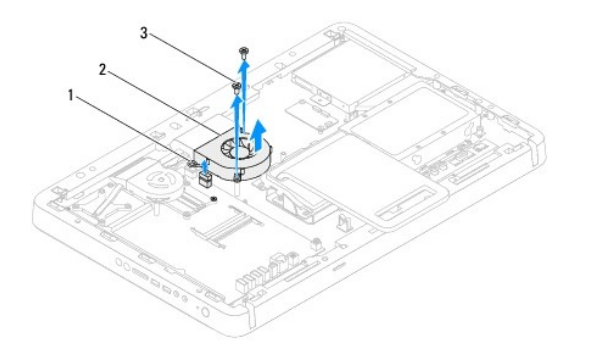

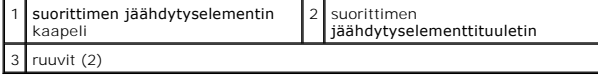

#### <span id="page-36-1"></span>**Suorittimen jäähdytyselementin asentaminen**

- 1. Noudata ohjeita kohdassa [Ennen aloittamista.](file:///C:/data/systems/InsOne2305/fi/sm/before.htm#wp1180557)
- 2. Kohdista suorittimen jäähdytyselementissä olevat ruuvinreiät kuusiomuttereissa oleviin ruuvinreikiin.
- 3. Asenna kaksi ruuvia, joilla suorittimen jäähdytyselementti on kiinni tietokoneen rungossa.
- 4. Kiinnitä hopeinen folio suorittimen jäähdytyselementtiin.
- 5. Liitä suorittimen jäähdytyselementin kaapeli emolevyssä olevaan liittimeen (CPU FAN).
- 6. Asenna emolevyn suojus (katso kohtaa [Emolevyn suojuksen asentaminen\)](file:///C:/data/systems/InsOne2305/fi/sm/sb_shiel.htm#wp1183683).
- 7. Noudata kohdassa [Etutuen asentaminen](file:///C:/data/systems/InsOne2305/fi/sm/front_st.htm#wp1181135) olevia ohjeita [vaihe 4](file:///C:/data/systems/InsOne2305/fi/sm/front_st.htm#wp1181649) [vaihe 5](file:///C:/data/systems/InsOne2305/fi/sm/front_st.htm#wp1182295).
- 8. Asenna takakansi (katso kohtaa [Takakannen asentaminen](file:///C:/data/systems/InsOne2305/fi/sm/back_cvr.htm#wp1181645)).
- **VAARA: Ennen kuin käynnistät tietokoneen, kiinnitä kaikki ruuvit ja tarkista, ettei tietokoneen sisällä ole irrallisia ruuveja. Muussa tapauksessa tietokone saattaa vahingoittua.**
- 9. Liitä tietokone ja oheislaitteet pistorasioihin ja kytke niihin virta.

## **Muunninkortti**

**Dell™ Inspiron™ One 2305/2310 -huolto-opas** 

- [Muunninkortin irrottaminen](#page-38-0)
- **O** Muunninkortin asentamin
- VAROITUS: Ennen kuin teet mitään toimia tietokoneen sisällä, lue tietokoneen mukana toimitetut turvallisuusohjeet. Lisää turvallisuusohjeita on<br>Regulatory Compliance -sivulla osoitteessa www.dell.com/regulatory\_compliance.
- **VAARA: Vain valtuutettu huoltoteknikko saa korjata tietokoneesi. Takuu ei kata huoltotöitä, joita on tehnyt joku muu kuin Dellin™ valtuuttama huoltoliike.**
- **VAARA: Maadoita itsesi sähköstaattisen purkauksen välttämiseksi käyttämällä maadoitusrannehihnaa tai koskettamalla maalaamatonta metallipintaa (kuten esimerkiksi tietokoneen liitintä).**

#### <span id="page-38-0"></span>**Muunninkortin irrottaminen**

- 1. Noudata ohjeita kohdassa [Ennen aloittamista.](file:///C:/data/systems/InsOne2305/fi/sm/before.htm#wp1180557)
- 2. Irrota takakansi (katso kohtaa [Takakannen irrottaminen](file:///C:/data/systems/InsOne2305/fi/sm/back_cvr.htm#wp1181511)).
- 3. Irrota kaksi ruuvia, joilla muunninkortti on kiinnitetty koteloon.
- 4. Irrota kaapelit muunninkortin liittimistä.
- 5. Nosta muunninkortti pois kotelosta.

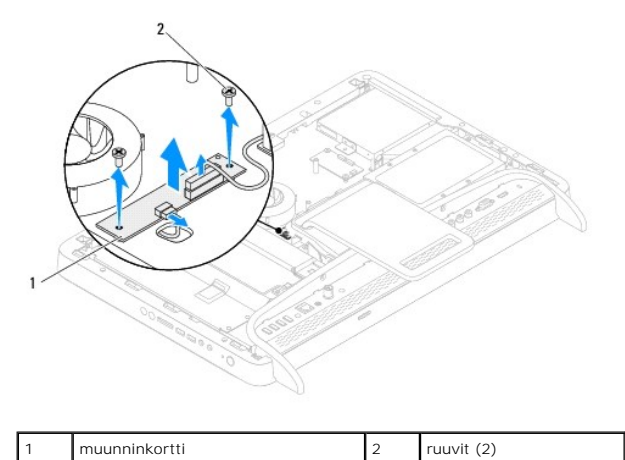

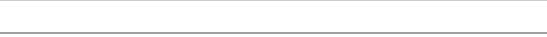

### <span id="page-38-1"></span>**Muunninkortin asentaminen**

- 1. Noudata ohjeita kohdassa [Ennen aloittamista.](file:///C:/data/systems/InsOne2305/fi/sm/before.htm#wp1180557)
- 2. Kohdista muunninkortissa olevat ruuvinreiät tietokoneen rungossa oleviin ruuvinreikiin.
- 3. Liitä kaapelit muunninkortin liittimiin.
- 4. Asenna kaksi ruuvia, joilla muunninkortti on kiinnitetty koteloon.
- 5. Asenna takakansi (katso kohtaa [Takakannen asentaminen](file:///C:/data/systems/InsOne2305/fi/sm/back_cvr.htm#wp1181645)).
- **VAARA: Ennen kuin käynnistät tietokoneen, kiinnitä kaikki ruuvit ja tarkista, ettei tietokoneen sisällä ole irrallisia ruuveja. Muussa tapauksessa tietokone saattaa vahingoittua.**
- 6. Liitä tietokone ja oheislaitteet pistorasioihin ja kytke niihin virta.

# <span id="page-40-2"></span> **Infrapunalähettimen liitin**

- **Dell™ Inspiron™ One 2305/2310 -huolto-opas**
- [Infrapunalähettimen \(IR\) liittimen irrottaminen](#page-40-0)
- [Infrapunalähettimen \(IR\) liittimen asentaminen](#page-40-1)
- VAROITUS: Ennen kuin teet mitään toimia tietokoneen sisällä, lue tietokoneen mukana toimitetut turvallisuusohjeet. Lisää turvallisuusohjeita on<br>Regulatory Compliance -sivulla osoitteessa www.dell.com/regulatory\_compliance.
- **VAARA: Vain valtuutettu huoltoteknikko saa korjata tietokoneesi. Takuu ei kata huoltotöitä, joita on tehnyt joku muu kuin Dellin™ valtuuttama huoltoliike.**

**VAARA: Maadoita itsesi sähköstaattisen purkauksen välttämiseksi käyttämällä maadoitusrannehihnaa tai koskettamalla maalaamatonta metallipintaa (kuten esimerkiksi tietokoneen liitintä).**

# <span id="page-40-0"></span>**Infrapunalähettimen (IR) liittimen irrottaminen**

- 1. Noudata ohjeita kohdassa [Ennen aloittamista.](file:///C:/data/systems/InsOne2305/fi/sm/before.htm#wp1180557)
- 2. Irrota takakansi (katso kohtaa [Takakannen irrottaminen](file:///C:/data/systems/InsOne2305/fi/sm/back_cvr.htm#wp1181511)).
- 3. Noudata kohdassa [Etutuen irrottaminen](file:///C:/data/systems/InsOne2305/fi/sm/front_st.htm#wp1181108) olevia ohjeita [vaihe 2](file:///C:/data/systems/InsOne2305/fi/sm/front_st.htm#wp1180202) [vaihe 5](file:///C:/data/systems/InsOne2305/fi/sm/front_st.htm#wp1181650).
- 4. Noudata kohdassa [Emolevyn suojuksen irrottaminen](file:///C:/data/systems/InsOne2305/fi/sm/sb_shiel.htm#wp1182154) olevia ohjeita [vaihe 4](file:///C:/data/systems/InsOne2305/fi/sm/sb_shiel.htm#wp1183500) [vaihe 8](file:///C:/data/systems/InsOne2305/fi/sm/sb_shiel.htm#wp1183626).
- 5. Irrota mutteri, jolla infrapunalähetin (IR) on kiinnitetty emolevyn suojukseen.
- 6. Irrota IR-lähettimen liitin emolevyn suojuksessa olevasta paikasta.
- 7. Nosta IR-lähettimen liitin ja sen kaapeli pois emolevyn suojuksesta.

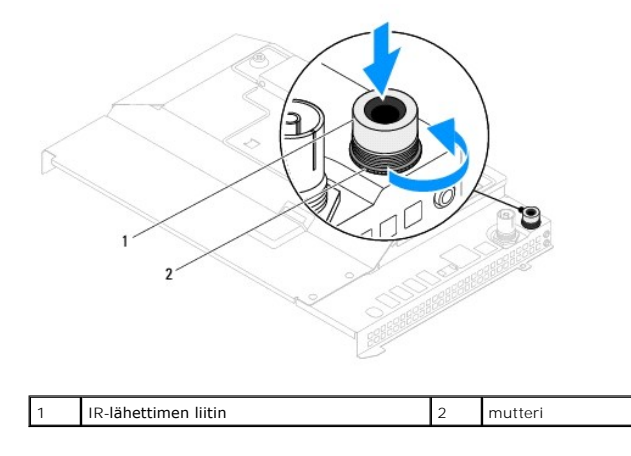

### <span id="page-40-1"></span>**Infrapunalähettimen (IR) liittimen asentaminen**

- 1. Noudata ohjeita kohdassa [Ennen aloittamista.](file:///C:/data/systems/InsOne2305/fi/sm/before.htm#wp1180557)
- 2. Liu'uta IR-lähettimen liitin emolevyn suojuksessa olevaan paikkaan.
- 3. Asenna mutteri, jolla IR-lähettimen liitin on kiinnitetty emolevyn suojukseen.
- 4. Noudata kohdassa [Emolevyn suojuksen asentaminen](file:///C:/data/systems/InsOne2305/fi/sm/sb_shiel.htm#wp1183683) olevia ohjeita [vaihe 4](file:///C:/data/systems/InsOne2305/fi/sm/sb_shiel.htm#wp1183756) [vaihe 8](file:///C:/data/systems/InsOne2305/fi/sm/sb_shiel.htm#wp1182397).
- 5. Noudata kohdassa [Etutuen asentaminen](file:///C:/data/systems/InsOne2305/fi/sm/front_st.htm#wp1181135) olevia ohjeita [vaihe 4](file:///C:/data/systems/InsOne2305/fi/sm/front_st.htm#wp1181649) [vaihe 5](file:///C:/data/systems/InsOne2305/fi/sm/front_st.htm#wp1182295).
- 6. Asenna takakansi (katso kohtaa [Takakannen asentaminen](file:///C:/data/systems/InsOne2305/fi/sm/back_cvr.htm#wp1181645)).
- **VAARA: Ennen kuin käynnistät tietokoneen, kiinnitä kaikki ruuvit ja tarkista, ettei tietokoneen sisällä ole irrallisia ruuveja. Muussa tapauksessa tietokone saattaa vahingoittua.**
- 7. Liitä tietokone ja oheislaitteet pistorasioihin ja kytke niihin virta.

# **Infrapunakortti**

**Dell™ Inspiron™ One 2305/2310 -huolto-opas** 

- **Infrapunakortin irrottaminen**
- **O** Infrapunakortin asentaminen
- VAROITUS: Ennen kuin teet mitään toimia tietokoneen sisällä, lue tietokoneen mukana toimitetut turvallisuusohjeet. Lisää turvallisuusohjeita on<br>Regulatory Compliance -sivulla osoitteessa www.dell.com/regulatory\_compliance.
- **VAARA: Vain valtuutettu huoltoteknikko saa korjata tietokoneesi. Takuu ei kata huoltotöitä, joita on tehnyt joku muu kuin Dellin™ valtuuttama huoltoliike.**
- **VAARA: Maadoita itsesi sähköstaattisen purkauksen välttämiseksi käyttämällä maadoitusrannehihnaa tai koskettamalla maalaamatonta metallipintaa (kuten esimerkiksi tietokoneen liitintä).**

### <span id="page-42-0"></span>**Infrapunakortin irrottaminen**

- 1. Noudata kohdassa [Ennen aloittamista](file:///C:/data/systems/InsOne2305/fi/sm/before.htm#wp1180557) esitettyjä ohjeita.
- 2. Irrota emolevy (katso kohtaa **[Emolevyn irrottaminen](file:///C:/data/systems/InsOne2305/fi/sm/sysboard.htm#wp1037995)**).
- 3. Noudata kohdassa [Näytön kehyksen irrottaminen](file:///C:/data/systems/InsOne2305/fi/sm/display.htm#wp1203675) olevia ohjeita [vaihe 5](file:///C:/data/systems/InsOne2305/fi/sm/display.htm#wp1203701) [vaihe 11](file:///C:/data/systems/InsOne2305/fi/sm/display.htm#wp1203708).
- 4. Käännä näytön kehys ylösalaisin.
- 5. Irrota ruuvi, jolla infrapunakortti on kiinnitetty näytön kehykseen.
- 6. Irrota infrapunakortin kaapeli infrapunakortissa olevasta liittimestä.
- 7. Nosta infrapunakortti pois näytön kehyksestä.

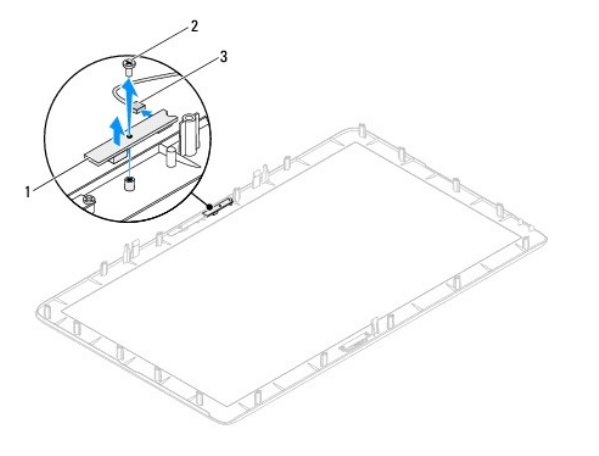

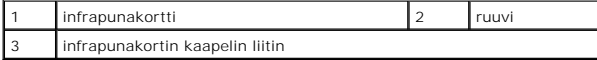

### <span id="page-42-1"></span>**Infrapunakortin asentaminen**

- 1. Noudata ohjeita kohdassa [Ennen aloittamista.](file:///C:/data/systems/InsOne2305/fi/sm/before.htm#wp1180557)
- 2. Liitä infrapunakortin kaapeli infrapunakortissa olevaan liittimeen.
- 3. Kohdista infrapunakortin ruuvinreiät näytön kehyksessä oleviin reikiin.
- 4. Asenna ruuvi, jolla infrapunakortti on kiinnitetty näytön kehykseen.
- 5. Käännä näytön kehys ylösalaisin.
- 6. Noudata kohdassa [Näytön kehyksen asentaminen](file:///C:/data/systems/InsOne2305/fi/sm/display.htm#wp1199930) olevia ohjeita [vaihe 2](file:///C:/data/systems/InsOne2305/fi/sm/display.htm#wp1203801) [vaihe 12](file:///C:/data/systems/InsOne2305/fi/sm/display.htm#wp1203822).
- 7. Asenna emolevy (katso kohtaa **[Emolevyn asettaminen paikalleen](file:///C:/data/systems/InsOne2305/fi/sm/sysboard.htm#wp1037091)**).

# **VAARA: Ennen kuin käynnistät tietokoneen, kiinnitä kaikki ruuvit ja tarkista, ettei tietokoneen sisällä ole irrallisia ruuveja. Muussa tapauksessa tietokone saattaa vahingoittua.**

8. Liitä tietokone ja oheislaitteet pistorasioihin ja kytke niihin virta.

# <span id="page-44-1"></span> **Muistimoduulit**

**Dell™ Inspiron™ One 2305/2310 -huolto-opas** 

- [Muistimoduulien irrottaminen](#page-44-0)
- **O** Muistimoduulien vaihtaminen
- VAROITUS: Ennen kuin teet mitään toimia tietokoneen sisällä, lue tietokoneen mukana toimitetut turvallisuusohjeet. Lisää turvallisuusohjeita on<br>Regulatory Compliance -sivulla osoitteessa www.dell.com/regulatory\_compliance.
- **VAARA: Vain valtuutettu huoltoteknikko saa korjata tietokoneesi. Takuu ei kata huoltotöitä, joita on tehnyt joku muu kuin Dellin™ valtuuttama huoltoliike.**
- **VAARA: Maadoita itsesi sähköstaattisen purkauksen välttämiseksi käyttämällä maadoitusrannehihnaa tai koskettamalla maalaamatonta metallipintaa (kuten esimerkiksi tietokoneen liitintä).**

### <span id="page-44-0"></span>**Muistimoduulien irrottaminen**

### **Inspiron One 2305**

- 1. Noudata ohjeita kohdassa [Ennen aloittamista.](file:///C:/data/systems/InsOne2305/fi/sm/before.htm#wp1180557)
- 2. Irrota takakansi (katso kohtaa [Takakannen irrottaminen](file:///C:/data/systems/InsOne2305/fi/sm/back_cvr.htm#wp1181511)).
- 3. Noudata kohdassa [Etutuen irrottaminen](file:///C:/data/systems/InsOne2305/fi/sm/front_st.htm#wp1181108) olevia ohjeita [vaihe 2](file:///C:/data/systems/InsOne2305/fi/sm/front_st.htm#wp1180202) [vaihe 5](file:///C:/data/systems/InsOne2305/fi/sm/front_st.htm#wp1181650).
- 4. Löysää ruuvi, jolla muistimoduulin kansi on kiinnitetty emolevyn suojukseen.
- 5. Liu'uta muistimoduulin kantta ja irrota muistimoduulin kannen kielekkeet emolevyn suojuksessa olevista paikoista.
- 6. Nosta muistimoduulin kansi pois emolevyn suojuksesta.

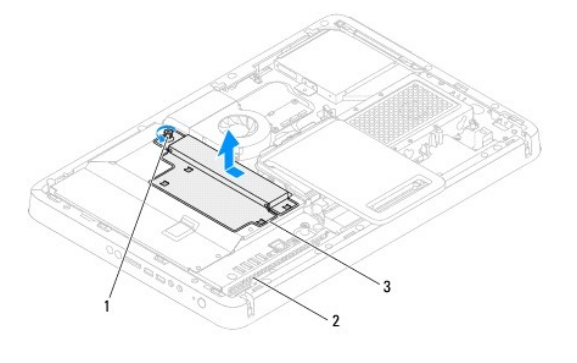

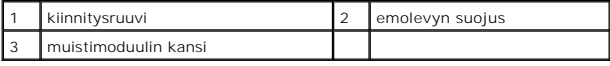

7. Avaa kiinnikkeet muistimoduulin liitännän molemmista päistä.

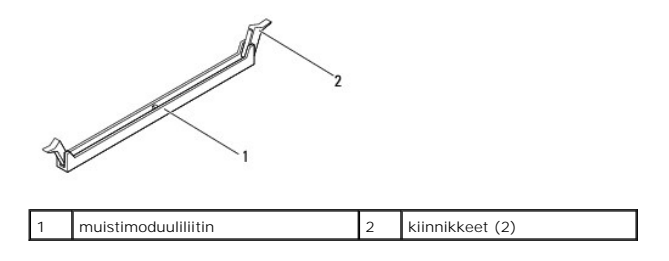

8. Irrota muistimoduuli liittimestä.

<span id="page-45-1"></span>Jos muistimoduuli ei tahdo irrota, liikuta sitä varovasti edestakaisin, kunnes se irtoaa liitännästään.

### **Inspiron One 2310**

- 1. Noudata ohjeita kohdassa [Ennen aloittamista.](file:///C:/data/systems/InsOne2305/fi/sm/before.htm#wp1180557)
- 2. Irrota takakansi (katso kohtaa [Takakannen irrottaminen](file:///C:/data/systems/InsOne2305/fi/sm/back_cvr.htm#wp1181511)).
- 3. Noudata kohdassa [Etutuen irrottaminen](file:///C:/data/systems/InsOne2305/fi/sm/front_st.htm#wp1181108) olevia ohjeita [vaihe 2](file:///C:/data/systems/InsOne2305/fi/sm/front_st.htm#wp1180202) [vaihe 5](file:///C:/data/systems/InsOne2305/fi/sm/front_st.htm#wp1181650).
- 4. Löysää ruuvi, jolla muistimoduulin kansi on kiinnitetty emolevyn suojukseen.
- 5. Liu'uta muistimoduulin kantta ja irrota muistimoduulin kannen kielekkeet emolevyn suojuksessa olevista paikoista.
- 6. Nosta muistimoduulin kansi pois emolevyn suojuksesta.

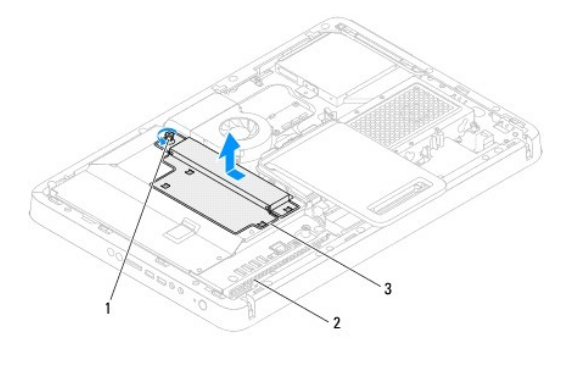

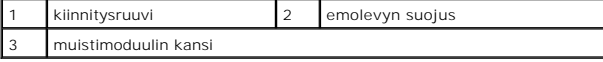

- 7. Levitä muistimoduuliliittimen molemmissa päissä olevia kiinnikkeitä varovasti sormenpäilläsi, kunnes moduuli ponnahtaa ulos.
- 8. Irrota muistimoduuli muistimoduulin liittimestä.

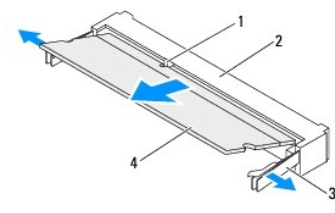

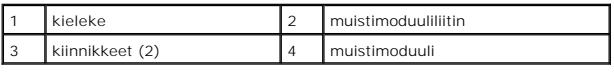

# <span id="page-45-0"></span>**Muistimoduulien vaihtaminen**

### **Inspiron One 2305**

**VAARA: Jos muistimoduulia ei ole asennettu oikein, tietokone ei välttämättä käynnisty.**

- 1. Noudata ohjeita kohdassa [Ennen aloittamista.](file:///C:/data/systems/InsOne2305/fi/sm/before.htm#wp1180557)
- 2. Avaa kiinnikkeet muistimoduulin liitännän molemmista päistä.

3. Kohdista muistimoduulin lovi muistimoduuliliittimen kielekkeeseen.

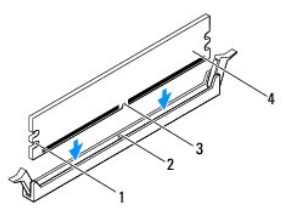

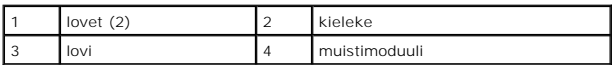

# **VAARA: Jotta muistimoduuli ei vahingoittuisi, paina muistimoduuli liitäntään suoraan ja paina muistimoduulin molemmista päistä yhtä voimakkaasti.**

4. Paina muistimoduulia liitäntään, kunnes se napsahtaa paikalleen. Jos asetat muistimoduulin paikalleen oikein, kiinnikkeet napsahtavat muistimoduulin päissä oleviin loviin.

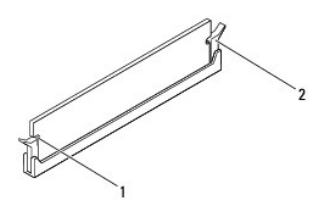

 $\vert$ lovet (2)  $\vert$  2 kiinnike (paikalleen napsautettuna)

- 5. Aseta muistimoduulin kansi emolevyn suojuksen päälle ja liu'uta muistimoduulin kansi paikalleen.
- 6. Kiristä ruuvi, jolla muistimoduulin kansi on kiinnitetty emolevyn suojukseen.
- 7. Noudata kohdassa [Etutuen asentaminen](file:///C:/data/systems/InsOne2305/fi/sm/front_st.htm#wp1181135) olevia ohjeita [vaihe 4](file:///C:/data/systems/InsOne2305/fi/sm/front_st.htm#wp1181649) [vaihe 5](file:///C:/data/systems/InsOne2305/fi/sm/front_st.htm#wp1182295).
- 8. Asenna takakansi (katso kohtaa [Takakannen asentaminen](file:///C:/data/systems/InsOne2305/fi/sm/back_cvr.htm#wp1181645)).
- **VAARA: Ennen kuin käynnistät tietokoneen, kiinnitä kaikki ruuvit ja tarkista, ettei tietokoneen sisällä ole irrallisia ruuveja. Muussa tapauksessa tietokone saattaa vahingoittua.**
- 9. Liitä tietokone ja oheislaitteet pistorasioihin ja kytke niihin virta.
- 10. Kun näyttöön tulee ilmoitus muistin koon muuttumisesta, jatka painamalla <F1>-näppäintä.
- 11. Kirjaudu tietokoneeseen.

Varmista, että muisti on asennettu oikein, valitsemalla **Käynnistä**  ® **Ohjauspaneeli**® **Järjestelmä ja suojaus**® **Järjestelmä**.

Tarkista näytettävä muistin (RAM) määrä.

#### **Inspiron One 2310**

- **VAARA: Jos muistimoduulia ei ole asennettu oikein, tietokone ei välttämättä käynnisty.**
- 1. Noudata ohjeita kohdassa [Ennen aloittamista.](file:///C:/data/systems/InsOne2305/fi/sm/before.htm#wp1180557)
- 2. Kohdista muistimoduulin lovi muistimoduuliliittimen kielekkeeseen.
- 3. Liu'uta muistimoduuli tiukasti liitäntään 45 asteen kulmassa ja paina moduulia alaspäin, kunnes se napsahtaa paikalleen. Jos et kuule napsahdusta, irrota moduuli ja asenna se uudestaan.
- 4. Aseta muistimoduulin kansi emolevyn suojuksen päälle ja liu'uta muistimoduulin kansi paikalleen.
- 5. Kiristä ruuvi, jolla muistimoduulin kansi on kiinnitetty emolevyn suojukseen.
- 6. Asenna takakansi (katso kohtaa [Takakannen asentaminen](file:///C:/data/systems/InsOne2305/fi/sm/back_cvr.htm#wp1181645)).
- 7. Noudata kohdassa [Etutuen asentaminen](file:///C:/data/systems/InsOne2305/fi/sm/front_st.htm#wp1181135) olevia ohjeita [vaihe 4](file:///C:/data/systems/InsOne2305/fi/sm/front_st.htm#wp1181649) [vaihe 5](file:///C:/data/systems/InsOne2305/fi/sm/front_st.htm#wp1182295).
- **VAARA: Ennen kuin käynnistät tietokoneen, kiinnitä kaikki ruuvit ja tarkista, ettei tietokoneen sisällä ole irrallisia ruuveja. Muussa tapauksessa tietokone saattaa vahingoittua.**
- 8. Liitä tietokone ja oheislaitteet pistorasioihin ja kytke niihin virta.
- 9. Kun näyttöön tulee ilmoitus muistin koon muuttumisesta, jatka painamalla <F1>-näppäintä.
- 10. Kirjaudu tietokoneeseen.

Varmista, että muisti on asennettu oikein, valitsemalla **Käynnistä**  ® **Ohjauspaneeli**® **Järjestelmä ja suojaus**® **Järjestelmä**.

Tarkista näytettävä muistin (RAM) määrä.

#### <span id="page-48-2"></span> **Keskimmäinen kehys**

**Dell™ Inspiron™ One 2305/2310 -huolto-opas** 

- [Keskimmäisen kehyksen irrottaminen](#page-48-0)
- [Keskimmäisen kehyksen asentaminen](#page-48-1)
- VAROITUS: Ennen kuin teet mitään toimia tietokoneen sisällä, lue tietokoneen mukana toimitetut turvallisuusohjeet. Lisää turvallisuusohjeita on<br>Regulatory Compliance -sivulla osoitteessa www.dell.com/regulatory\_compliance.
- **VAARA: Vain valtuutettu huoltoteknikko saa korjata tietokoneesi. Takuu ei kata huoltotöitä, joita on tehnyt joku muu kuin Dellin™ valtuuttama huoltoliike.**
- **VAARA: Maadoita itsesi sähköstaattisen purkauksen välttämiseksi käyttämällä maadoitusrannehihnaa tai koskettamalla maalaamatonta metallipintaa (kuten esimerkiksi tietokoneen liitintä).**

# <span id="page-48-0"></span>**Keskimmäisen kehyksen irrottaminen**

- 1. Noudata ohjeita kohdassa [Ennen aloittamista.](file:///C:/data/systems/InsOne2305/fi/sm/before.htm#wp1180557)
- 2. Irrota takakansi (katso kohtaa [Takakannen irrottaminen](file:///C:/data/systems/InsOne2305/fi/sm/back_cvr.htm#wp1181511)).
- 3. Noudata kohdassa [Optisen aseman irrottaminen](file:///C:/data/systems/InsOne2305/fi/sm/odd.htm#wp1182994) olevia ohjeita [vaihe 3](file:///C:/data/systems/InsOne2305/fi/sm/odd.htm#wp1183737) [vaihe 5](file:///C:/data/systems/InsOne2305/fi/sm/odd.htm#wp1183643).
- 4. Noudata kohdassa [Etutuen irrottaminen](file:///C:/data/systems/InsOne2305/fi/sm/front_st.htm#wp1181108) olevia ohjeita [vaihe 2](file:///C:/data/systems/InsOne2305/fi/sm/front_st.htm#wp1180202) [vaihe 5](file:///C:/data/systems/InsOne2305/fi/sm/front_st.htm#wp1181650).
- 5. Irrota 12 ruuvia, joilla keskimmäinen kehys on kiinnitetty koteloon.
- 6. Nosta keskimmäinen kehys pois tietokoneesta.

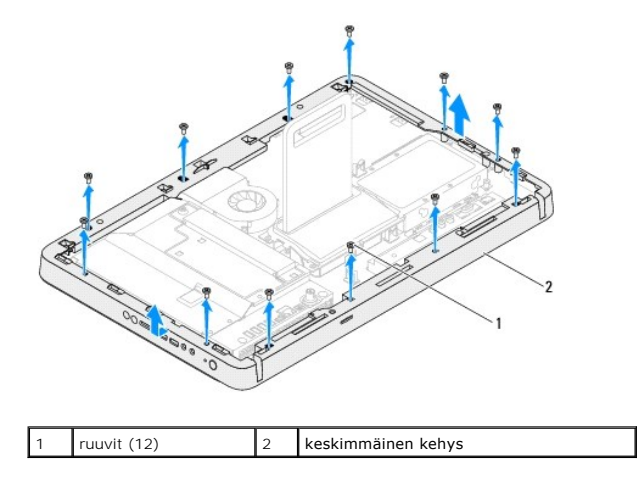

## <span id="page-48-1"></span>**Keskimmäisen kehyksen asentaminen**

- 1. Noudata ohjeita kohdassa [Ennen aloittamista.](file:///C:/data/systems/InsOne2305/fi/sm/before.htm#wp1180557)
- 2. Kohdista keskimmäisessä kehyksessä olevat ruuvinreiät tietokoneen rungossa oleviin ruuvinreikiin.
- 3. Asenna 12 ruuvia, joilla keskimmäinen kehys on kiinnitetty koteloon.
- 4. Noudata kohdassa [Etutuen asentaminen](file:///C:/data/systems/InsOne2305/fi/sm/front_st.htm#wp1181135) olevia ohjeita [vaihe 4](file:///C:/data/systems/InsOne2305/fi/sm/front_st.htm#wp1181649) [vaihe 5](file:///C:/data/systems/InsOne2305/fi/sm/front_st.htm#wp1182295).
- 5. Noudata kohdassa [Optisen aseman vaihtaminen](file:///C:/data/systems/InsOne2305/fi/sm/odd.htm#wp1184362) olevia ohjeita [vaihe 5](file:///C:/data/systems/InsOne2305/fi/sm/odd.htm#wp1181157) [vaihe 7](file:///C:/data/systems/InsOne2305/fi/sm/odd.htm#wp1183741).
- 6. Asenna takakansi (katso kohtaa [Takakannen asentaminen](file:///C:/data/systems/InsOne2305/fi/sm/back_cvr.htm#wp1181645)).
- **VAARA: Ennen kuin käynnistät tietokoneen, kiinnitä kaikki ruuvit ja tarkista, ettei tietokoneen sisällä ole irrallisia ruuveja. Muussa tapauksessa tietokone saattaa vahingoittua.**
- 7. Liitä tietokone ja oheislaitteet pistorasioihin ja kytke niihin virta.

#### <span id="page-50-2"></span> **MXM-kokoonpanon tuuletin (valinnainen) Dell™ Inspiron™ One 2305/2310 -huolto-opas**

- [MXM-kokoonpanon tuulettimen irrottaminen](#page-50-0)
- **O** MXM-kokoonpanon tuulettimen a
- VAROITUS: Ennen kuin teet mitään toimia tietokoneen sisällä, lue tietokoneen mukana toimitetut turvallisuusohjeet. Lisää turvallisuusohjeita on<br>Regulatory Compliance -sivulla osoitteessa www.dell.com/regulatory\_compliance.
- **VAARA: Vain valtuutettu huoltoteknikko saa korjata tietokoneesi. Takuu ei kata huoltotöitä, joita on tehnyt joku muu kuin Dellin™ valtuuttama huoltoliike.**
- **VAARA: Maadoita itsesi sähköstaattisen purkauksen välttämiseksi käyttämällä maadoitusrannehihnaa tai koskettamalla maalaamatonta metallipintaa (kuten esimerkiksi tietokoneen liitintä).**

#### <span id="page-50-0"></span>**MXM-kokoonpanon tuulettimen irrottaminen**

- 1. Noudata ohjeita kohdassa [Ennen aloittamista.](file:///C:/data/systems/InsOne2305/fi/sm/before.htm#wp1180557)
- 2. Irrota takakansi (katso kohtaa [Takakannen irrottaminen](file:///C:/data/systems/InsOne2305/fi/sm/back_cvr.htm#wp1181511)).
- 3. Noudata kohdassa [Etutuen irrottaminen](file:///C:/data/systems/InsOne2305/fi/sm/front_st.htm#wp1181108) olevia ohjeita [vaihe 2](file:///C:/data/systems/InsOne2305/fi/sm/front_st.htm#wp1180202) [vaihe 5](file:///C:/data/systems/InsOne2305/fi/sm/front_st.htm#wp1181650).
- 4. Irrota emolevyn suojus (katso kohtaa [Emolevyn suojuksen irrottaminen](file:///C:/data/systems/InsOne2305/fi/sm/sb_shiel.htm#wp1182154)).
- 5. Irrota MXM-kokoonpanon tuulettimen kaapeli emolevyssä olevasta liittimestä (MXM FAN).
- 6. Irrota kaksi ruuvia, joilla MXM-kokoonpanon tuuletin on kiinni kuusiomuttereissa.
- 7. Vedä hopeinen folio varovasti pois MXM-kokoonpanon tuulettimesta.
- 8. Nosta MXM-kokoonpanon tuuletin ja sen kaapeli pois emolevystä.
- **HUOMAUTUS:** Emolevyn ulkoasu saattaa vaihdella tietokonemallin mukaan.

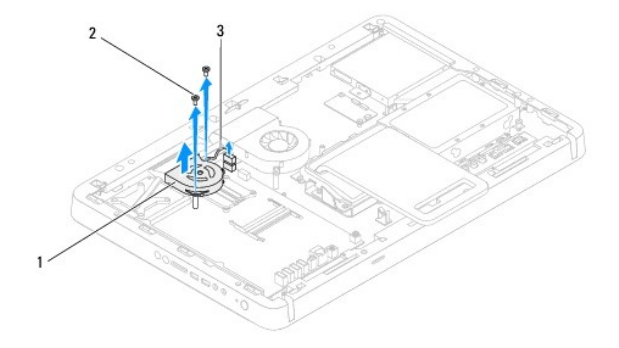

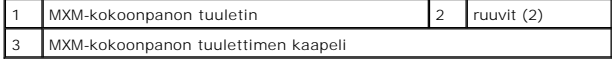

#### <span id="page-50-1"></span>**MXM-kokoonpanon tuulettimen asentaminen**

- 1. Noudata ohjeita kohdassa [Ennen aloittamista.](file:///C:/data/systems/InsOne2305/fi/sm/before.htm#wp1180557)
- 2. Kohdista MXM-kokoonpanon tuulettimessa olevat ruuvinreiät kuusiomuttereihin.
- 3. Kiinnitä hopeinen folio MXM-kokoonpanon jäähdytyselementtiin.
- 4. Asenna kaksi ruuvia, joilla MXM-kokoonpanon tuuletin on kiinni emolevyssä.
- 5. Liitä MXM-kokoonpanon tuulettimen kaapeli emolevyssä olevaan liittimeen (MXM FAN).
- 6. Asenna emolevyn suojus (katso kohtaa [Emolevyn suojuksen asentaminen\)](file:///C:/data/systems/InsOne2305/fi/sm/sb_shiel.htm#wp1183683).
- 7. Noudata kohdassa [Etutuen asentaminen](file:///C:/data/systems/InsOne2305/fi/sm/front_st.htm#wp1181135) olevia ohjeita [vaihe 4](file:///C:/data/systems/InsOne2305/fi/sm/front_st.htm#wp1181649) [vaihe 5](file:///C:/data/systems/InsOne2305/fi/sm/front_st.htm#wp1182295).
- 8. Asenna takakansi (katso kohtaa [Takakannen asentaminen](file:///C:/data/systems/InsOne2305/fi/sm/back_cvr.htm#wp1181645)).
- **VAARA: Ennen kuin käynnistät tietokoneen, kiinnitä kaikki ruuvit ja tarkista, ettei tietokoneen sisällä ole irrallisia ruuveja. Muussa tapauksessa tietokone saattaa vahingoittua.**
- 9. Liitä tietokone ja oheislaitteet pistorasioihin ja kytke niihin virta.

# <span id="page-52-2"></span> **MXM-kokoonpano (valinnainen)**

**Dell™ Inspiron™ One 2305/2310 -huolto-opas** 

- [MXM-kokoonpanon irrottaminen](#page-52-0)
- **O** MXM-kokoonpanon
- VAROITUS: Ennen kuin teet mitään toimia tietokoneen sisällä, lue tietokoneen mukana toimitetut turvallisuusohjeet. Lisää turvallisuusohjeita on<br>Regulatory Compliance -sivulla osoitteessa www.dell.com/regulatory\_compliance.
- $\triangle$ **VAROITUS: MXM-kokoonpano voi kuumentua erittäin voimakkaasti normaalin käytön aikana. Anna jäähdytyselementin jäähtyä riittävästi, ennen kuin kosketat sitä.**
- **VAARA: Vain valtuutettu huoltoteknikko saa korjata tietokoneesi. Takuu ei kata huoltotöitä, joita on tehnyt joku muu kuin Dellin™ valtuuttama huoltoliike.**

**VAARA: Maadoita itsesi sähköstaattisen purkauksen välttämiseksi käyttämällä maadoitusrannehihnaa tai koskettamalla maalaamatonta metallipintaa (kuten esimerkiksi tietokoneen liitintä).**

#### <span id="page-52-0"></span>**MXM-kokoonpanon irrottaminen**

- 1. Noudata ohjeita kohdassa [Ennen aloittamista.](file:///C:/data/systems/InsOne2305/fi/sm/before.htm#wp1180557)
- 2. Irrota takakansi (katso kohtaa [Takakannen irrottaminen](file:///C:/data/systems/InsOne2305/fi/sm/back_cvr.htm#wp1181511)).
- 3. Noudata kohdassa [Etutuen irrottaminen](file:///C:/data/systems/InsOne2305/fi/sm/front_st.htm#wp1181108) olevia ohjeita [vaihe 2](file:///C:/data/systems/InsOne2305/fi/sm/front_st.htm#wp1180202) [vaihe 5](file:///C:/data/systems/InsOne2305/fi/sm/front_st.htm#wp1181650).
- 4. Irrota emolevyn suojus (katso kohtaa **Emolevyn suojuksen irrottaminen**).
- 5. Irrota MXM-kokoonpanon tuuletin (katso kohtaa [MXM-kokoonpanon tuulettimen irrottaminen](file:///C:/data/systems/InsOne2305/fi/sm/mxm_fan.htm#wp1194281))
- 6. Irrota kolme ruuvia, joilla MXM-kokoonpano on kiinnitetty tietokoneen runkoon.
- 7. Irrota MXM-kokoonpano MXM-kokoonpanon liitännästä.
- **HUOMAUTUS:** Emolevyn ulkoasu saattaa vaihdella tietokonemallin mukaan.

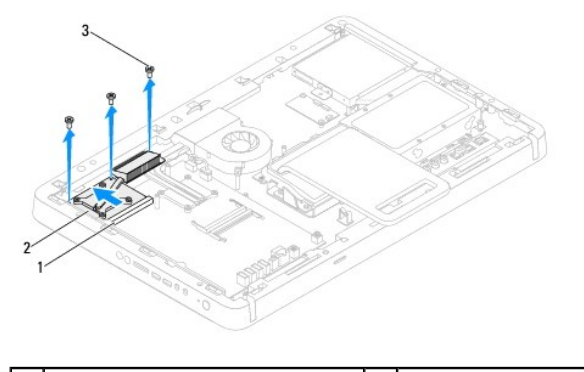

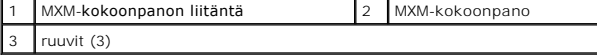

#### <span id="page-52-1"></span>**MXM-kokoonpanon asentaminen**

- 1. Noudata ohjeita kohdassa [Ennen aloittamista.](file:///C:/data/systems/InsOne2305/fi/sm/before.htm#wp1180557)
- 2. Kohdista MXM-kokoonpanossa oleva lovi MXM-kokoonpanon liitännän kielekkeeseen.
- 3. Aseta MXM-kokoonpano 45 asteen kulmassa MXM-kokoonpanon liitäntään.
- 4. Asenna kolme ruuvia, joilla MXM-kokoonpano on kiinnitetty tietokoneen runkoon.
- 5. Asenna MXM-kokoonpanon tuuletin (katso kohtaa [MXM-kokoonpanon tuulettimen asentaminen\)](file:///C:/data/systems/InsOne2305/fi/sm/mxm_fan.htm#wp1194147).
- 6. Asenna emolevyn suojus (katso kohtaa [Emolevyn suojuksen asentaminen\)](file:///C:/data/systems/InsOne2305/fi/sm/sb_shiel.htm#wp1183683).
- 7. Noudata kohdassa [Etutuen asentaminen](file:///C:/data/systems/InsOne2305/fi/sm/front_st.htm#wp1181135) olevia ohjeita [vaihe 4](file:///C:/data/systems/InsOne2305/fi/sm/front_st.htm#wp1181649) [vaihe 5](file:///C:/data/systems/InsOne2305/fi/sm/front_st.htm#wp1182295).
- 8. Asenna takakansi (katso kohtaa [Takakannen asentaminen](file:///C:/data/systems/InsOne2305/fi/sm/back_cvr.htm#wp1181645)).
- **VAARA: Ennen kuin käynnistät tietokoneen, kiinnitä kaikki ruuvit ja tarkista, ettei tietokoneen sisällä ole irrallisia ruuveja. Muussa tapauksessa tietokone saattaa vahingoittua.**
- 9. Liitä tietokone ja oheislaitteet pistorasioihin ja kytke niihin virta.

# <span id="page-54-0"></span> **Optinen asema**

**Dell™ Inspiron™ One 2305/2310 -huolto-opas** 

- [Optisen aseman irrottaminen](#page-54-1)
- O Optisen aseman vaihtaminen
- VAROITUS: Ennen kuin teet mitään toimia tietokoneen sisällä, lue tietokoneen mukana toimitetut turvallisuusohjeet. Lisää turvallisuusohjeita on<br>Regulatory Compliance -sivulla osoitteessa www.dell.com/regulatory\_compliance.
- **VAARA: Vain valtuutettu huoltoteknikko saa korjata tietokoneesi. Takuu ei kata huoltotöitä, joita on tehnyt joku muu kuin Dellin™ valtuuttama huoltoliike.**
- **VAARA: Maadoita itsesi sähköstaattisen purkauksen välttämiseksi käyttämällä maadoitusrannehihnaa tai koskettamalla maalaamatonta metallipintaa (kuten esimerkiksi tietokoneen liitintä).**

# <span id="page-54-1"></span>**Optisen aseman irrottaminen**

- 1. Noudata ohjeita kohdassa [Ennen aloittamista.](file:///C:/data/systems/InsOne2305/fi/sm/before.htm#wp1180557)
- 2. Irrota takakansi (katso kohtaa [Takakannen irrottaminen](file:///C:/data/systems/InsOne2305/fi/sm/back_cvr.htm#wp1181511)).
- 3. Irrota virtajohto ja datakaapelit optisen aseman liitännöistä.
- 4. Irrota ruuvi, jolla optinen asema on kiinnitetty runkoon.
- 5. Liu'uta optinen asema ulos optisen aseman paikasta.

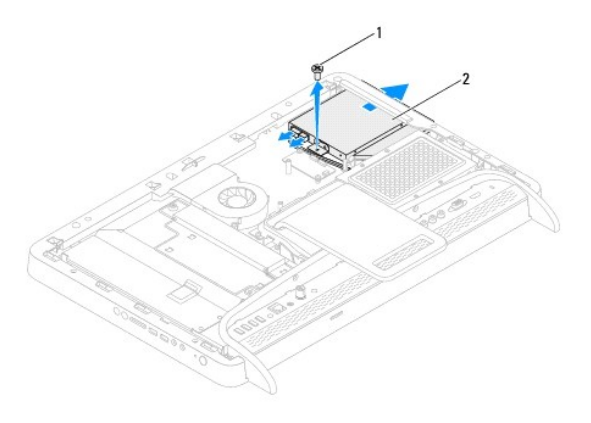

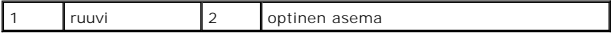

- 6. Poista kaksi ruuvia, jotka kiinnittävät optisen aseman sen kehikkoon.
- 7. Irrota optisen aseman kehikko optisesta asemasta.
- 8. Vedä optisen aseman kehystä, jotta se irtoaa optisesta asemasta.

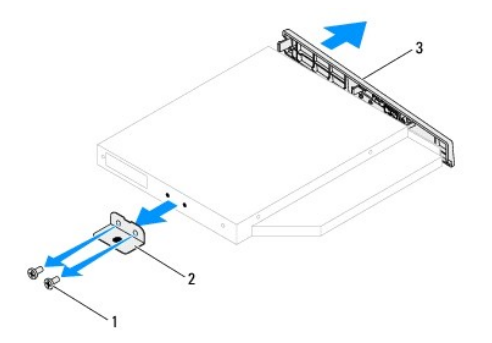

<span id="page-55-0"></span>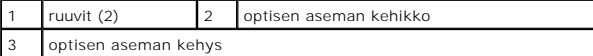

### <span id="page-55-1"></span>**Optisen aseman vaihtaminen**

- 1. Noudata ohjeita kohdassa [Ennen aloittamista.](file:///C:/data/systems/InsOne2305/fi/sm/before.htm#wp1180557)
- 2. Kohdista optisen aseman kehyksen kielekkeet optisessa asemassa oleviin paikkoihin ja paina optisen aseman kehystä, kunnes se napsahtaa paikalleen.
- 3. Kohdista optisen aseman kehikossa olevat ruuvinreiät optisen aseman ruuvinreikiin.
- 4. Asenna kaksi ruuvia, jotka kiinnittävät optisen aseman sen kehikkoon.
- 5. Liu'uta optinen asema takaisin asemapaikkaan.
- 6. Asenna ruuvi, jolla optinen asema on kiinnitetty runkoon.
- 7. Liitä virtajohto ja datakaapelit optisen aseman liitäntöihin.
- 8. Asenna takakansi (katso kohtaa [Takakannen asentaminen](file:///C:/data/systems/InsOne2305/fi/sm/back_cvr.htm#wp1181645)).
- **VAARA: Ennen kuin käynnistät tietokoneen, kiinnitä kaikki ruuvit ja tarkista, ettei tietokoneen sisällä ole irrallisia ruuveja. Muussa tapauksessa tietokone saattaa vahingoittua.**
- 9. Liitä tietokone ja oheislaitteet pistorasioihin ja kytke niihin virta.

#### <span id="page-56-1"></span> **Suoritin**

**Dell™ Inspiron™ One 2305/2310 -huolto-opas** 

- **Suorittimen irrottaminen**
- $\bullet$  Suorittimen ase
- VAROITUS: Ennen kuin teet mitään toimia tietokoneen sisällä, lue tietokoneen mukana toimitetut turvallisuusohjeet. Lisää turvallisuusohjeita on<br>Regulatory Compliance -sivulla osoitteessa www.dell.com/regulatory\_compliance.
- **VAARA: Vain valtuutettu huoltoteknikko saa korjata tietokoneesi. Takuu ei kata huoltotöitä, joita on tehnyt joku muu kuin Dellin™ valtuuttama huoltoliike.**
- **VAARA: Maadoita itsesi sähköstaattisen purkauksen välttämiseksi käyttämällä maadoitusrannehihnaa tai koskettamalla maalaamatonta metallipintaa (kuten esimerkiksi tietokoneen liitintä).**

#### <span id="page-56-0"></span>**Suorittimen irrottaminen**

- 1. Noudata ohjeita kohdassa [Ennen aloittamista.](file:///C:/data/systems/InsOne2305/fi/sm/before.htm#wp1180557)
- 2. Irrota takakansi (katso kohtaa [Takakannen irrottaminen](file:///C:/data/systems/InsOne2305/fi/sm/back_cvr.htm#wp1181511)).
- 3. Noudata kohdassa [Etutuen irrottaminen](file:///C:/data/systems/InsOne2305/fi/sm/front_st.htm#wp1181108) olevia ohjeita [vaihe 2](file:///C:/data/systems/InsOne2305/fi/sm/front_st.htm#wp1180202) [vaihe 5](file:///C:/data/systems/InsOne2305/fi/sm/front_st.htm#wp1181650).
- 4. Irrota emolevyn suojus (katso kohtaa [Emolevyn suojuksen irrottaminen](file:///C:/data/systems/InsOne2305/fi/sm/sb_shiel.htm#wp1182154)).
- 5. Irrota MXM-kokoonpanon tuuletin (katso kohtaa [MXM-kokoonpanon tuulettimen irrottaminen](file:///C:/data/systems/InsOne2305/fi/sm/mxm_fan.htm#wp1194281)).
- 6. Irrota MXM-kokoonpano (katso kohtaa [MXM-kokoonpanon irrottaminen](file:///C:/data/systems/InsOne2305/fi/sm/mxm_heat.htm#wp1194281)).
- 7. Irrota suorittimen jäähdytyselementtituuletin (katso kohtaa [Suorittimen jäähdytyselementtituulettimen irrottaminen](file:///C:/data/systems/InsOne2305/fi/sm/hs_fan.htm#wp1194608)).
- 8. Irrota suorittimen jäähdytyselementti (katso kohtaa [Suorittimen jäähdytyselementin irrottaminen](file:///C:/data/systems/InsOne2305/fi/sm/heat_sin.htm#wp1195343)).
- 9. Irrota suoritin.

**VAARA: Älä kosketa suorittimen kannan sisäpuolella olevia nastoja tai pudota nastojen päälle mitään esineitä, kun irrotat tai vaihdat suorittimen.**

#### **Inspiron One 2305**

- a. Paina vapautusvipua alas- ja ulospäin, jotta se irtoaa kiinnityskielekkeestään.
- b. Irrota suoritin nostamalla se pois kannasta ja aseta suoritin sivuun turvalliseen paikkaan.

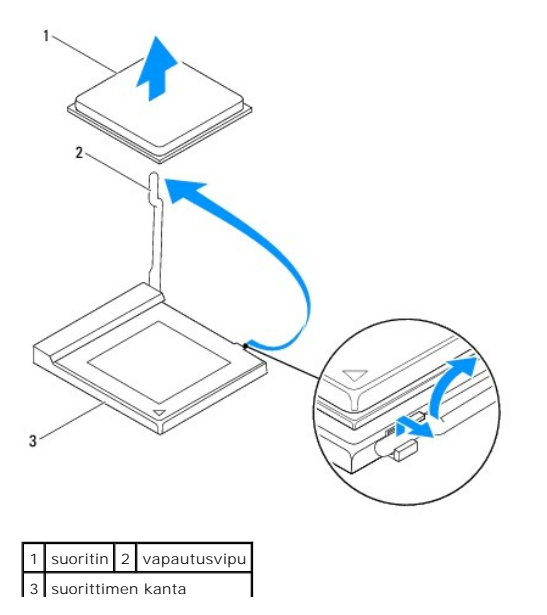

#### <span id="page-57-1"></span>**Inspiron One 2310**

- a. Irrota ZIF-kanta kiertämällä ZIF-kannan nokkaruuvia vastapäivään pienellä tasapäisellä ruuvitaltalla nokkapysäyttimeen asti.
- b. Nosta suoritin pois ZIF-kannasta ja aseta suoritin sivuun turvalliseen paikkaan.

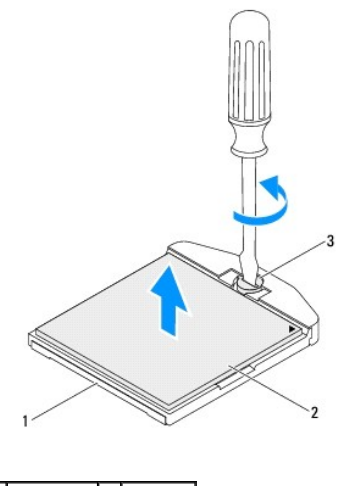

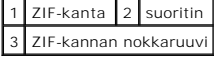

#### <span id="page-57-0"></span>**Suorittimen asentaminen**

- 1. Noudata ohjeita kohdassa [Ennen aloittamista.](file:///C:/data/systems/InsOne2305/fi/sm/before.htm#wp1180557)
- 2. Poista uusi suoritin pakkauksestaan ja asenna se:

**VAARA: Maadoita itsesi koskettamalla maalaamatonta metallipintaa tai tietokoneen jalustaa.**

#### **Inspiron One 2305**

a. Jätä vapautussalpa auki, jotta kanta on valmis uutta suoritinta varten.

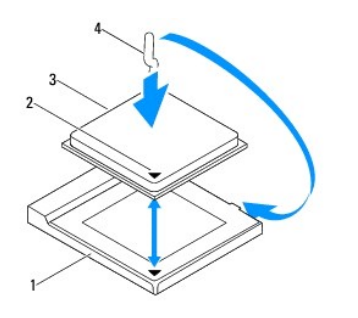

| suorittimen kanta | suorittimen nasta 1 -ilmaisin |
|-------------------|-------------------------------|
| suoritin          | vapautusvipu                  |

b. Varmista, että suorittimen kannan vapautusvipu on täysin auki.

VAARA: Kannan nastat ovat herkkiä. Varmista vikojen välttämiseksi, että suoritin on kohdistettu oikein kantaan, äläkä käytä liikaa voimaa, kun<br>asennat suorittimen. Älä kosketa tai taivuta emolevyn nastoja.

#### **VAARA: Suoritin on asetettava kantaan oikein. Muutoin suoritin voi vahingoittua pysyvästi.**

- c. Kohdista suorittimen nasta 1 -kulma kannan nasta 1 -kulmaan.
- d. Aseta suoritin kevyesti kantaan ja varmista, että suoritin on kannassa oikeassa asennossa.
- e. Käännä kannan vapautussalpa takaisin kantaa kohti ja kiinnitä suoritin napsauttamalla salpa kiinni.
- f. Pyyhi piitahna jäähdytyselementin pohjasta.

**VAARA: Lisää uutta piitahnaa. Uusi piitahna on keskeisen tärkeää riittävän lämpösidoksen muodostumiseksi. Se takaa suorittimen optimaalisen suorituskyvyn.**

g. Levitä uutta piitahnaa suorittimen yläosaan.

**Inspiron One 2310**

VAARA: Kannan nastat ovat herkkiä. Varmista vikojen välttämiseksi, että suoritin on kohdistettu oikein kantaan, äläkä käytä liikaa voimaa, kun<br>asennat suorittimen. Älä kosketa tai taivuta emolevyn nastoja.

**VAARA: Suoritin on asetettava kantaan oikein. Muutoin suoritin voi vahingoittua pysyvästi.**

a. Kohdista suorittimen nasta 1 -kulma ZIF-kannan nasta 1 -kulmaan.

**HUOMAUTUS:** Suorittimen nasta 1 -kulmassa on kolmio, joka kohdistetaan ZIF-kannan nasta 1 -kulman kolmioon.

b. Aseta suoritin kevyesti kantaan ja varmista, että suoritin on kannassa oikeassa asennossa.

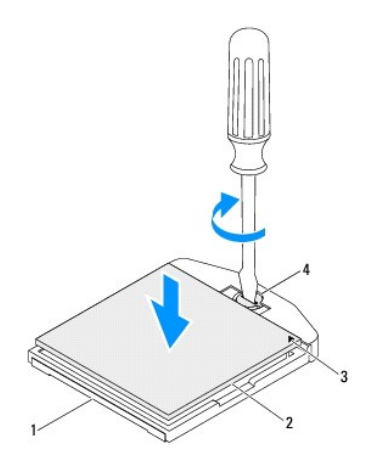

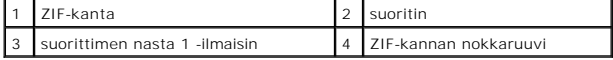

- c. Kiinnitä suoritin emolevyyn kiertämällä nokkaruuvia myötäpäivään, jolloin ZIF-kanta kiristyy paikalleen.
- d. Pyyhi piitahna jäähdytyselementin pohjasta.
- **VAARA: Lisää uutta piitahnaa. Uusi piitahna on keskeisen tärkeää riittävän lämpösidoksen muodostumiseksi. Se takaa suorittimen optimaalisen suorituskyvyn.**
	- e. Levitä uutta piitahnaa suorittimen yläosaan.

**VAARA: Tarkista, että suorittimen jäähdytyselementti on oikein ja tukevasti paikallaan.**

- 3. Asenna suorittimen jäähdytyselementti (katso kohtaa [Suorittimen jäähdytyselementin asentaminen](file:///C:/data/systems/InsOne2305/fi/sm/heat_sin.htm#wp1194285)).
- 4. Asenna suorittimen jäähdytyselementtituuletin (katso kohtaa [Suorittimen jäähdytyselementin asentaminen](file:///C:/data/systems/InsOne2305/fi/sm/hs_fan.htm#wp1195097)).
- 5. Asenna MXM-kokoonpano (katso kohtaa [MXM-kokoonpanon asentaminen](file:///C:/data/systems/InsOne2305/fi/sm/mxm_heat.htm#wp1194147)).
- 6. Asenna MXM-kokoonpanon tuuletin (katso kohtaa [MXM-kokoonpanon tuulettimen asentaminen\)](file:///C:/data/systems/InsOne2305/fi/sm/mxm_fan.htm#wp1194147).
- 7. Asenna emolevyn suojus (katso kohtaa **Emolevyn suojuksen** a
- 8. Noudata kohdassa [Etutuen asentaminen](file:///C:/data/systems/InsOne2305/fi/sm/front_st.htm#wp1181135) olevia ohjeita [vaihe 4](file:///C:/data/systems/InsOne2305/fi/sm/front_st.htm#wp1181649) [vaihe 5](file:///C:/data/systems/InsOne2305/fi/sm/front_st.htm#wp1182295).
- 9. Asenna takakansi (katso kohtaa [Takakannen asentaminen](file:///C:/data/systems/InsOne2305/fi/sm/back_cvr.htm#wp1181645)).
- **VAARA: Ennen kuin käynnistät tietokoneen, kiinnitä kaikki ruuvit ja tarkista, ettei tietokoneen sisällä ole irrallisia ruuveja. Muussa tapauksessa tietokone saattaa vahingoittua.**
- 10. Liitä tietokone ja oheislaitteet pistorasioihin ja kytke niihin virta.

# <span id="page-60-0"></span> **Emolevyn suojus**

**Dell™ Inspiron™ One 2305/2310 -huolto-opas** 

- [Emolevyn suojuksen irrottaminen](#page-60-1)
- [Emolevyn suojuksen asentaminen](#page-60-2)
- VAROITUS: Ennen kuin teet mitään toimia tietokoneen sisällä, lue tietokoneen mukana toimitetut turvallisuusohjeet. Lisää turvallisuusohjeita on<br>Regulatory Compliance -sivulla osoitteessa www.dell.com/regulatory\_compliance.
- **VAARA: Vain valtuutettu huoltoteknikko saa korjata tietokoneesi. Takuu ei kata huoltotöitä, joita on tehnyt joku muu kuin Dellin™ valtuuttama huoltoliike.**
- **VAARA: Maadoita itsesi sähköstaattisen purkauksen välttämiseksi käyttämällä maadoitusrannehihnaa tai koskettamalla maalaamatonta metallipintaa (kuten esimerkiksi tietokoneen liitintä).**

### <span id="page-60-1"></span>**Emolevyn suojuksen irrottaminen**

- 1. Noudata ohjeita kohdassa [Ennen aloittamista.](file:///C:/data/systems/InsOne2305/fi/sm/before.htm#wp1180557)
- 2. Irrota takakansi (katso kohtaa [Takakannen irrottaminen](file:///C:/data/systems/InsOne2305/fi/sm/back_cvr.htm#wp1181511))
- 3. Noudata kohdassa [Etutuen irrottaminen](file:///C:/data/systems/InsOne2305/fi/sm/front_st.htm#wp1181108) olevia ohjeita [vaihe 2](file:///C:/data/systems/InsOne2305/fi/sm/front_st.htm#wp1180202) [vaihe 5](file:///C:/data/systems/InsOne2305/fi/sm/front_st.htm#wp1181650).
- 4. Irrota neljä ruuvia, joilla emolevyn suojus on kiinnitetty runkoon.
- 5. Nosta emolevyn suojusta varovasti ja käännä se ympäri tietokoneen vasemmalle puolelle.

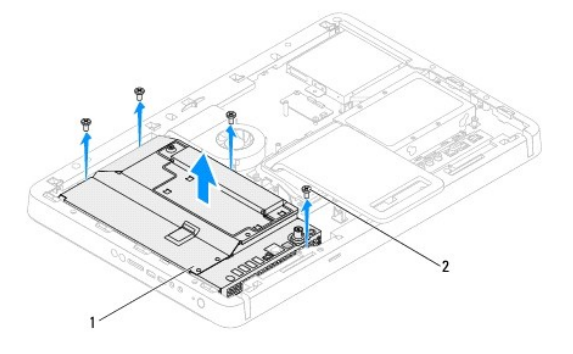

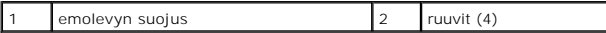

- 6. Irrota antennitulon liitäntäkaapeli infrapunakortissa olevasta TV-viritinkortin liitännästä.
- 7. Irrota infrapunalähettimen (IR) liitäntäkaapeli emolevyssä olevasta liitännästä (CIR Emitter).
- 8. Irrota antennitulon liitäntäkaapeli ja IR-lähettimen liitäntäkaapeli emolevyn suojuksessa olevista kaapelointiohjaimista.
- 9. Noudata kohdassa [Antennitulon liitännän irrottaminen](file:///C:/data/systems/InsOne2305/fi/sm/tvin.htm#wp1182154) olevia ohjeita [vaihe 5](file:///C:/data/systems/InsOne2305/fi/sm/tvin.htm#wp1183681) [vaihe 7](file:///C:/data/systems/InsOne2305/fi/sm/tvin.htm#wp1183685).
- 10. Noudata kohdassa [Infrapunalähettimen \(IR\) liittimen irrottaminen](file:///C:/data/systems/InsOne2305/fi/sm/ir.htm#wp1182154) olevia ohjeita [vaihe 5](file:///C:/data/systems/InsOne2305/fi/sm/ir.htm#wp1183681) [vaihe 7](file:///C:/data/systems/InsOne2305/fi/sm/ir.htm#wp1183685).

# <span id="page-60-2"></span>**Emolevyn suojuksen asentaminen**

- 1. Noudata ohjeita kohdassa [Ennen aloittamista.](file:///C:/data/systems/InsOne2305/fi/sm/before.htm#wp1180557)
- 2. Noudata kohdassa *[Infrapunalähettimen \(IR\) liittimen asentaminen](file:///C:/data/systems/InsOne2305/fi/sm/ir.htm#wp1180303)* olevia ohjeita [vaihe 2](file:///C:/data/systems/InsOne2305/fi/sm/ir.htm#wp1184203) [vaihe 5](file:///C:/data/systems/InsOne2305/fi/sm/ir.htm#wp1183681).
- 3. Noudata kohdassa [Antennitulon liitännän asentaminen](file:///C:/data/systems/InsOne2305/fi/sm/tvin.htm#wp1180303) olevia ohjeita [vaihe 2](file:///C:/data/systems/InsOne2305/fi/sm/tvin.htm#wp1183625) [vaihe 3](file:///C:/data/systems/InsOne2305/fi/sm/tvin.htm#wp1184047).
- <span id="page-61-0"></span>4. Reititä antennitulon liitäntäkaapeli ja infrapunalähettimen (IR) liitäntäkaapeli emolevyn suojuksessa olevien kaapelointiohjaimien läpi.
- 5. Liitä IR-lähettimen liitäntäkaapeli emolevyssä olevaan liitäntään (CIR Emitter).
- 6. Liitä antennitulon liitäntäkaapeli infrapunakortissa olevaan TV-viritinkortin liitäntään.
- 7. Käännä emolevyn suojus varovasti ympäri ja kohdista emolevyn suojuksessa olevat ruuvinreiät kotelossa oleviin ruuvinreikiin.
- 8. Asenna neljä ruuvia, joilla emolevyn suojus on kiinnitetty runkoon.
- 9. Noudata kohdassa [Etutuen asentaminen](file:///C:/data/systems/InsOne2305/fi/sm/front_st.htm#wp1181135) olevia ohjeita [vaihe 4](file:///C:/data/systems/InsOne2305/fi/sm/front_st.htm#wp1181649) [vaihe 5](file:///C:/data/systems/InsOne2305/fi/sm/front_st.htm#wp1182295).
- 10. Asenna takakansi (katso kohtaa [Takakannen asentaminen](file:///C:/data/systems/InsOne2305/fi/sm/back_cvr.htm#wp1181645)).
- **VAARA: Ennen kuin käynnistät tietokoneen, kiinnitä kaikki ruuvit ja tarkista, ettei tietokoneen sisällä ole irrallisia ruuveja. Muussa tapauksessa tietokone saattaa vahingoittua.**
- 11. Liitä tietokone ja oheislaitteet pistorasioihin ja kytke niihin virta.

#### <span id="page-62-2"></span> **Kaiuttimet**

**Dell™ Inspiron™ One 2305/2310 -huolto-opas** 

- [Kaiuttimien irrottaminen](#page-62-0)
- **O** Kaiuttimien as
- VAROITUS: Ennen kuin teet mitään toimia tietokoneen sisällä, lue tietokoneen mukana toimitetut turvallisuusohjeet. Lisää turvallisuusohjeita on<br>Regulatory Compliance -sivulla osoitteessa www.dell.com/regulatory\_compliance.
- **VAARA: Vain valtuutettu huoltoteknikko saa korjata tietokoneesi. Takuu ei kata huoltotöitä, joita on tehnyt joku muu kuin Dellin™ valtuuttama huoltoliike.**
- **VAARA: Maadoita itsesi sähköstaattisen purkauksen välttämiseksi käyttämällä maadoitusrannehihnaa tai koskettamalla maalaamatonta metallipintaa (kuten esimerkiksi tietokoneen liitintä).**

#### <span id="page-62-0"></span>**Kaiuttimien irrottaminen**

- 1. Noudata ohjeita kohdassa [Ennen aloittamista.](file:///C:/data/systems/InsOne2305/fi/sm/before.htm#wp1180557)
- 2. Irrota takakansi (katso kohtaa [Takakannen irrottaminen](file:///C:/data/systems/InsOne2305/fi/sm/back_cvr.htm#wp1181511)).
- 3. Noudata kohdassa [Etutuen irrottaminen](file:///C:/data/systems/InsOne2305/fi/sm/front_st.htm#wp1181108) olevia ohjeita [vaihe 2](file:///C:/data/systems/InsOne2305/fi/sm/front_st.htm#wp1180202) [vaihe 5](file:///C:/data/systems/InsOne2305/fi/sm/front_st.htm#wp1181650).
- 4. Noudata kohdassa [Optisen aseman irrottaminen](file:///C:/data/systems/InsOne2305/fi/sm/odd.htm#wp1182994) olevia ohjeita [vaihe 3](file:///C:/data/systems/InsOne2305/fi/sm/odd.htm#wp1183737) [vaihe 5](file:///C:/data/systems/InsOne2305/fi/sm/odd.htm#wp1183643).
- 5. Irrota keskimmäinen kehys (katso kohtaa [Keskimmäisen kehyksen irrottaminen](file:///C:/data/systems/InsOne2305/fi/sm/middle_c.htm#wp1181825)).
- 6. Irrota emolevyn suojus (katso kohtaa [Emolevyn suojuksen irrottaminen](file:///C:/data/systems/InsOne2305/fi/sm/sb_shiel.htm#wp1182154)).
- 7. Irrota kaiutinkaapeli emolevyssä olevasta liittimestä.
- 8. Merkitse kaiutinkaapelin reititys muistiin ja irrota kaapeli kiinnitysteipeistä.
- 9. Irrota neljä ruuvia (kaksi kummassakin kaiuttimessa), joilla kaiuttimet ovat kiinni kotelossa.
- 10. Nosta kaiuttimet ja niiden kaapelit pois tietokoneen rungosta.
- **HUOMAUTUS:** Emolevyn ulkoasu saattaa vaihdella tietokonemallin mukaan.

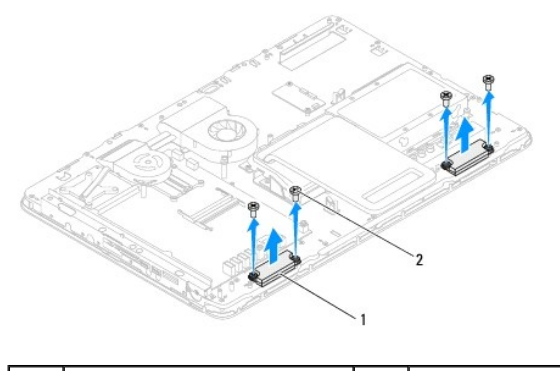

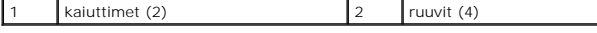

### <span id="page-62-1"></span>**Kaiuttimien asentaminen**

- 1. Noudata ohjeita kohdassa [Ennen aloittamista.](file:///C:/data/systems/InsOne2305/fi/sm/before.htm#wp1180557)
- 2. Kohdista kaiuttimissa olevat ruuvinreiät tietokoneen rungossa oleviin ruuvinreikiin.
- 3. Asenna neljä ruuvia (kaksi kummassakin kaiuttimessa), joilla kaiuttimet ovat kiinni kotelossa.
- 4. Reititä kaiutinkaapeli ja kiinnitä se teipeillä.
- 5. Kytke kaiutinkaapeli emolevyn liittimeen.
- 6. Asenna emolevyn suojus (katso kohtaa [Emolevyn suojuksen asentaminen\)](file:///C:/data/systems/InsOne2305/fi/sm/sb_shiel.htm#wp1183683).
- 7. Asenna keskimmäinen kehys (katso kohtaa [Keskimmäisen kehyksen asentaminen](file:///C:/data/systems/InsOne2305/fi/sm/middle_c.htm#wp1182477)).
- 8. Noudata kohdassa [Optisen aseman vaihtaminen](file:///C:/data/systems/InsOne2305/fi/sm/odd.htm#wp1184362) olevia ohjeita [vaihe 5](file:///C:/data/systems/InsOne2305/fi/sm/odd.htm#wp1181157) [vaihe 7](file:///C:/data/systems/InsOne2305/fi/sm/odd.htm#wp1183741).
- 9. Noudata kohdassa [Etutuen asentaminen](file:///C:/data/systems/InsOne2305/fi/sm/front_st.htm#wp1181135) olevia ohjeita [vaihe 4](file:///C:/data/systems/InsOne2305/fi/sm/front_st.htm#wp1181649) [vaihe 5](file:///C:/data/systems/InsOne2305/fi/sm/front_st.htm#wp1182295).
- 10. Asenna takakansi (katso kohtaa [Takakannen asentaminen](file:///C:/data/systems/InsOne2305/fi/sm/back_cvr.htm#wp1181645)).

# **VAARA: Ennen kuin käynnistät tietokoneen, kiinnitä kaikki ruuvit ja tarkista, ettei tietokoneen sisällä ole irrallisia ruuveja. Muussa tapauksessa tietokone saattaa vahingoittua.**

11. Liitä tietokone ja oheislaitteet pistorasioihin ja kytke niihin virta.

# **Kaiuttimen kansi**

**Dell™ Inspiron™ One 2305/2310 -huolto-opas** 

- **O** Kaiuttimen kannen irrottaminen
- **O** Kaiuttimen kannen a
- VAROITUS: Ennen kuin teet mitään toimia tietokoneen sisällä, lue tietokoneen mukana toimitetut turvallisuusohjeet. Lisää turvallisuusohjeita on<br>Regulatory Compliance -sivulla osoitteessa www.dell.com/regulatory\_compliance.
- **VAARA: Vain valtuutettu huoltoteknikko saa korjata tietokoneesi. Takuu ei kata huoltotöitä, joita on tehnyt joku muu kuin Dellin™ valtuuttama huoltoliike.**
- **VAARA: Maadoita itsesi sähköstaattisen purkauksen välttämiseksi käyttämällä maadoitusrannehihnaa tai koskettamalla maalaamatonta metallipintaa (kuten esimerkiksi tietokoneen liitintä).**

### <span id="page-64-0"></span>**Kaiuttimen kannen irrottaminen**

- 1. Noudata ohjeita kohdassa [Ennen aloittamista.](file:///C:/data/systems/InsOne2305/fi/sm/before.htm#wp1180557)
- 2. Irrota emolevy (katso kohtaa **[Emolevyn irrottaminen](file:///C:/data/systems/InsOne2305/fi/sm/sysboard.htm#wp1037995)**).
- 3. Irrota näytön kehys (katso kohtaa [Näytön kehyksen irrottaminen](file:///C:/data/systems/InsOne2305/fi/sm/display.htm#wp1203675)).
- 4. Irrota kaiuttimet (katso kohtaa [Kaiuttimien irrottaminen\)](file:///C:/data/systems/InsOne2305/fi/sm/speaker.htm#wp1180868).
- 5. Irrota seitsemän ruuvia, joilla kaiuttimen kansi on kiinnitetty tietokoneen runkoon.
- 6. Irrota kaksi kielekettä, joilla kaiuttimen kansi on kiinnitetty tietokoneen runkoon.
- 7. Nosta kaiuttimen kansi irti tietokoneesta.
- **HUOMAUTUS:** Emolevyn ulkoasu saattaa vaihdella tietokonemallin mukaan.

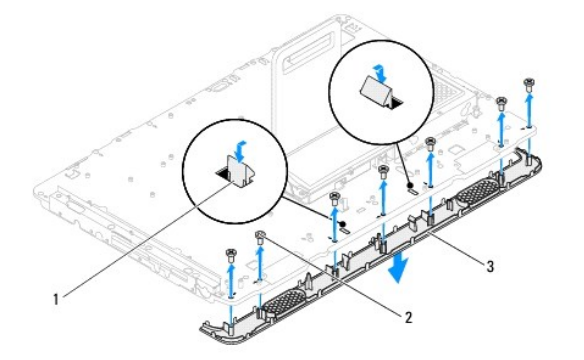

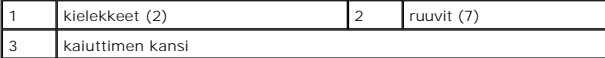

#### <span id="page-64-1"></span>**Kaiuttimen kannen asentaminen**

- 1. Noudata ohjeita kohdassa [Ennen aloittamista.](file:///C:/data/systems/InsOne2305/fi/sm/before.htm#wp1180557)
- 2. Kiinnitä kaiuttimen kannen kaksi kielekettä tietokoneen rungossa oleviin paikkoihin.
- 3. Kohdista kaiuttimen kannessa olevat ruuvinreiät tietokoneen rungossa oleviin ruuvinreikiin.
- 4. Asenna seitsemän ruuvia, joilla kaiuttimen kansi on kiinnitetty tietokoneen runkoon.
- 5. Asenna näytön kehys (katso [Näytön kehyksen asentaminen](file:///C:/data/systems/InsOne2305/fi/sm/display.htm#wp1199930)).
- 6. Aseta emolevy takaisin paikalleen (katso **Emolevyn asettaminen paikalleen**).
- 7. Asenna kaiuttimet (katso kohtaa [Kaiuttimien asentaminen](file:///C:/data/systems/InsOne2305/fi/sm/speaker.htm#wp1182047)).

**VAARA: Ennen kuin käynnistät tietokoneen, kiinnitä kaikki ruuvit ja tarkista, ettei tietokoneen sisällä ole irrallisia ruuveja. Muussa tapauksessa tietokone saattaa vahingoittua.**

8. Liitä tietokone ja oheislaitteet pistorasioihin ja kytke niihin virta.

#### **Takatuki**

**Dell™ Inspiron™ One 2305/2310 -huolto-opas** 

- [Takatuen irrottaminen](#page-66-0)
- **O** Takatuen asentam
- VAROITUS: Ennen kuin teet mitään toimia tietokoneen sisällä, lue tietokoneen mukana toimitetut turvallisuusohjeet. Lisää turvallisuusohjeita on<br>Regulatory Compliance -sivulla osoitteessa www.dell.com/regulatory\_compliance.
- **VAARA: Vain valtuutettu huoltoteknikko saa korjata tietokoneesi. Takuu ei kata huoltotöitä, joita on tehnyt joku muu kuin Dellin™ valtuuttama huoltoliike.**
- **VAARA: Maadoita itsesi sähköstaattisen purkauksen välttämiseksi käyttämällä maadoitusrannehihnaa tai koskettamalla maalaamatonta metallipintaa (kuten esimerkiksi tietokoneen liitintä).**

#### <span id="page-66-0"></span>**Takatuen irrottaminen**

- 1. Noudata ohjeita kohdassa [Ennen aloittamista.](file:///C:/data/systems/InsOne2305/fi/sm/before.htm#wp1180557)
- 2. Irrota takakansi (katso kohtaa [Takakannen irrottaminen](file:///C:/data/systems/InsOne2305/fi/sm/back_cvr.htm#wp1181511)).
- 3. Noudata kohdassa [Etutuen irrottaminen](file:///C:/data/systems/InsOne2305/fi/sm/front_st.htm#wp1181108) olevia ohjeita [vaihe 2](file:///C:/data/systems/InsOne2305/fi/sm/front_st.htm#wp1180202) [vaihe 5](file:///C:/data/systems/InsOne2305/fi/sm/front_st.htm#wp1181650).
- 4. Irrota takajalustan suojus (katso kohtaa [Takatuen kannen irrottaminen](file:///C:/data/systems/InsOne2305/fi/sm/stand_co.htm#wp1181768)).
- 5. Nosta takatukea ja irrota kaksi ruuvia takatuen saranan alapuolelta.
- 6. Irrota takatuen saranan yläpuolella olevat kolme ruuvia.
- 7. Liu'uta takatuen saranan kieleke ulos rungossa olevasta paikasta ja nosta sitten takatuki pois tietokoneesta.

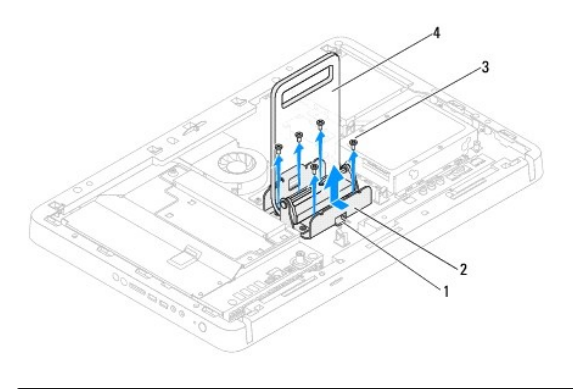

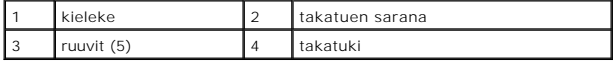

### <span id="page-66-1"></span>**Takatuen asentaminen**

- 1. Noudata ohjeita kohdassa [Ennen aloittamista.](file:///C:/data/systems/InsOne2305/fi/sm/before.htm#wp1180557)
- 2. Liu'uta takatuen saranan kieleke ulos rungossa olevaan paikkaan.
- 3. Asenna takatuen saranan yläpuolella olevat kolme ruuvia.
- 4. Nosta takatukea ja asenna kaksi ruuvia takatuen saranan alapuolelta.
- 5. Asenna takajalustan suojus (katso kohtaa [Takatuen kannen asentaminen\)](file:///C:/data/systems/InsOne2305/fi/sm/stand_co.htm#wp1181791).
- 6. Noudata kohdassa [Etutuen asentaminen](file:///C:/data/systems/InsOne2305/fi/sm/front_st.htm#wp1181135) olevia ohjeita [vaihe 4](file:///C:/data/systems/InsOne2305/fi/sm/front_st.htm#wp1181649) [vaihe 5](file:///C:/data/systems/InsOne2305/fi/sm/front_st.htm#wp1182295).
- 7. Asenna takakansi (katso kohtaa [Takakannen asentaminen](file:///C:/data/systems/InsOne2305/fi/sm/back_cvr.htm#wp1181645)).
- **VAARA: Ennen kuin käynnistät tietokoneen, kiinnitä kaikki ruuvit ja tarkista, ettei tietokoneen sisällä ole irrallisia ruuveja. Muussa tapauksessa tietokone saattaa vahingoittua.**
- 8. Liitä tietokone ja oheislaitteet pistorasioihin ja kytke niihin virta.

# <span id="page-68-0"></span> **Takatuen kansi**

**Dell™ Inspiron™ One 2305/2310 -huolto-opas** 

- **O** Takatuen kannen irrottaminen
- [Takatuen kannen asentaminen](#page-68-2)
- VAROITUS: Ennen kuin teet mitään toimia tietokoneen sisällä, lue tietokoneen mukana toimitetut turvallisuusohjeet. Lisää turvallisuusohjeita on<br>Regulatory Compliance -sivulla osoitteessa www.dell.com/regulatory\_compliance.
- **VAARA: Vain valtuutettu huoltoteknikko saa korjata tietokoneesi. Takuu ei kata huoltotöitä, joita on tehnyt joku muu kuin Dellin™ valtuuttama huoltoliike.**
- **VAARA: Maadoita itsesi sähköstaattisen purkauksen välttämiseksi käyttämällä maadoitusrannehihnaa tai koskettamalla maalaamatonta metallipintaa (kuten esimerkiksi tietokoneen liitintä).**

### <span id="page-68-1"></span>**Takatuen kannen irrottaminen**

- 1. Noudata ohjeita kohdassa [Ennen aloittamista.](file:///C:/data/systems/InsOne2305/fi/sm/before.htm#wp1180557)
- 2. Irrota takakansi (katso kohtaa [Takakannen irrottaminen](file:///C:/data/systems/InsOne2305/fi/sm/back_cvr.htm#wp1181511)).
- 3. Noudata kohdassa [Etutuen irrottaminen](file:///C:/data/systems/InsOne2305/fi/sm/front_st.htm#wp1181108) olevia ohjeita [vaihe 2](file:///C:/data/systems/InsOne2305/fi/sm/front_st.htm#wp1180202) [vaihe 5](file:///C:/data/systems/InsOne2305/fi/sm/front_st.htm#wp1181650).
- 4. Nosta takatukea ja pidä sitä ylhäällä ja irrota takatuen kansi paikaltaan.
- 5. Liu'uta takatuen kansi takatuen läpi.

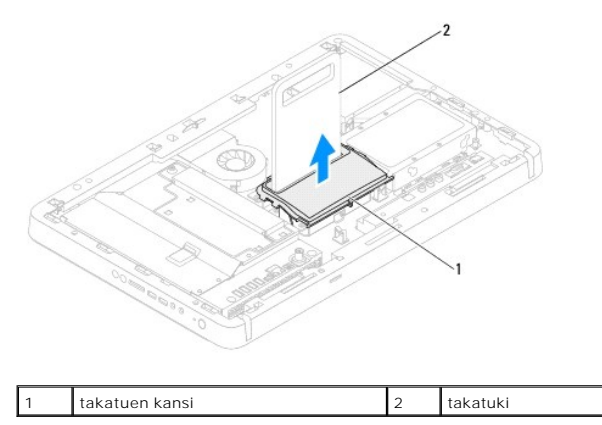

### <span id="page-68-2"></span>**Takatuen kannen asentaminen**

- 1. Noudata ohjeita kohdassa [Ennen aloittamista.](file:///C:/data/systems/InsOne2305/fi/sm/before.htm#wp1180557)
- 2. Liu'uta takatuen kansi takatuen läpi.
- 3. Nosta takatukea ja aseta takatuen kansi paikalleen.
- 4. Noudata kohdassa [Etutuen asentaminen](file:///C:/data/systems/InsOne2305/fi/sm/front_st.htm#wp1181135) olevia ohjeita [vaihe 4](file:///C:/data/systems/InsOne2305/fi/sm/front_st.htm#wp1181649) [vaihe 5](file:///C:/data/systems/InsOne2305/fi/sm/front_st.htm#wp1182295).
- 5. Asenna takakansi (katso kohtaa [Takakannen asentaminen](file:///C:/data/systems/InsOne2305/fi/sm/back_cvr.htm#wp1181645)).
- **VAARA: Ennen kuin käynnistät tietokoneen, kiinnitä kaikki ruuvit ja tarkista, ettei tietokoneen sisällä ole irrallisia ruuveja. Muussa tapauksessa tietokone saattaa vahingoittua.**
- 6. Liitä tietokone ja oheislaitteet pistorasioihin ja kytke niihin virta.

#### <span id="page-70-0"></span> **Emolevy**

**Dell™ Inspiron™ One 2305/2310 -huolto-opas** 

- [Emolevyn irrottaminen](#page-70-1)
- $\bullet$  Emolevyn asettan
- [Huoltotunnuksen kirjoittaminen BIOS:iin](#page-71-2)
- VAROITUS: Ennen kuin teet mitään toimia tietokoneen sisällä, lue tietokoneen mukana toimitetut turvallisuusohjeet. Lisää turvallisuusohjeita on<br>Regulatory Compliance -sivulla osoitteessa www.dell.com/regulatory\_compliance.
- **VAARA: Vain valtuutettu huoltoteknikko saa korjata tietokoneesi. Takuu ei kata huoltotöitä, joita on tehnyt joku muu kuin Dellin™ valtuuttama huoltoliike.**
- **VAARA: Maadoita itsesi sähköstaattisen purkauksen välttämiseksi käyttämällä maadoitusrannehihnaa tai koskettamalla maalaamatonta metallipintaa (kuten esimerkiksi tietokoneen liitintä).**

**VAARA: Pidä osista ja korteista kiinni niiden reunoista ja vältä nastojen ja liittimien koskettamista.**

#### <span id="page-70-1"></span>**Emolevyn irrottaminen**

- 1. Noudata ohjeita kohdassa Ennen aloittamista
- 2. Irrota takakansi (katso kohtaa [Takakannen irrottaminen](file:///C:/data/systems/InsOne2305/fi/sm/back_cvr.htm#wp1181511))
- 3. Noudata kohdassa [Etutuen irrottaminen](file:///C:/data/systems/InsOne2305/fi/sm/front_st.htm#wp1181108) olevia ohjeita [vaihe 2](file:///C:/data/systems/InsOne2305/fi/sm/front_st.htm#wp1180202) [vaihe 5](file:///C:/data/systems/InsOne2305/fi/sm/front_st.htm#wp1181650).
- 4. Irrota emolevyn suojus (katso kohtaa [Emolevyn suojuksen irrottaminen](file:///C:/data/systems/InsOne2305/fi/sm/sb_shiel.htm#wp1182154)).
- 5. Irrota MXM-kokoonpanon tuuletin (katso kohtaa [MXM-kokoonpanon tuulettimen irrottaminen](file:///C:/data/systems/InsOne2305/fi/sm/mxm_fan.htm#wp1194281)).
- 6. Irrota MXM-kokoonpano (katso kohtaa [MXM-kokoonpanon irrottaminen](file:///C:/data/systems/InsOne2305/fi/sm/mxm_heat.htm#wp1194281)).
- 7. Irrota muistimoduuli(t) (katso kohta[aMuistimoduulien irrottaminen\)](file:///C:/data/systems/InsOne2305/fi/sm/memory.htm#wp1193146).
- 8. Irrota Mini-kortti (katso [Mini-korttien irrottaminen](file:///C:/data/systems/InsOne2305/fi/sm/cards.htm#wp1194513)).
- 9. Irrota suorittimen jäähdytyselementtituuletin (katso kohtaa [Suorittimen jäähdytyselementtituulettimen irrottaminen](file:///C:/data/systems/InsOne2305/fi/sm/hs_fan.htm#wp1194608))
- 10. Irrota suorittimen jäähdytyselementti (katso kohtaa [Suorittimen jäähdytyselementin irrottaminen](file:///C:/data/systems/InsOne2305/fi/sm/heat_sin.htm#wp1195343)).
- 11. Irrota suoritin (katso kohtaa [Suorittimen irrottaminen](file:///C:/data/systems/InsOne2305/fi/sm/processo.htm#wp1195903)).

**HUOMAUTUS:** Merkitse kaapelin reitit muistiin ennen kaapelien irrottamista emolevystä.

- 12. Irrota kaikki emolevyyn kiinnitetyt kaapelit.
- 13. Irrota emolevyn runkoon kiinnittävät kaksi ruuvia kuusiokoloavaimella.
- 14. Irrota kahdeksan ruuvia, joilla emolevy on kiinnitetty koteloon.
- 15. Nosta emolevyä vinosti tietokoneen sivua kohti ja ulos rungosta.
- **HUOMAUTUS:** Emolevyn ulkoasu saattaa vaihdella tietokonemallin mukaan.

<span id="page-71-0"></span>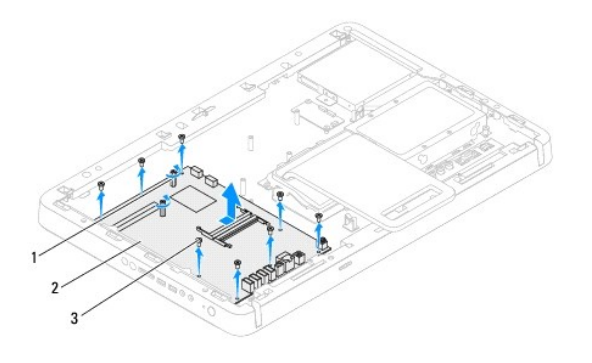

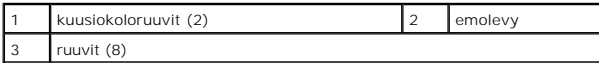

### <span id="page-71-1"></span>**Emolevyn asettaminen paikalleen**

- 1. Noudata ohjeita kohdassa [Ennen aloittamista.](file:///C:/data/systems/InsOne2305/fi/sm/before.htm#wp1180557)
- 2. Kohdista emolevyn liittimet tietokoneen rungon vastakkeisiin.
- 3. Kiinnitä emolevy koteloon kahdeksalla ruuvilla.
- 4. Asenna emolevyn runkoon kiinnittävät kaksi ruuvia kuusiokoloavaimella.
- 5. Liitä kaikki kaapelit emolevyyn.
- 6. Kiinnitä suoritin (katso kohtaa [Suorittimen asentaminen](file:///C:/data/systems/InsOne2305/fi/sm/processo.htm#wp1198050)).
- 7. Asenna suorittimen jäähdytyselementti (katso kohtaa [Suorittimen jäähdytyselementin asentaminen](file:///C:/data/systems/InsOne2305/fi/sm/heat_sin.htm#wp1194285)).
- 8. Asenna suorittimen jäähdytyselementtituuletin (katso kohtaa [Suorittimen jäähdytyselementin asentaminen](file:///C:/data/systems/InsOne2305/fi/sm/hs_fan.htm#wp1195097)).
- 9. Asenna Mini-kortti (katso kohtaa [Mini-kortin asentaminen](file:///C:/data/systems/InsOne2305/fi/sm/cards.htm#wp1193712)).
- 10. Asenna muistimoduuli(t) (katso kohtaa [Muistimoduulien vaihtaminen](file:///C:/data/systems/InsOne2305/fi/sm/memory.htm#wp1192236)).
- 11. Asenna MXM-kokoonpanon tuuletin (katso kohtaa [MXM-kokoonpanon asentaminen\)](file:///C:/data/systems/InsOne2305/fi/sm/mxm_heat.htm#wp1194147).
- 12. Asenna MXM-kokoonpanon tuuletin (katso kohtaa [MXM-kokoonpanon tuulettimen asentaminen\)](file:///C:/data/systems/InsOne2305/fi/sm/mxm_fan.htm#wp1194147)
- 13. Asenna emolevyn suojus (katso kohtaa **Emolevyn suojuksen asentaminen**).
- 14. Noudata kohdassa [Etutuen asentaminen](file:///C:/data/systems/InsOne2305/fi/sm/front_st.htm#wp1181135) olevia ohjeita [vaihe 4](file:///C:/data/systems/InsOne2305/fi/sm/front_st.htm#wp1181649) [vaihe 5](file:///C:/data/systems/InsOne2305/fi/sm/front_st.htm#wp1182295).
- 15. Asenna takakansi (katso kohtaa [Takakannen asentaminen](file:///C:/data/systems/InsOne2305/fi/sm/back_cvr.htm#wp1181645)).

**VAARA: Ennen kuin käynnistät tietokoneen, kiinnitä kaikki ruuvit ja tarkista, ettei tietokoneen sisällä ole irrallisia ruuveja. Muussa tapauksessa tietokone saattaa vahingoittua.**

16. Käynnistä tietokone.

**HUOMAUTUS:** Kun olet vaihtanut emolevyn, kirjoita tietokoneen huoltotunnus uuden emolevyn BIOSiin.

17. Syötä huoltomerkki (katso kohtaa [Huoltotunnuksen kirjoittaminen BIOS:iin](#page-71-2)).

### <span id="page-71-2"></span>**Huoltotunnuksen kirjoittaminen BIOS:iin**

1. Käynnistä tietokone.
- 2. Siirry järjestelmän asetusohjelmaan painamalla <F2> POST-testauksen aikana.
- 3. Selaa turvallisuusvälilehteen ja syötä huoltomerkki kenttään **Set Service Tag** (Anna huoltomerkki).

# <span id="page-73-2"></span> **Järjestelmän asetukset -apuohjelma**

**Dell™ Inspiron™ One 2305/2310 -huolto-opas** 

- **O** Yleiskatsaus
- [Unohdettujen salasanojen poistaminen](#page-77-0)
- [CMOS-salasanojen poistaminen](#page-78-0)

### <span id="page-73-0"></span>**Yleiskatsaus**

Järjestelmän asetukset -apuohjelman avulla voit:

- l muuttaa järjestelmän kokoonpanotietoja laitteiden lisäämisen, muuttamisen tai poistamisen jälkeen;
- l asettaa tai muuttaa käyttäjän valittavissa olevia asetuksia, kuten käyttäjän salasanan;
- l lukea nykyisen muistin määrän tai määrittää asennetun kiintolevyn tyypin.

**VAARA: Älä muuta tämän ohjelman asetuksia, ellet ole kokenut tietokoneen käyttäjä. Tietyt muutokset voivat saada tietokoneen toimimaan virheellisesti.**

**HUOMAUTUS:** Ennen järjestelmän asennusten muuttamista on suositeltavaa kirjoittaa järjestelmän asennusnäytön tiedot muistiin tulevaa käyttöä varten.

## <span id="page-73-1"></span>**Järjestelmän asetukset -apuohjelman avaaminen**

- 1. Käynnistä (tai käynnistä uudelleen) tietokone.
- 2. Kun DELL™-logo näkyy näytössä, odota, että F2-kehote tulee näyttöön. Paina silloin heti <F2>-näppäintä.
	- HUOMAUTUS: F2-kehote ilmaisee, että näppäimistö on alustettu. Kehote näkyy näytössä vain hyvin lyhyen hetken. Seuraa tarkasti, milloin<br>kehote tulee näyttöön, ja paina heti <F2>. Jos painat <F2> ennen kuin kehote näkyy, pai

### **Järjestelmän asennusnäytöt**

Järjestelmän asennusnäytössä näkyvät tietokoneen nykyiset tai muutettavissa olevat kokoonpanotiedot. Näytön tiedot jaetaan kolmeen alueeseen: **asennuskohde**, aktiivinen **ohjenäyttö** ja **näppäintoiminnot**.

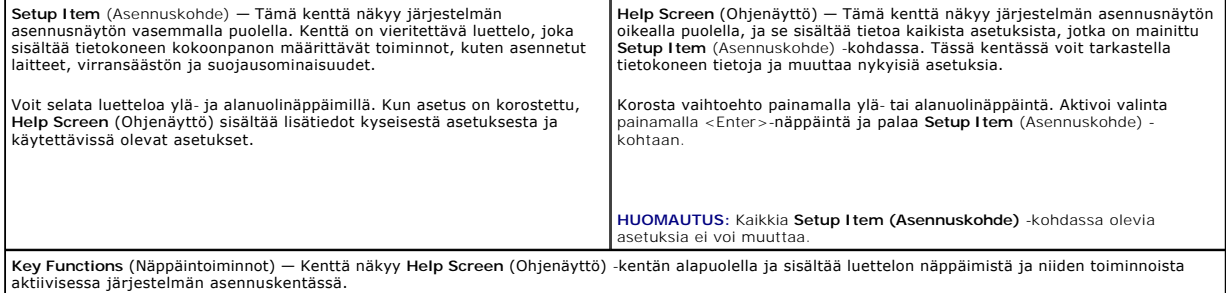

## **Järjestelmän asennus**

**Inspiron One 2305** 

Г

**HUOMAUTUS:** Tässä osassa kuvatut kohteet eivät välttämättä näytä kaikissa tietokoneissa samalta kuin tässä.

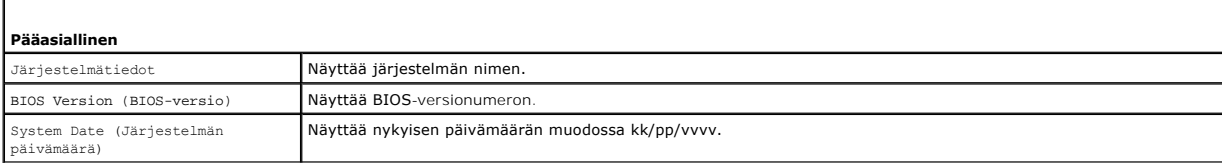

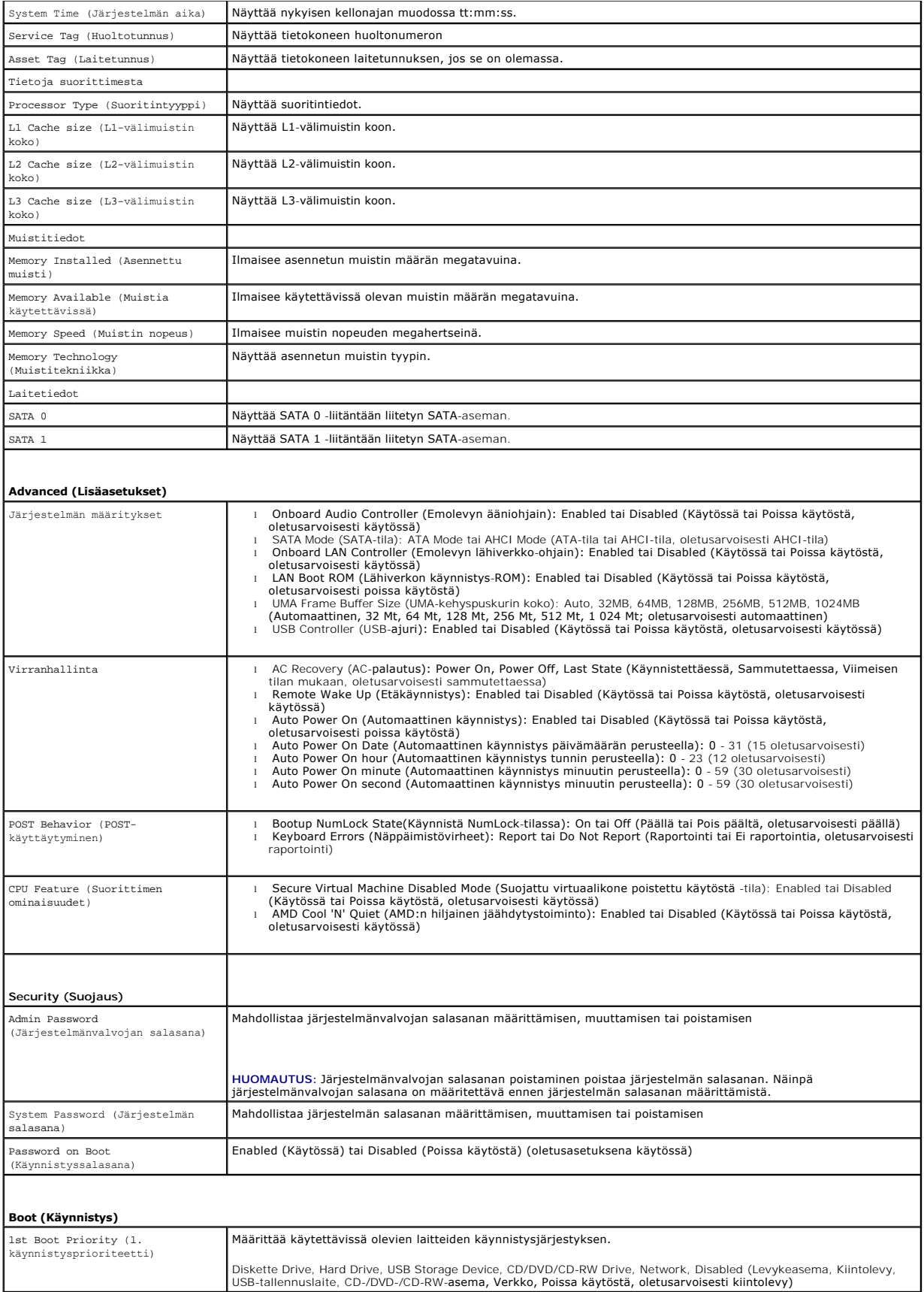

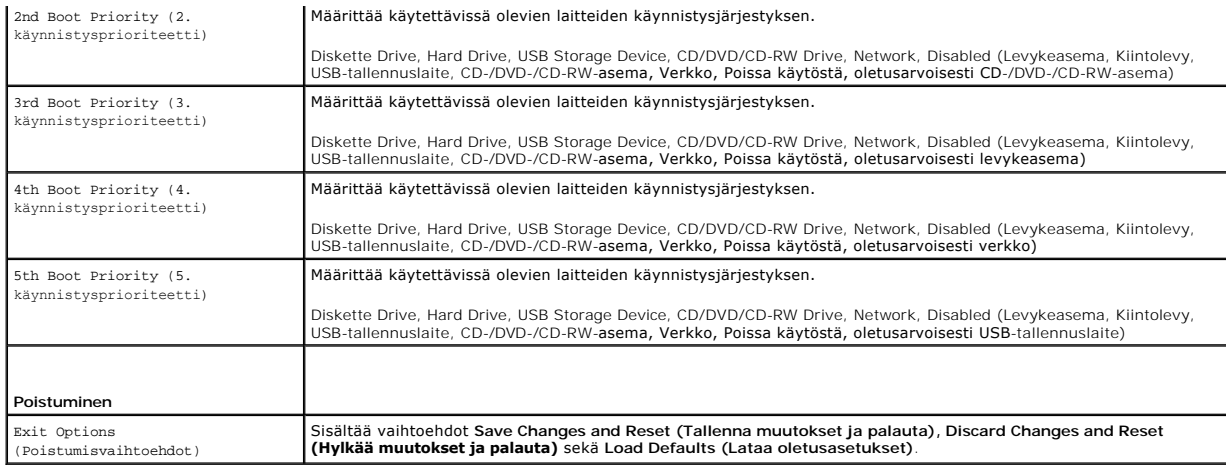

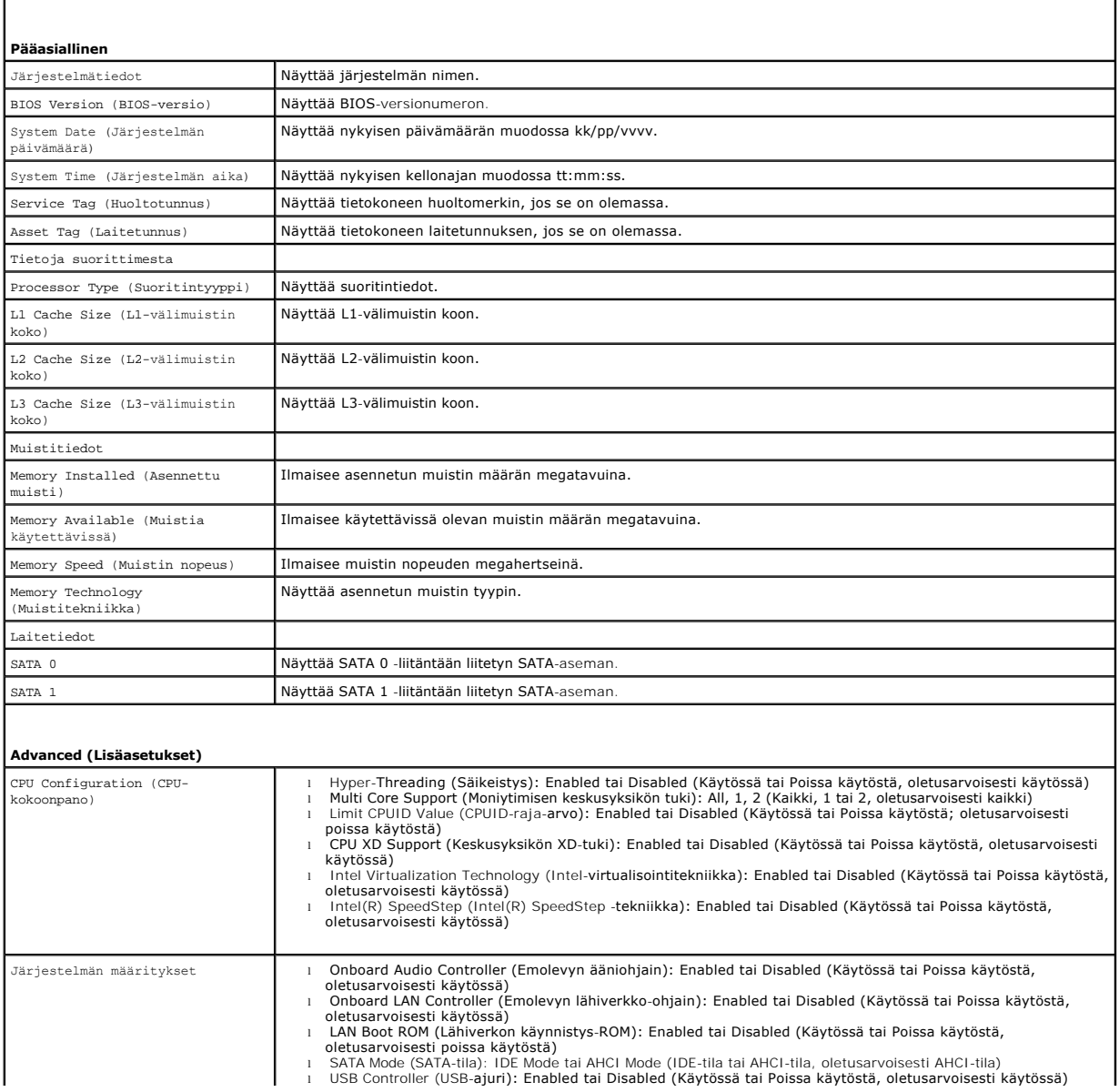

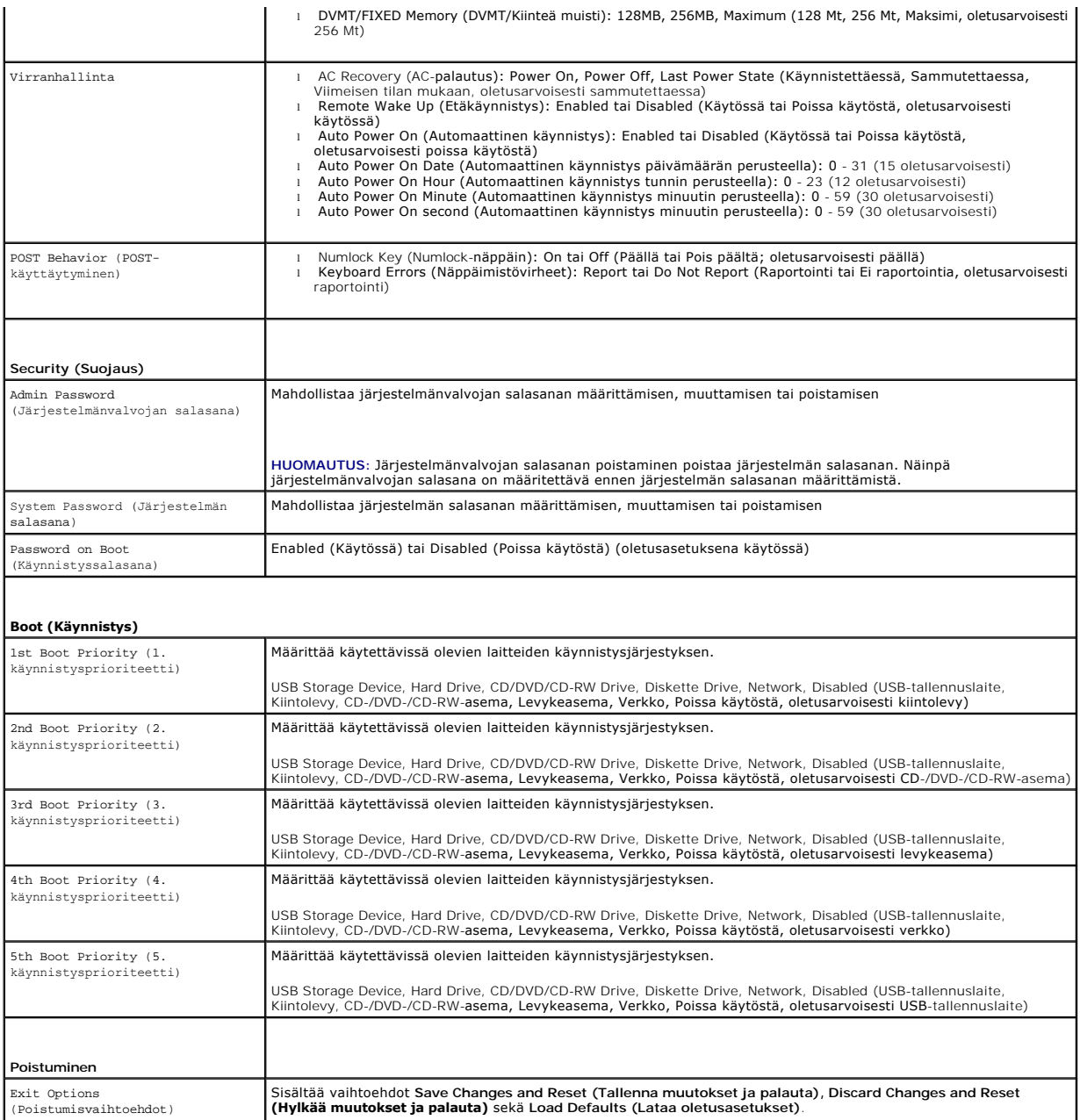

## **Boot Sequence (Käynnistysjakso)**

Voit muuttaa laitteiden käynnistysjärjestystä tämän toiminnon avulla.

### **Boot Options (Käynnistysasetukset)**

- l **Diskette Drive (Levykeasema)**: Tietokone yrittää käynnistää levykeasemasta. Jos kiintolevyllä ei ole käyttöjärjestelmää, tietokone näyttää virheilmoituksen.
- l **Hard Drive (Kiintolevy)**: Tietokone yrittää käynnistää ensisijaiselta kiintolevyltä. Jos kiintolevyllä ei ole käyttöjärjestelmää, tietokone näyttää virheilmoituksen.
- ı **CD/DVD/CD-RW Drive (CD-/DVD-/CD-RW-asema): T**ietokone yrittää käynnistää CD-/DVD-/CD-RW-asemasta. Jos asemassa ei ole CD-/DVD-/CD-<br>RW-levyä tai jos CD-/DVD-/CD-RW-levyllä ei ole käyttöjärjestelmää, tietokone näyttää v
- ı USB Storage Device (USB-tallennuslaite): Aseta muistilaite USB-liitäntään ja käynnistä tietokone uudelleen. Kun F12 Boot Options (F12<br>Käynnistysasetukset) näkyy näytön oikeassa alakulmassa, paina <F12>-näppäintä. BIOS ha

**HUOMAUTUS:** Jotta tietokoneen voi käynnistää USB-laitteesta, laitteen on oltava käynnistettävä. Tarkista laitteen oppaasta, onko laite käynnistettävä.

l **Network (Verkko)**: Tietokone yrittää käynnistää verkosta. Jos verkossa ei ole käyttöjärjestelmää, tietokone näyttää virheilmoituksen.

## **Nykyisen käynnistysjärjestyksen muuttaminen nykyistä käynnistystä varten**

Tämän toiminnon avulla voit muuttaa käynnistysjärjestystä ja esimerkiksi käynnistää tietokoneen suorittamalla Dell Diagnostics -apuohjelman tietokoneen CD-<br>/DVD-/CD-RW-asemassa olevalta *Drivers and Utilities* -levyltä. Ed

- 1. Jos käynnistät USB-laitteesta, liitä USB-laite USB-liitäntään.
- 2. Käynnistä (tai käynnistä uudelleen) tietokone.
- 3. Kun F2 Setup (F2 Asetukset), F12 Boot Options (F12 Käynnistysasetukset) näkyy näytön oikeassa alakulmassa, paina <F12>-näppäintä.

**HUOMAUTUS:** Jos odotat liian kauan ja käyttöjärjestelmän logo tulee näyttöön, odota, kunnes näyttöön tulee Microsoft® Windowsin® työpöytä. Sammuta tämän jälkeen tietokone ja yritä uudelleen.

**Boot Device Menu** (Käynnistyslaitevalikko) tulee näkyviin ja siinä näkyvät kaikki käytettävissä olevat käynnistyslaitteet.

4. Valitse **Boot Device Menu** (Käynnistyslaitevalikko) -valikosta laite, josta haluat suorittaa käynnistyksen.

Jos haluat käynnistää esimerkiksi USB-muistitikulta, korosta **USB Storage Device** (USB-tallennuslaite) ja paina <Enter>-näppäintä.

**HUOMAUTUS:** Jotta tietokoneen voi käynnistää USB-laitteesta, laitteen on oltava käynnistettävä. Tarkista laitteen ohjeista, että sitä voi käyttää käynnistykseen.

#### **Tulevien käynnistysten käynnistysjärjestyksen muuttaminen**

- 1. Avaa Järjestelmän asetukset -apuohjelma (katso kohtaa Järjestelmän asetukset [-apuohjelman avaaminen\)](#page-73-1).
- 2. Korosta nuolinäppäimillä **Boot** (Käynnistys) -valikkokohta ja avaa valikko painamalla <Enter>-näppäintä.

**HUOMAUTUS:** Kirjoita nykyinen käynnistysjärjestys muistiin siltä varalta, että haluat palauttaa sen.

- 3. Selaa laiteluetteloa ylä- ja alanuolinäppäimellä.
- 4. Muuta laitteen käynnistysjärjestystä painamalla plusmerkkiä (+) tai miinusmerkkiä (–).

### <span id="page-77-0"></span>**Unohdettujen salasanojen poistaminen**

**VAROITUS: Ennen kuin teet mitään tässä osiossa mainittuja toimia, noudata tietokoneen mukana toimitettuja turvallisuusohjeita.** 

**VAROITUS: Tietokone täytyy irrottaa sähköpistorasiasta, jotta CMOS-asetus voidaan tyhjentää.** 

**VAARA: Vain valtuutettu huoltoteknikko saa korjata tietokoneesi. Takuu ei kata huoltotöitä, joita on tehnyt joku muu kuin Dellin™ valtuuttama huoltoliike.**

**VAARA: Maadoita itsesi sähköstaattisen purkauksen välttämiseksi käyttämällä maadoitusrannehihnaa tai koskettamalla maalaamatonta metallipintaa (kuten esimerkiksi tietokoneen liitintä).**

- 1. Noudata ohjeita kohdassa [Ennen aloittamista.](file:///C:/data/systems/InsOne2305/fi/sm/before.htm#wp1180557)
- 2. Irrota takakansi (katso kohtaa [Takakannen irrottaminen](file:///C:/data/systems/InsOne2305/fi/sm/back_cvr.htm#wp1181511)).
- 3. Irrota emolevyn suojus (katso kohtaa [Emolevyn suojuksen irrottaminen](file:///C:/data/systems/InsOne2305/fi/sm/sb_shiel.htm#wp1182154)).
- 4. Etsi 3-nastainen salasanan nollaussiltaus (CLR\_PSWD) emolevyltä. (Katso kohtaa [Emolevyn osat](file:///C:/data/systems/InsOne2305/fi/sm/technica.htm#wp1192714))
- 5. Irrota 2-nastainen hyppykytkin nastoista 2 ja 3 ja kiinnitä se nastoihin 1 ja 2.

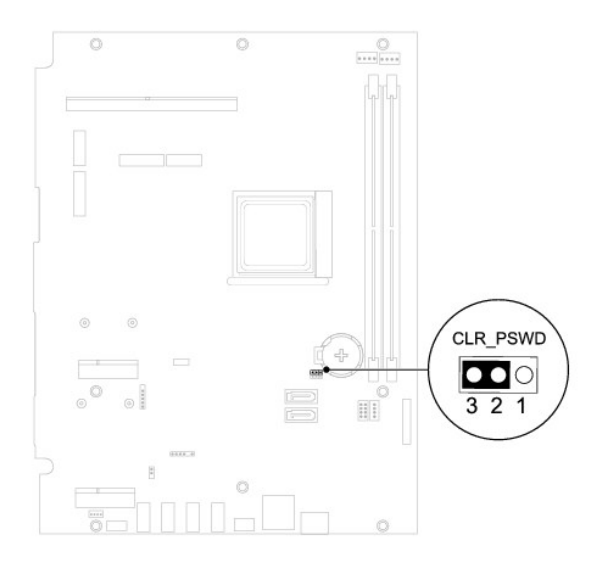

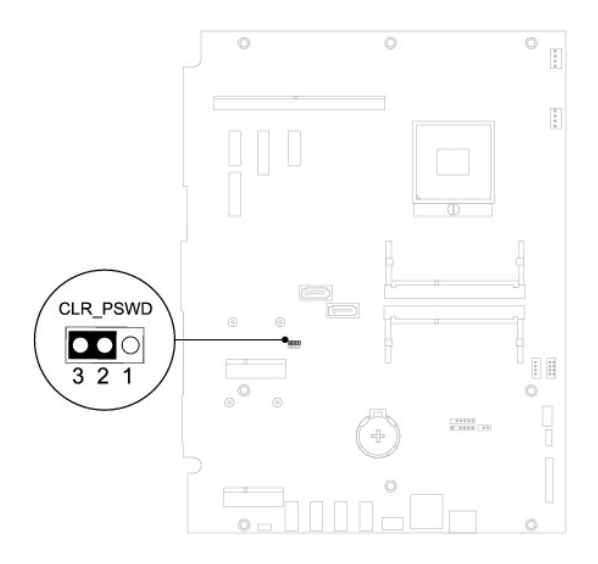

- 6. Odota noin viisi sekuntia, että salasana-asetus tyhjennetään.
- 7. Irrota 2-nastainen hyppyliitin nastoista 1 ja 2 ja kiinnitä se takaisin nastoihin 2 ja 3.
- 8. Asenna emolevyn suojus (katso kohtaa **Emolevyn suojuksen asentaminen**).
- 9. Asenna takakansi (katso kohtaa [Takakannen asentaminen](file:///C:/data/systems/InsOne2305/fi/sm/back_cvr.htm#wp1181645)).
- **VAARA: Ennen kuin käynnistät tietokoneen, kiinnitä kaikki ruuvit ja tarkista, ettei tietokoneen sisällä ole irrallisia ruuveja. Muussa tapauksessa tietokone saattaa vahingoittua.**

10. Liitä tietokone ja oheislaitteet pistorasiaan ja kytke niihin virta.

# <span id="page-78-0"></span>**CMOS-salasanojen poistaminen**

**VAROITUS: Ennen kuin teet mitään tässä osiossa mainittuja toimia, noudata tietokoneen mukana toimitettuja turvallisuusohjeita.** 

**VAROITUS: Tietokone täytyy irrottaa sähköpistorasiasta, jotta CMOS-asetus voidaan tyhjentää.** 

- **VAARA: Vain valtuutettu huoltoteknikko saa korjata tietokoneesi. Takuu ei kata huoltotöitä, joita on tehnyt joku muu kuin Dellin™ valtuuttama huoltoliike.**
- **VAARA: Maadoita itsesi sähköstaattisen purkauksen välttämiseksi käyttämällä maadoitusrannehihnaa tai koskettamalla maalaamatonta metallipintaa (kuten esimerkiksi tietokoneen liitintä).**
- 1. Noudata ohjeita kohdassa [Ennen aloittamista.](file:///C:/data/systems/InsOne2305/fi/sm/before.htm#wp1180557)
- 2. Irrota takakansi (katso kohtaa [Takakannen irrottaminen](file:///C:/data/systems/InsOne2305/fi/sm/back_cvr.htm#wp1181511)).
- 3. Irrota emolevyn suojus (katso kohtaa **Emolevyn suojuksen irrottaminen**).
- 4. Etsi 3-nastainen CMOS-nollaussiltaus (CLR\_CMOS) emolevyltä. (Katso kohtaa [Emolevyn osat](file:///C:/data/systems/InsOne2305/fi/sm/technica.htm#wp1192714)).
- 5. Irrota 2-nastainen hyppykytkin nastoista 2 ja 3 ja kiinnitä se nastoihin 1 ja 2.

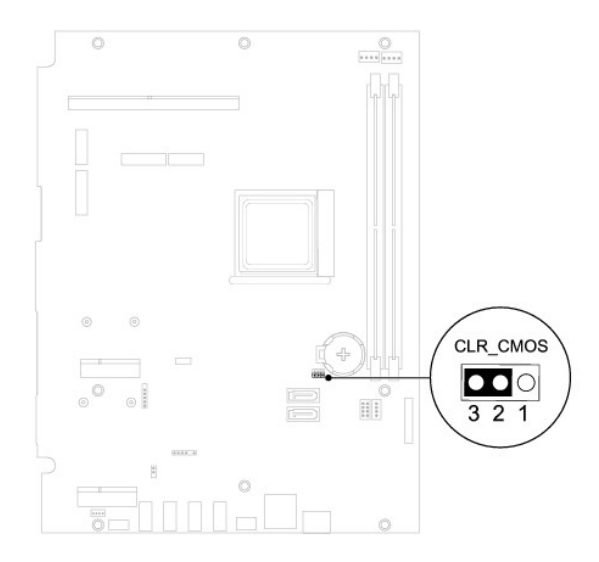

**Inspiron One 2310**

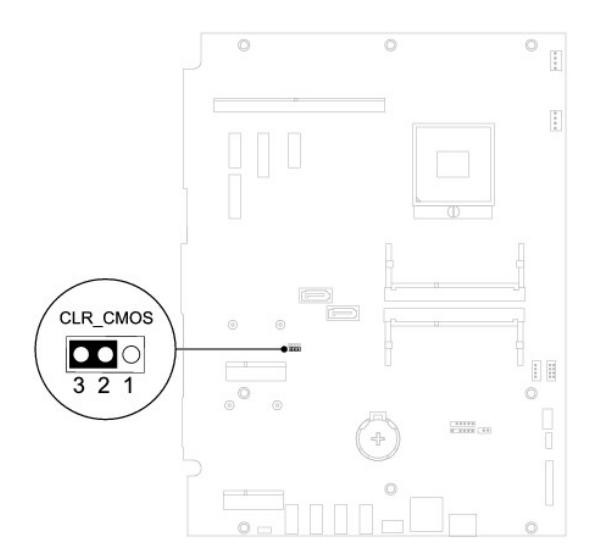

- 6. Odota noin viisi sekuntia, että CMOS-asetus poistuu.
- 7. Irrota 2-nastainen hyppyliitin nastoista 1 ja 2 ja kiinnitä se takaisin nastoihin 2 ja 3.
- 8. Asenna emolevyn suojus (katso kohtaa **Emolevyn suojuksen asentaminen**).

9. Asenna takakansi (katso kohtaa [Takakannen asentaminen](file:///C:/data/systems/InsOne2305/fi/sm/back_cvr.htm#wp1181645)).

**VAARA: Ennen kuin käynnistät tietokoneen, kiinnitä kaikki ruuvit ja tarkista, ettei tietokoneen sisällä ole irrallisia ruuveja. Muussa tapauksessa tietokone saattaa vahingoittua.**

10. Liitä tietokone ja oheislaitteet pistorasiaan ja kytke niihin virta.

### <span id="page-81-0"></span> **Tekninen yleiskatsaus Dell™ Inspiron™ One 2305/2310 -huolto-opas**

**Inspiron One -tietokone sisältä** 

### **Emolevyn osat**

- VAROITUS: Ennen kuin teet mitään toimia tietokoneen sisällä, lue tietokoneen mukana toimitetut turvallisuusohjeet. Lisää turvallisuusohjeita on<br>Regulatory Compliance -sivulla osoitteessa www.dell.com/regulatory\_compliance.
- **VAARA: Vain valtuutettu huoltoteknikko saa korjata tietokoneesi. Takuu ei kata huoltotöitä, joita on tehnyt joku muu kuin Dellin™ valtuuttama huoltoliike.**
- **VAARA: Maadoita itsesi sähköstaattisen purkauksen välttämiseksi käyttämällä maadoitusrannehihnaa tai koskettamalla maalaamatonta metallipintaa (kuten esimerkiksi tietokoneen liitintä).**

# <span id="page-81-1"></span>**Inspiron One -tietokone sisältä**

**HUOMAUTUS:** Emolevyn ulkoasu saattaa vaihdella tietokonemallin mukaan.

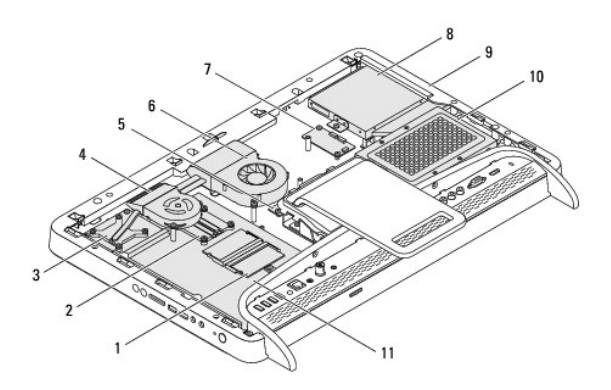

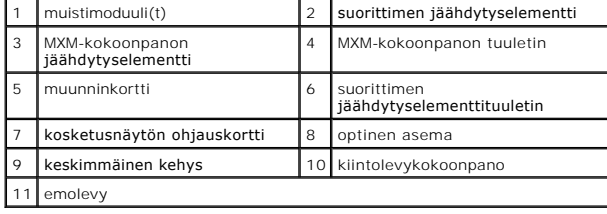

# <span id="page-81-2"></span>**Emolevyn osat**

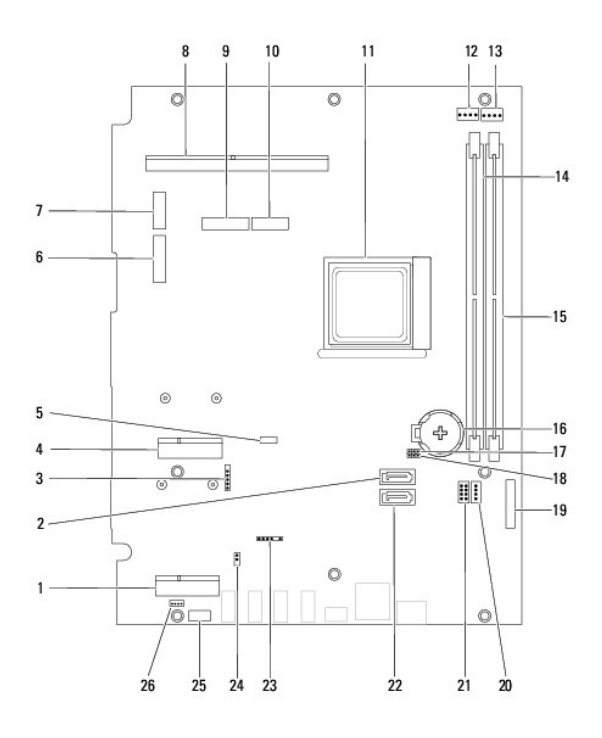

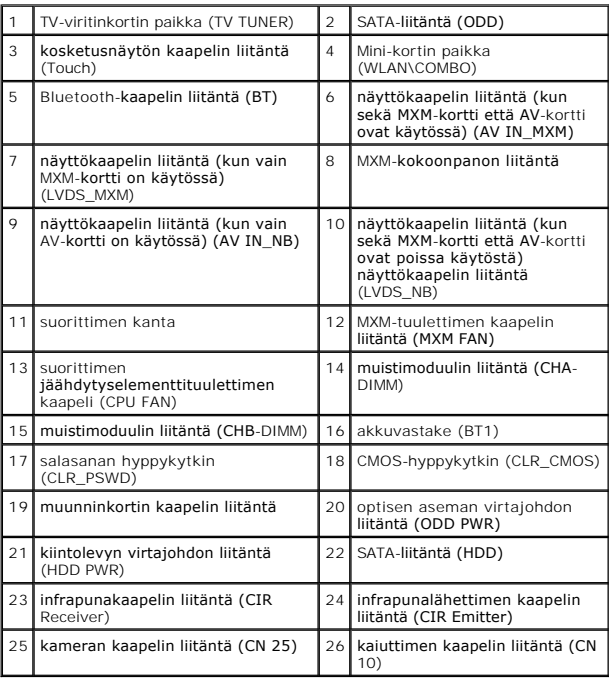

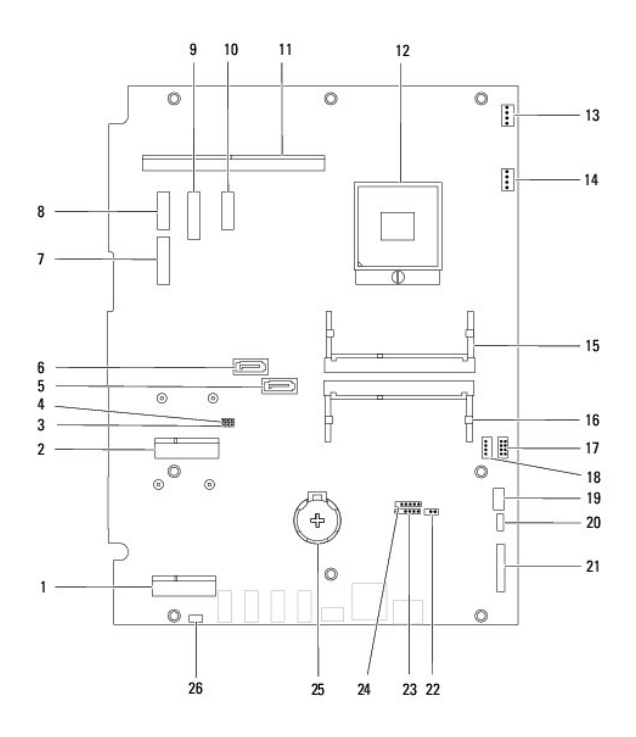

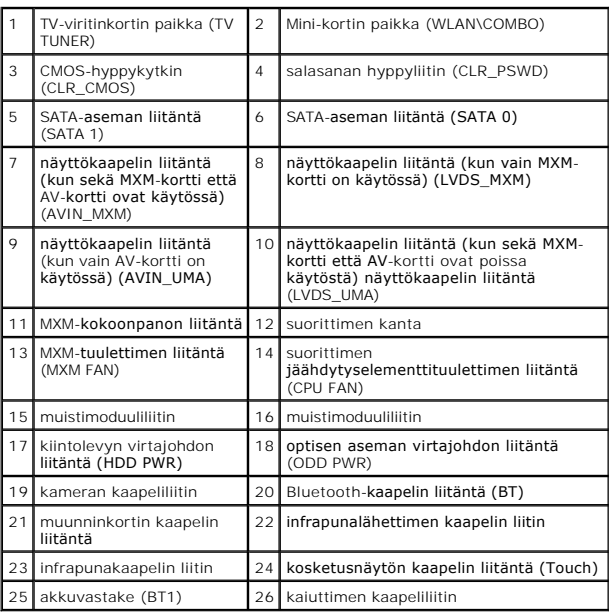

**Dell™ Inspiron™ One 2305/2310 -huolto-opas** 

**HUOMAUTUS:** HUOMAUTUKSET ovat tärkeitä tietoja, joiden avulla voit käyttää tietokonetta entistä paremmin.

**VAARA: MUISTUTUKSET ovat varoituksia tilanteista, joissa laitteisto voi vahingoittua tai joissa tietoja voidaan menettää. Niissä kerrotaan myös, miten nämä tilanteet voidaan välttää.** 

**VAROITUS: VAROITUKSET kertovat tilanteista, joihin saattaa liittyä omaisuusvahinkojen, loukkaantumisen tai kuoleman vaara.** 

# **Tämän asiakirjan tiedot voivat muuttua ilman erillistä ilmoitusta. © 2010 Dell Inc. Kaikki oikeudet pidätetään.**

Tämän tekstin kaikenlainen kopioiminen ilman Dell Inc:n kirjallista lupaa on jyrkästi kielletty.

Tekstissä käytetyt tavaramerkit: D*ell, DeLL-*Iogo ja *Inspiro*n ovat Dell Inc:n tavaramerkkejä. *Bluet*onin Starbin in einen konstatentis varamerkki, johon Dellillä on lisenssi.<br>*Microsoft, Window*s ja Windows in Käynnist

Muut tekstissä mahdollisesti käytetyt tavaramerkit ja tuotenimet viittaavat joko merkkien ja nimien haltijoihin tai näiden tuotteisiin. Dell Inc. kieltää omistusoikeuden muihin kuin<br>omiin tavaramerkkeihinsä ja tuotemerkkei

Elokuu 2010 Versio A00

# **Antennitulon liitäntä**

**Dell™ Inspiron™ One 2305/2310 -huolto-opas** 

- [Antennitulon liitännän irrottaminen](#page-85-0)
- [Antennitulon liitännän asentaminen](#page-85-1)
- VAROITUS: Ennen kuin teet mitään toimia tietokoneen sisällä, lue tietokoneen mukana toimitetut turvallisuusohjeet. Lisää turvallisuusohjeita on<br>Regulatory Compliance -sivulla osoitteessa www.dell.com/regulatory\_compliance.
- **VAARA: Vain valtuutettu huoltoteknikko saa korjata tietokoneesi. Takuu ei kata huoltotöitä, joita on tehnyt joku muu kuin Dellin™ valtuuttama huoltoliike.**
- **VAARA: Maadoita itsesi sähköstaattisen purkauksen välttämiseksi käyttämällä maadoitusrannehihnaa tai koskettamalla maalaamatonta metallipintaa (kuten esimerkiksi tietokoneen liitintä).**

# <span id="page-85-0"></span>**Antennitulon liitännän irrottaminen**

- 1. Noudata ohjeita kohdassa [Ennen aloittamista.](file:///C:/data/systems/InsOne2305/fi/sm/before.htm#wp1180557)
- 2. Irrota takakansi (katso kohtaa [Takakannen irrottaminen](file:///C:/data/systems/InsOne2305/fi/sm/back_cvr.htm#wp1181511)).
- 3. Noudata kohdassa [Etutuen irrottaminen](file:///C:/data/systems/InsOne2305/fi/sm/front_st.htm#wp1181108) olevia ohjeita [vaihe 2](file:///C:/data/systems/InsOne2305/fi/sm/front_st.htm#wp1180202) [vaihe 5](file:///C:/data/systems/InsOne2305/fi/sm/front_st.htm#wp1181650).
- 4. Noudata kohdassa [Emolevyn suojuksen irrottaminen](file:///C:/data/systems/InsOne2305/fi/sm/sb_shiel.htm#wp1182154) olevia ohjeita [vaihe 4](file:///C:/data/systems/InsOne2305/fi/sm/sb_shiel.htm#wp1183500) [vaihe 8](file:///C:/data/systems/InsOne2305/fi/sm/sb_shiel.htm#wp1183626).
- 5. Irrota kuusiomutteri, jolla antennitulon liitäntä on kiinnitetty emolevyn suojukseen.
- 6. Irrota antennitulon liitäntä emolevyn suojuksessa olevasta paikasta.
- 7. Nosta antennitulon liitäntä ja sen kaapeli pois emolevyn suojuksesta.

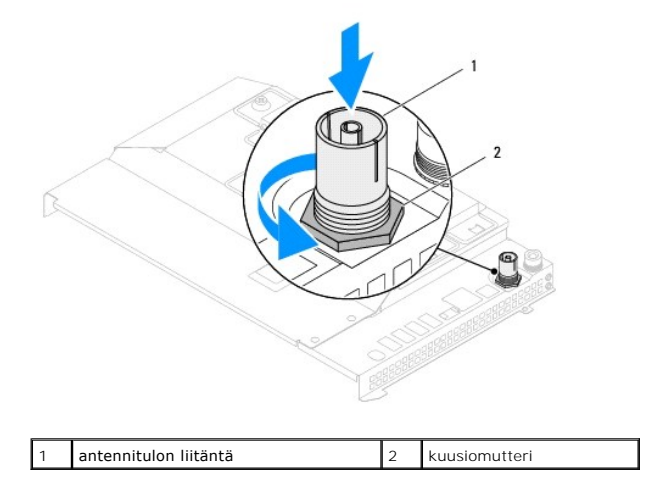

# <span id="page-85-1"></span>**Antennitulon liitännän asentaminen**

- 1. Noudata ohjeita kohdassa [Ennen aloittamista.](file:///C:/data/systems/InsOne2305/fi/sm/before.htm#wp1180557)
- 2. Liu'uta antennitulon liitäntä emolevyn suojuksessa olevaan paikkaan.
- 3. Asenna kuusiomutteri, jolla antennitulon liitäntä on kiinnitetty emolevyn suojukseen.
- 4. Noudata kohdassa [Emolevyn suojuksen asentaminen](file:///C:/data/systems/InsOne2305/fi/sm/sb_shiel.htm#wp1183683) olevia ohjeita [vaihe 4](file:///C:/data/systems/InsOne2305/fi/sm/sb_shiel.htm#wp1183756) [vaihe 8](file:///C:/data/systems/InsOne2305/fi/sm/sb_shiel.htm#wp1182397).
- 5. Noudata kohdassa [Etutuen asentaminen](file:///C:/data/systems/InsOne2305/fi/sm/front_st.htm#wp1181135) olevia ohjeita [vaihe 4](file:///C:/data/systems/InsOne2305/fi/sm/front_st.htm#wp1181649) [vaihe 5](file:///C:/data/systems/InsOne2305/fi/sm/front_st.htm#wp1182295).
- 6. Asenna takakansi (katso kohtaa [Takakannen asentaminen](file:///C:/data/systems/InsOne2305/fi/sm/back_cvr.htm#wp1181645)).
- **VAARA: Ennen kuin käynnistät tietokoneen, kiinnitä kaikki ruuvit ja tarkista, ettei tietokoneen sisällä ole irrallisia ruuveja. Muussa tapauksessa tietokone saattaa vahingoittua.**
- 7. Liitä tietokone ja oheislaitteet pistorasioihin ja kytke niihin virta.

## **Langaton antenni**

**Dell™ Inspiron™ One 2305/2310 -huolto-opas** 

- **O** Langattoman antennin irrottaminen
- **Q** Langattoman antennin asentaminer
- VAROITUS: Ennen kuin teet mitään toimia tietokoneen sisällä, lue tietokoneen mukana toimitetut turvallisuusohjeet. Lisää turvallisuusohjeita on<br>Regulatory Compliance -sivulla osoitteessa www.dell.com/regulatory\_compliance.
- **VAARA: Vain valtuutettu huoltoteknikko saa korjata tietokoneesi. Takuu ei kata huoltotöitä, joita on tehnyt joku muu kuin Dellin™ valtuuttama huoltoliike.**
- **VAARA: Maadoita itsesi sähköstaattisen purkauksen välttämiseksi käyttämällä maadoitusrannehihnaa tai koskettamalla maalaamatonta metallipintaa (kuten esimerkiksi tietokoneen liitintä).**

# <span id="page-87-0"></span>**Langattoman antennin irrottaminen**

- 1. Noudata ohjeita kohdassa [Ennen aloittamista.](file:///C:/data/systems/InsOne2305/fi/sm/before.htm#wp1180557)
- 2. Irrota näyttöpaneeli (katso [Näyttöruudun irrottaminen](file:///C:/data/systems/InsOne2305/fi/sm/display.htm#wp1203886)).
- 3. Irrota neljä ruuvia (kaksi kummassakin langattomassa antennissa), joilla langaton antennin on kiinni tietokoneen rungossa.
- 4. Merkitse langattomien antennien kaapeleiden reititys muistiin ja irrota kaapelit tietokoneen rungosta.
- 5. Nosta langaton antenni ja sen kaapelit pois tietokoneen rungosta.

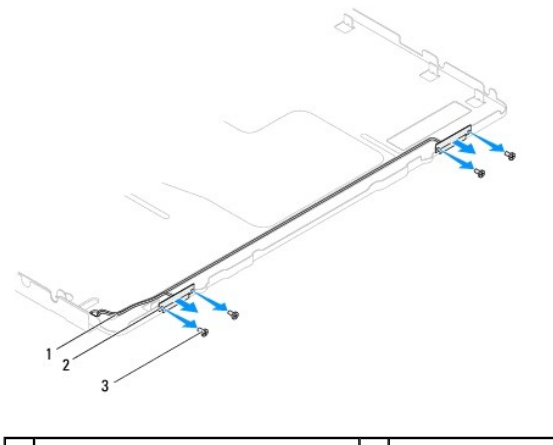

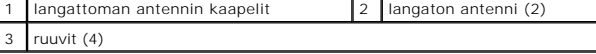

# <span id="page-87-1"></span>**Langattoman antennin asentaminen**

- 1. Noudata ohjeita kohdassa [Ennen aloittamista.](file:///C:/data/systems/InsOne2305/fi/sm/before.htm#wp1180557)
- 2. Reititä langattoman antennin kaapelit tietokoneen runkoon.
- 3. Kohdista langattomassa antennissa olevat ruuvinreiät tietokoneen rungossa oleviin ruuvinreikiin.
- 4. Asenna neljä ruuvia (kaksi kummassakin langattomassa antennissa), joilla langaton antennin on kiinni tietokoneen rungossa.
- 5. Asenna näyttöpaneeli (katso [Näyttöruudun irrottaminen](file:///C:/data/systems/InsOne2305/fi/sm/display.htm#wp1203886)).
- **VAARA: Ennen kuin käynnistät tietokoneen, kiinnitä kaikki ruuvit ja tarkista, ettei tietokoneen sisällä ole irrallisia ruuveja. Muussa tapauksessa tietokone saattaa vahingoittua.**

6. Liitä tietokone ja oheislaitteet pistorasioihin ja kytke niihin virta.